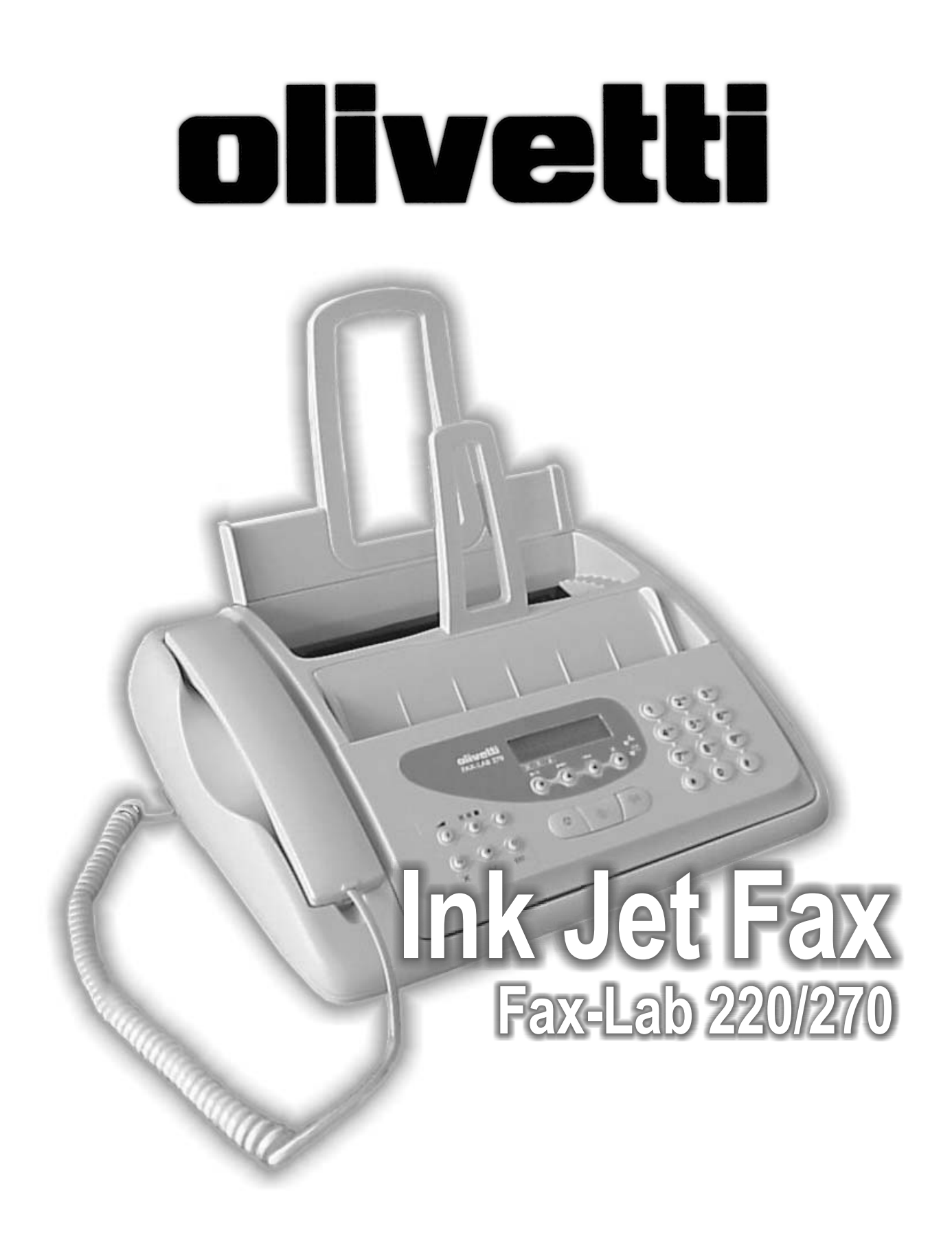

Istruzioni per l'uso

## **PUBBLICAZIONE EMESSA DA:**

## **Realizzazione Editoriale:**

Olivetti I- Jet S.p.A. Località Le Vieux 11020 ARNAD (Italia)

Olivetti Tecnost, S.p.A. Direzione @ Home/Office Via Jervis, 77 - 10015 IVREA (Italia)

Copyright © 2004, Olivetti Tutti i diritti riservati

Il produttore si riserva il diritto di apportare modifiche al prodotto descritto in questo manuale in qualsiasi momento e senza alcun preavviso.

La presente apparecchiatura è stata approvata in conformità della decisione 98/482/CE del Consiglio per la connessione paneuropea come terminale singolo ad una rete analogica PSTN. A causa delle differenze tra le reti dei differenti Paesi, l'approvazione non garantisce di per sé il funzionamento corretto in tutti i punti di terminazione di rete PSTN. In caso di problemi, contattare in primo luogo il fornitore del prodotto.

> Il fabbricante dichiara sotto la propria responsabilità che questo prodotto è conforme con quanto disposto dalla direttiva 1999/05/CE.

> La conformità viene attestata mediante l'apposizione della marcatura  $\mathsf{\mathsf{C}} \mathsf{\mathsf{E}}$  sul prodotto.

## **Dichiarazione di compatibilità di rete telefonica**

Si dichiara che il prodotto è progettato per operare in tutte le reti dei Paesi della Comunità Europea, della Svizzera e della Norvegia.

La piena compatibilità con le reti dei singoli paesi può dipendere da specifici parametri software nazionali, opportunamente configurabili sul prodotto. In caso di problemi con reti non EC PSTN, rivolgetevi al centro di supporto tecnico del vostro paese.

Si richiama l'attenzione sulle seguenti azioni che possono compromettere la conformità sopra attestata, oltre, naturalmente, le caratteristiche del prodotto:

- errata alimentazione elettrica;
- errata installazione o uso errato o improprio o comunque difforme dalle avvertenze riportate sul manuale d'uso fornito col prodotto;
- sostituzione di componenti o accessori originali con altri di tipo non approvato dal costruttore, o effettuata da personale non autorizzato.

La presa a muro deve essere accessibile e vicina. Per sconnettere la macchina dall'alimentazione elettrica, staccare la spina del cavo di alimentazione elettrica.

Qui di seguito viene fornita una descrizione semplificata delle procedure di installazione, trasmissione, ricezione e copiatura. Per avere istruzioni più dettagliate, fai riferimento al capitolo specifico.

# **INSTALLAZIONE**

Per ulteriori informazioni, vedi capitolo "**Operazioni preliminari**".

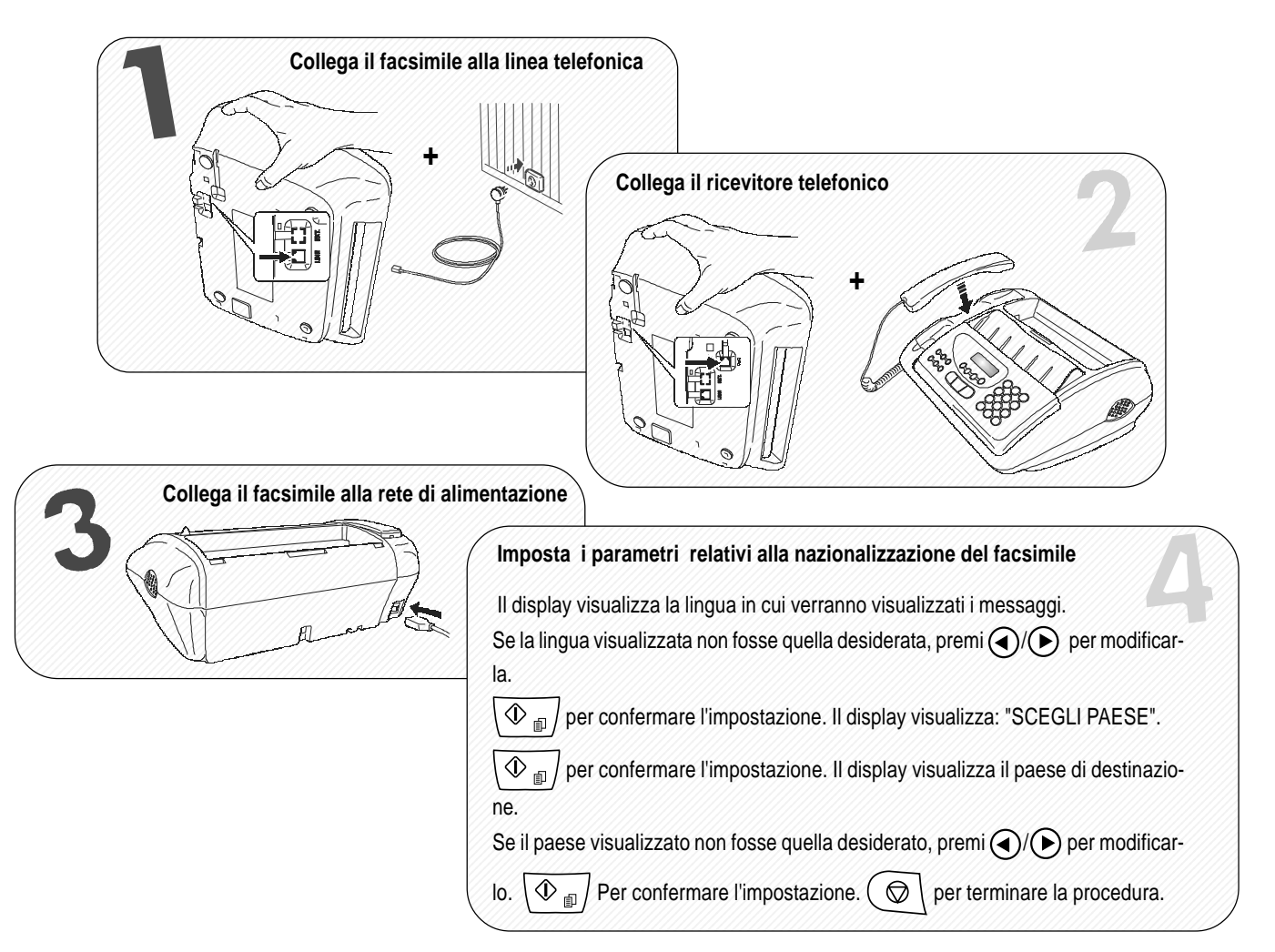

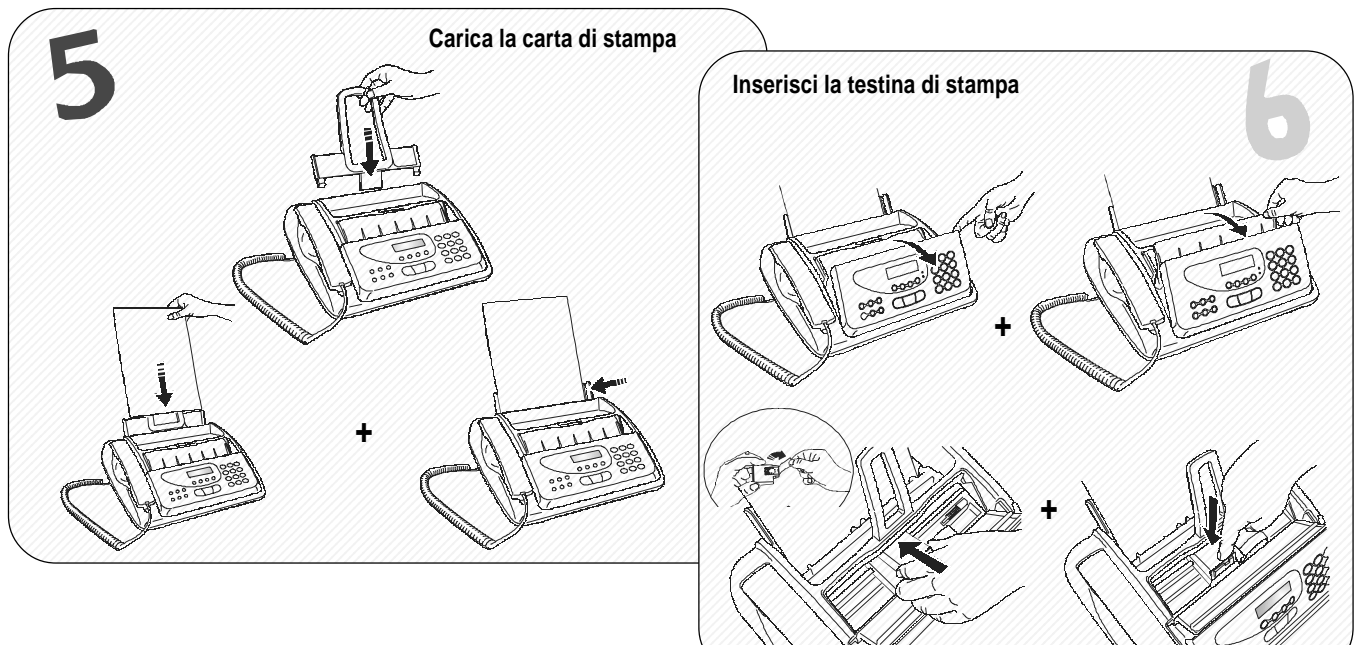

 

# **UTILIZZO RAPIDO**

# **TRASMISSIONE**

Per ulteriori informazioni, vedi "**Per trasmettere",** capitolo "**Operazioni di base per la trasmissione e la ricezione**".

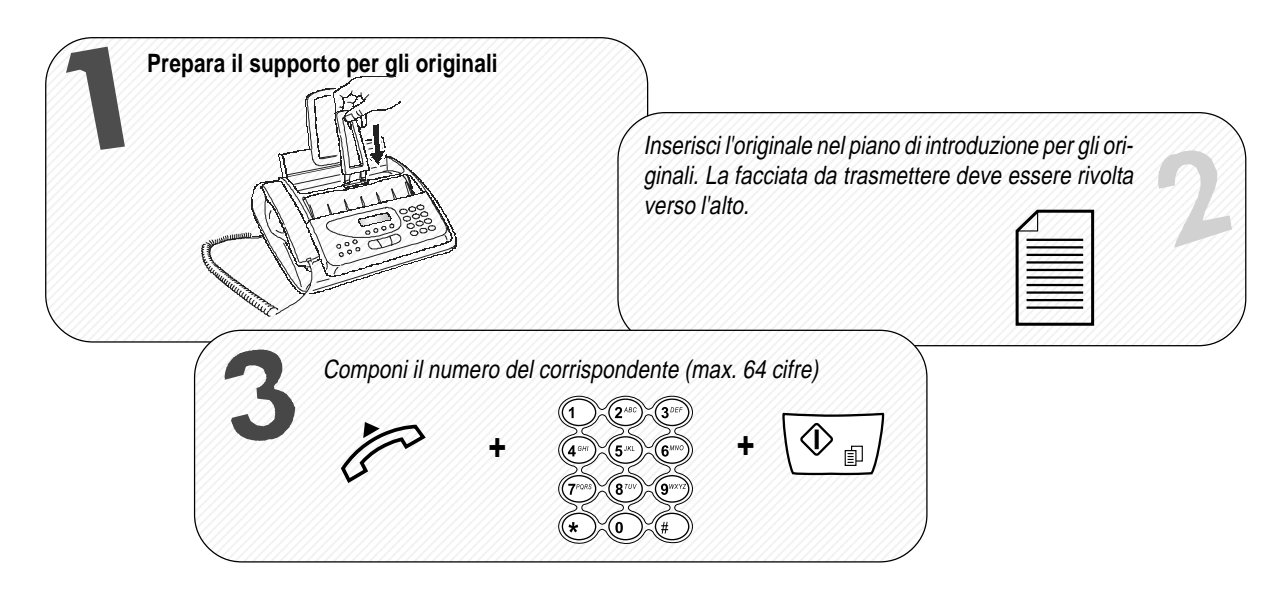

# **RICEZIONE**

Per ulteriori informazioni, vedi "**Per ricevere",** capitolo "**Operazioni di base per la trasmissione e la ricezione**".

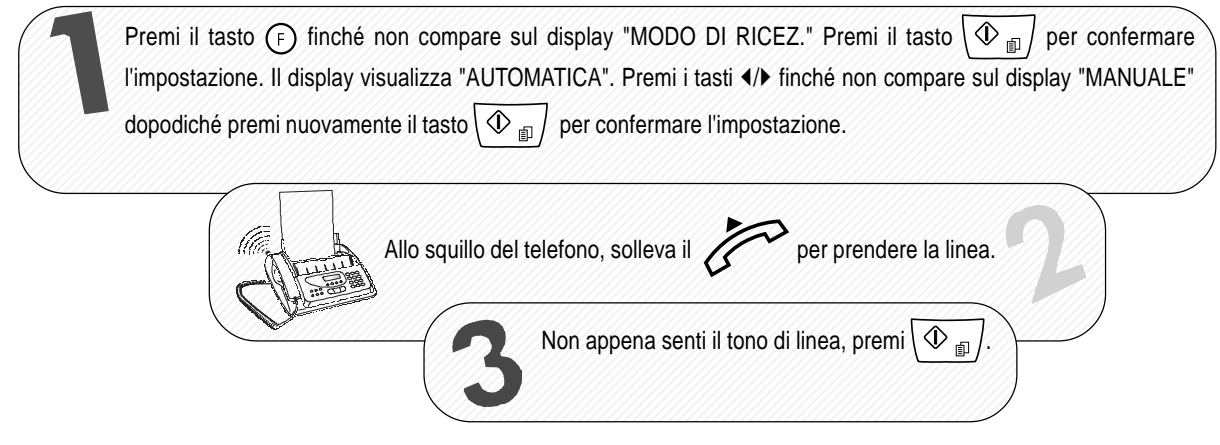

# **COPIATURA**

Per ulteriori informazioni, vedi capitolo **"Per fare una copia"**.

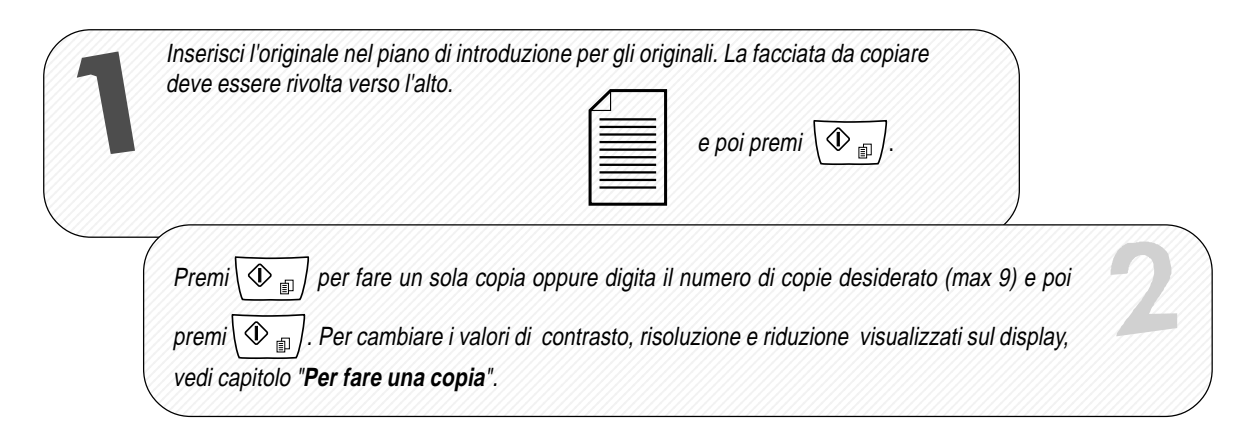

# **INTRODUZIONE** 1

## **OPERAZIONI INDISPENSABILI PER IL CORRETTO UTILIZZO DEL FACSIMILE 2**

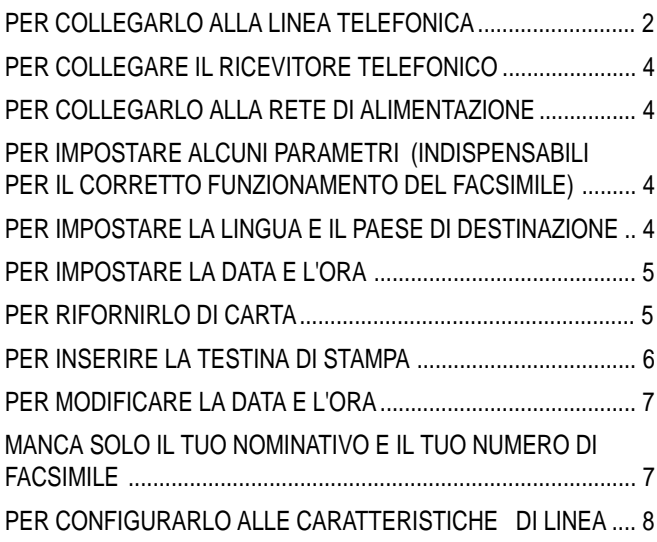

## **COMPONENTI 9**

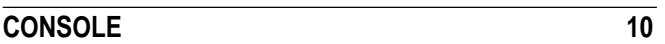

## **OPERAZIONI DI BASE PER LA TRASMISSIONE E RICEZIONE 12**

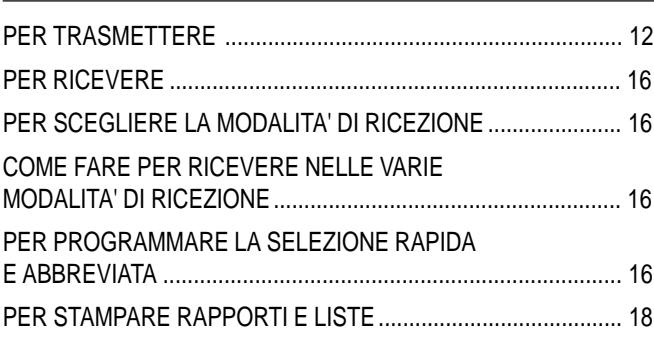

## **PER TELEFONARE** 21

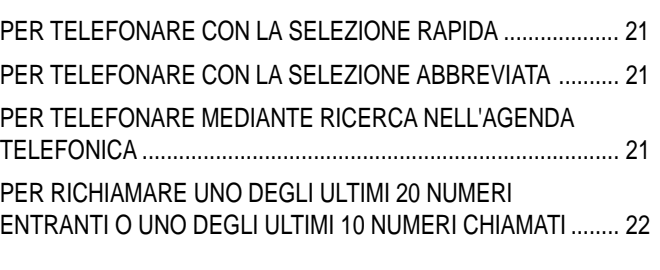

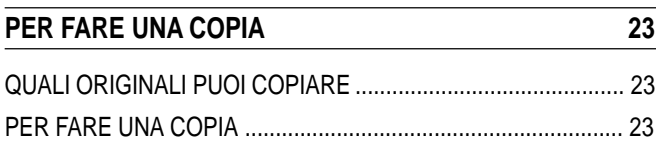

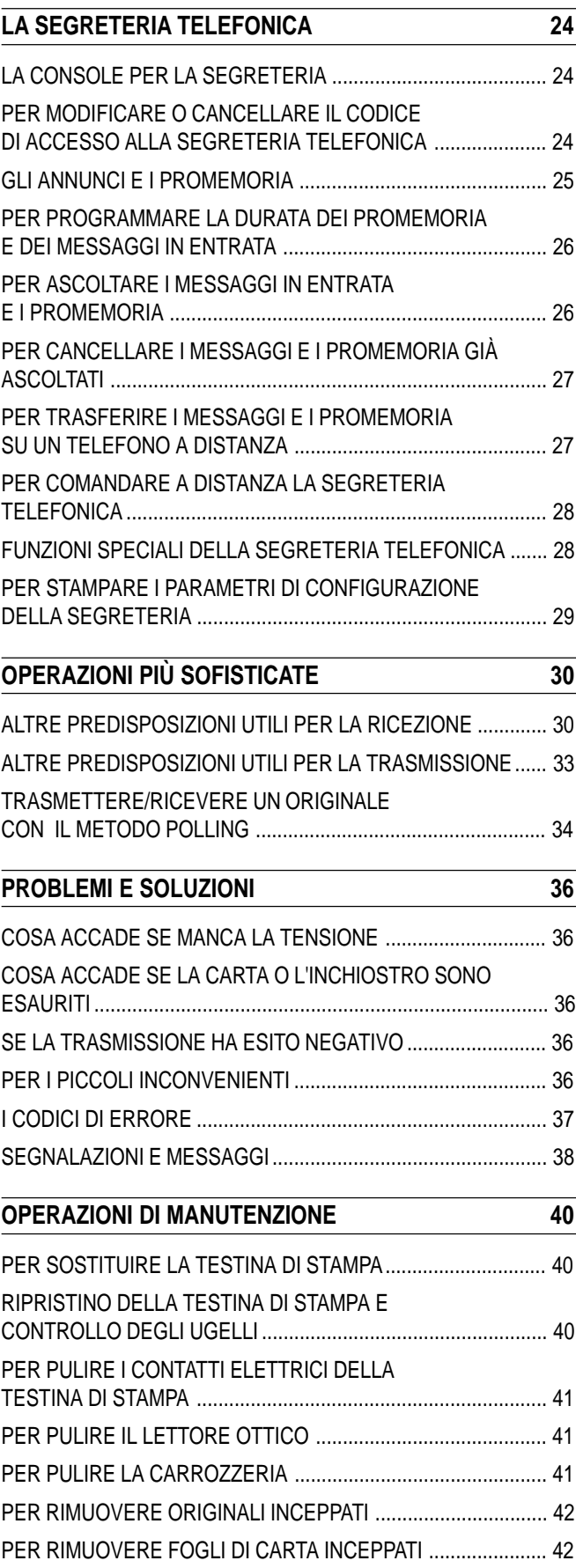

**DATI TECNICI** 43

# **CONSULTAZIONE DEL MANUALE**

Questo manuale descrive **due modelli** di facsimile: il modello **base** e il modello **con la segreteria telefonica integrata.** Nella trattazione che segue, pertanto, ogniqualvolta si renderà necessario differenziare i due modelli, comparirà evidenziata l'indicazione: **"Modello con segreteria telefonica integrata"**, "**Modello base**"**.**

# **NOTE SUL RICICLO AMBIENTALE**

La confezione di cartone, la plastica contenuta nell'imballo e le parti che compongono il facsimile, possono essere riciclate secondo le norme vigenti nel vostro paese in materia di riciclaggio.

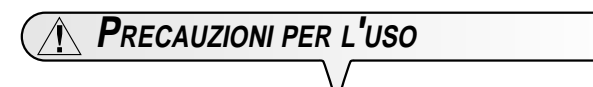

- **•** Non tentare mai di riparare il facsimile senza la dovuta competenza: togliendogli la carrozzeria, ti puoi sottoporre al rischio di scosse elettriche o di altra natura. È meglio pertanto rivolgersi solo a personale tecnico qualificato.
- **•** Se intendi non utilizzare il facsimile per un lungo periodo di tempo, ti consiglio di scollegarlo dalla presa di alimentazione: eviterai che accidentali disturbi o sbalzi di tensione possano danneggiarlo.
- **In caso di temporale, si consiglia di scollegare il facsimile sia dalla presa a muro della rete di alimentazione sia dalla linea telefonica per evitare di danneggiarlo**.
- In caso di caduta di tensione o di mancata alimentazione, non puoi né effettuare né ricevere chiamate telefoniche perché la tastiera numerica risulta disattivata.

Se è proprio necessario effettuare una chiamata in tali condizioni, devi avvalerti di un telefono d'emergenza, di tipo omologato dal gestore della rete, che puoi collegare direttamente al facsimile.

**PRECAUZIONI PER <sup>L</sup>'INSTALLAZIONE**

- **•** Disponilo su uno stabile supporto orizzontale esente da vibrazioni, onde evitare cadute che potrebbero arrecare danni sia alle persone che al prodotto stesso.
- **•** Tienilo lontano da fonti d'acqua o vapore, da fonti eccessive di calore e da luoghi polverosi . Non esporlo inoltre alla luce diretta del sole.
- **•** Tienilo anche sufficientemente lontano da altri dispositivi elettrici o elettronici che possono generare interferenze quali radio, televisione, ecc.
- **•** Evita infine di lasciare intorno ad esso libri, documenti od oggetti che riducano lo spazio necessario alla normale ventilazione. Le condizioni ambientali ideali per la sua sistemazione sono da 5°C a 35°C con un tasso di umidità compreso tra il 15% e l'85%.
- Lascia sufficiente spazio davanti alla feritoia di uscita degli originali trasmessi e copiati, affinché non cadano al suolo.

# **CONTENUTO DELL'IMBALLO**

Oltre al facsimile e a questo manuale, nell'imballo troverai:

- Il cavo di collegamento alla linea telefonica.
- Il cavo di alimentazione elettrica.
- La spina telefonica (se prevista).
- La confezione contenente una testina di stampa monocromatica di prima dotazione.
- Il ricevitore telefonico.
- Elenco Centro Assistenza Clienti

# **PER COLLEGARLO ALLA LINEA TELEFONICA**

Poiché **il collegamento** alla linea telefonica del facsimile, della segreteria esterna (**modello base**), del telefono d'emergenza o di altre apparecchiature **è subordinato a norme nazionali** che variano da paese a paese, **gli schemi che seguono esemplificano alcuni collegamenti**. Tuttavia, se nel tuo paese, il collegamento alla linea telefonica fosse diverso da quelli specificati negli schemi, fai riferimento alle norme vigenti nel tuo paese.

Il facsimile **è impostato** per essere collegato alla **linea telefonica pubblica**. Se vuoi collegarlo ad una **linea privata** e vuoi utilizzarlo anche su una linea pubblica, vedi più avanti "**Per configurarlo alle caratteristiche di linea**".

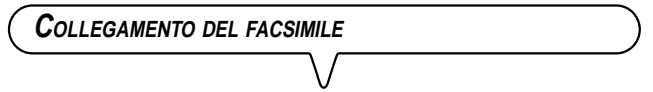

- **1.** Ribalta il facsimile sul lato destro e inserisci il connettore del cavo di collegamento alla linea telefonica nella presa "**LINE**" sul fondello del facsimile (vedi schemi "**caso 1**", "**caso 2**" o "**caso 3**").
- **2.** Inserisci il connettore o la spina (se prevista) posti sull'altra estremità del cavo nella presa (a muro) di collegamento alla linea telefonica (vedi schemi "**caso 1**", "**caso 2**" o "**caso 3**").

**COLLEGAMENTO DELLA SEGRETERIA TELEFONICA ESTERNA (MODELLO BASE) <sup>E</sup> DEL TELEFONO <sup>D</sup>'EMERGENZA .**

#### **(Collegamento caso 1)**

**1.** Ribalta il facsimile sul lato destro e rimuovi eventualmente il coperchietto che copre la presa di collegamento alla linea telefonica "**EXT**" sul facsimile, quindi inserisci il connettore della segreteria telefonica esterna (**modello base**) o del telefono d'emergenza nella suddetta presa (vedi schema relativo).

Se non puoi collegare la segreteria telefonica esterna (**modello base**)o del telefono d'emergenza direttamente nella presa "**EXT**", utilizza l'apposito adattatore (diverso da paese a paese).

## (**Collegamento caso 2)**

**1.** Inserisci il connettore o la spina (diversa da paese a paese) dell'addizionale apparecchiatura nella spina-presa (vedi schema relativo).

#### **(Collegamento caso 3)**

**1.** Inserisci la spina dell'addizionale apparecchiatura nella presa (a muro) di collegamento alla linea telefonica (vedi schema relativo).

Se lo desideri, tramite l'apposito adattatore (come per il collegamento caso 1), puoi collegare un'ulteriore apparecchiatura nella presa di collegamento alla linea telefonica "**EXT**" sul facsimile.

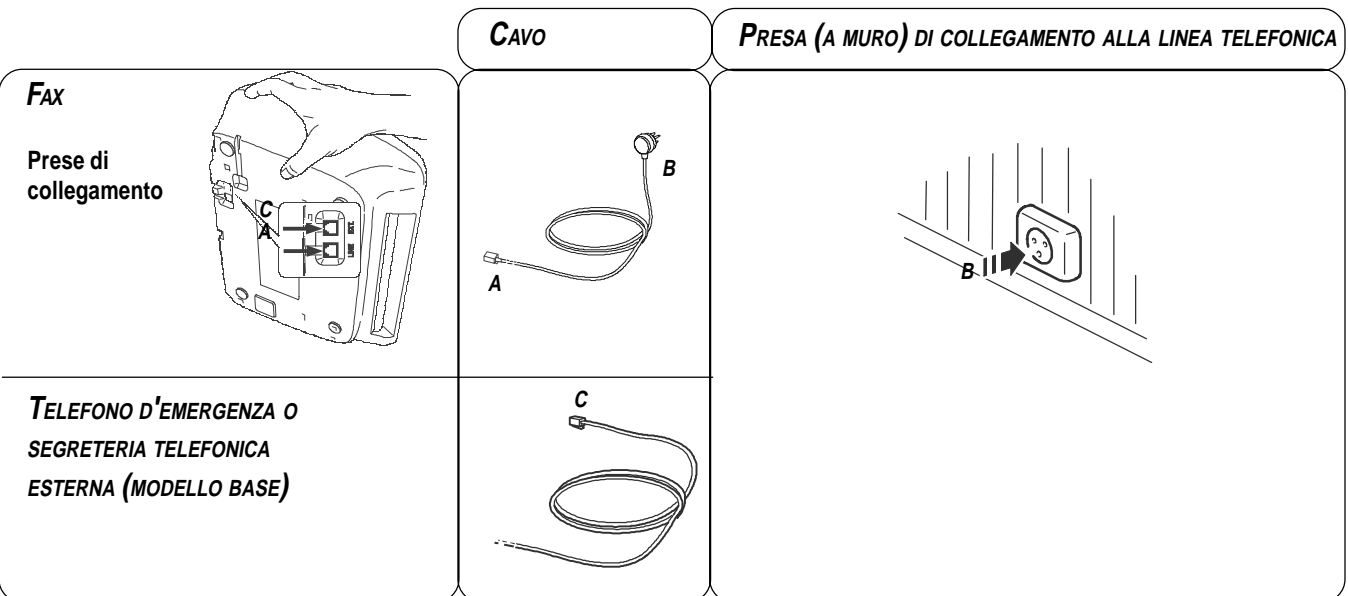

## **COLLEGAMENTO CASO 1 (ITALIA)**

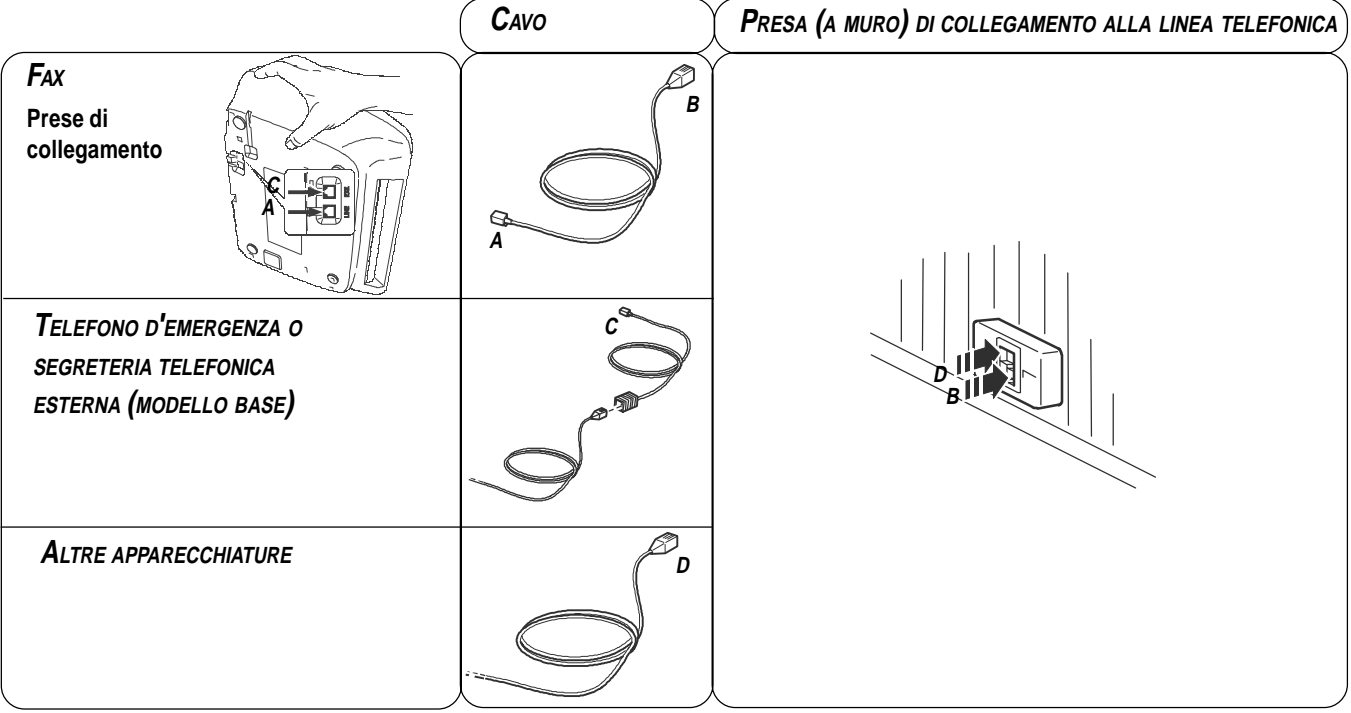

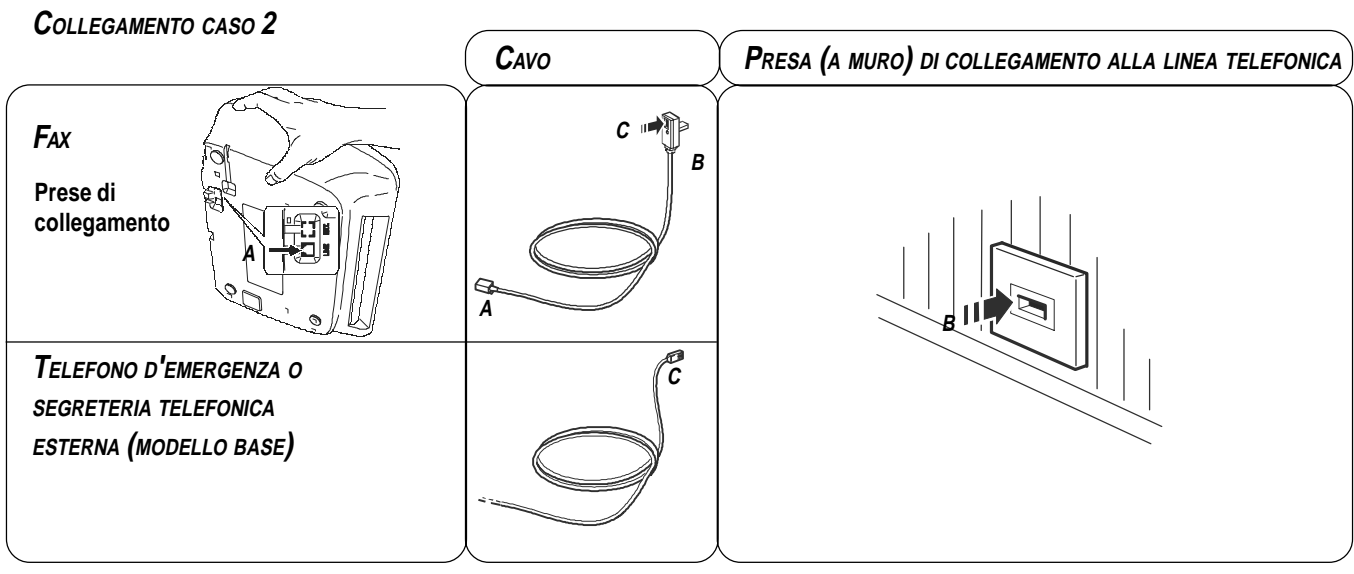

# **COLLEGAMENTO CASO 3**

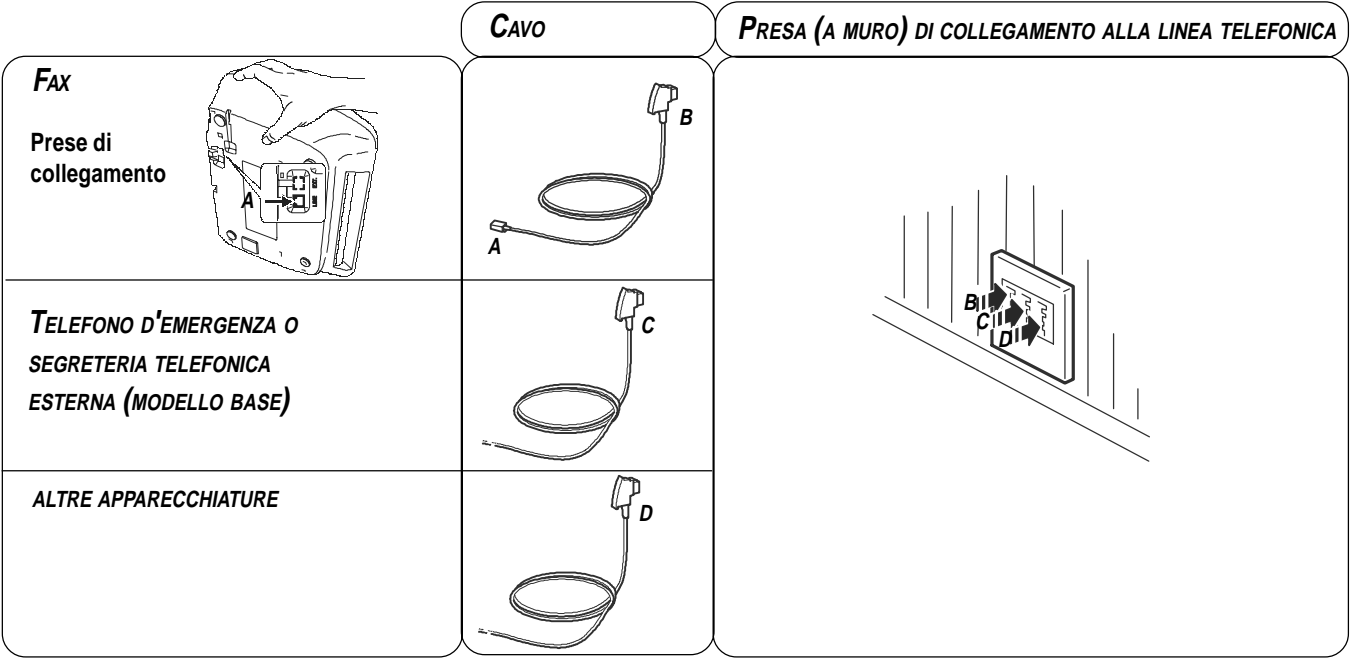

# **PER COLLEGARE IL RICEVITORE TELEFONICO**

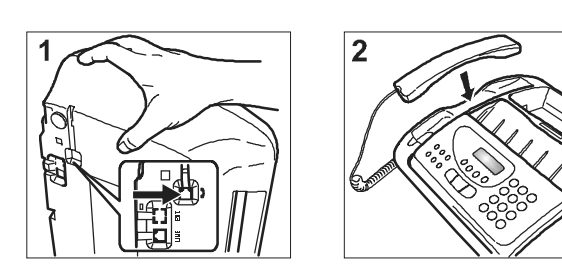

- 1. Ribalta il facsimile sul lato destro, inserisci il connettore del cavo del ricevitore nella presa contrassegnata con il simbolo  $\equiv$  sul facsimile e fissa il cavo stesso nell'apposita scanalatura.
- 2. Riporta il facsimile in posizione normale e posiziona il ricevitore nella sua sede.

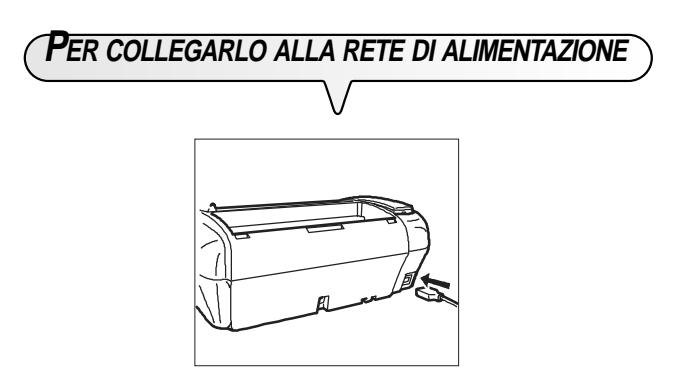

- 1. Inserisci la presa che si trova ad un'estremità del cavo di alimentazione elettrica nella spina sul retro del facsimile.
- 2. Inserisci quindi la spina che si trova sull'altra estremità del cavo nella presa a muro della rete di alimentazione elettrica.

## **NOTA**

Il facsimile rimarrà **permanentemente collegato**, pronto per ricevere e trasmettere documenti **24 ore** al giorno. Se vuoi **spegnerlo**, devi **disinserire la spina** del cavo di alimentazione dalla presa a muro poiché il facsimile non ha l'interruttore di accensione.

**PER IMPOSTARE ALCUNI PARAMETRI (INDISPENSABILI PER IL CORRETTO FUNZIONAMENTO DEL FACSIMILE)**

Una volta collegato alla rete di alimentazione, il facsimile esegue automaticamente un breve test per controllare la funzionalità dei suoi componenti, quindi sul display compare la lingua in cui verranno visualizzati i messaggi. A questo punto **per mettere il facsimile in grado di funzionare correttamente, devi impostare la lingua e il paese di destinazione:**

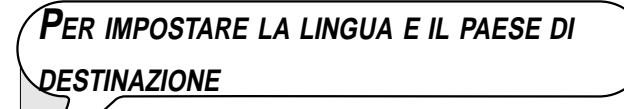

Il display visualizza la lingua in cui verranno visualizzati i messaggi. Ad esempio:

**ENGLISH** 

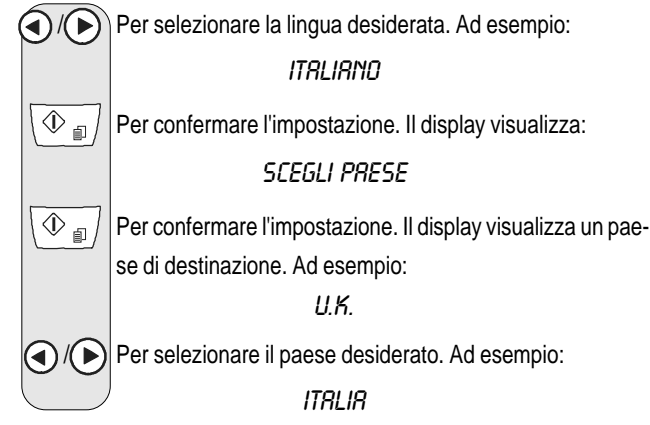

Se il tuo paese non fosse presente tra quelli visualizzati sul display, fai riferimento alla tabella che segue:

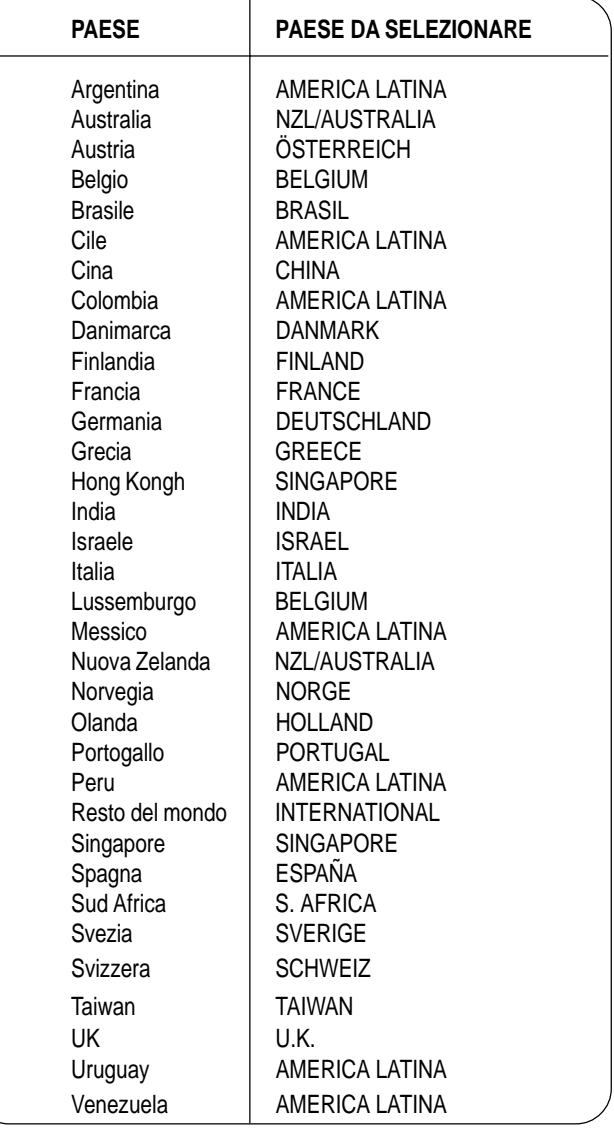

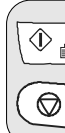

 $\overline{\textcircled{1}}$  Per confermare l'impostazione.

 $\circled{}$  | Per terminare la procedura.

# NOTA

Se successivamente desideri cambiare queste impostazioni, premi  $(F) + (1)$ e ripeti la procedura dall'inizio ricordandoti di confermare sempre, con il tasto  $\sqrt{\Phi_{\text{min}}}/$ , le impostazioni effettuate.

Una volta impostati la lingua e il paese di destinazione sul display compaiono i seguenti messaggi:

#### AUTOMATICA

oppure, per i **modelli con segreteria telefonica integrata**, viene inoltre visualizzato il numero totale dei messaggi ricevuti, in questo caso"00".

AUTOMATICA 00

e alternandosi nella riga inferiore:

 IMPOSTA DATA E ORA VERIFICA TESTINA

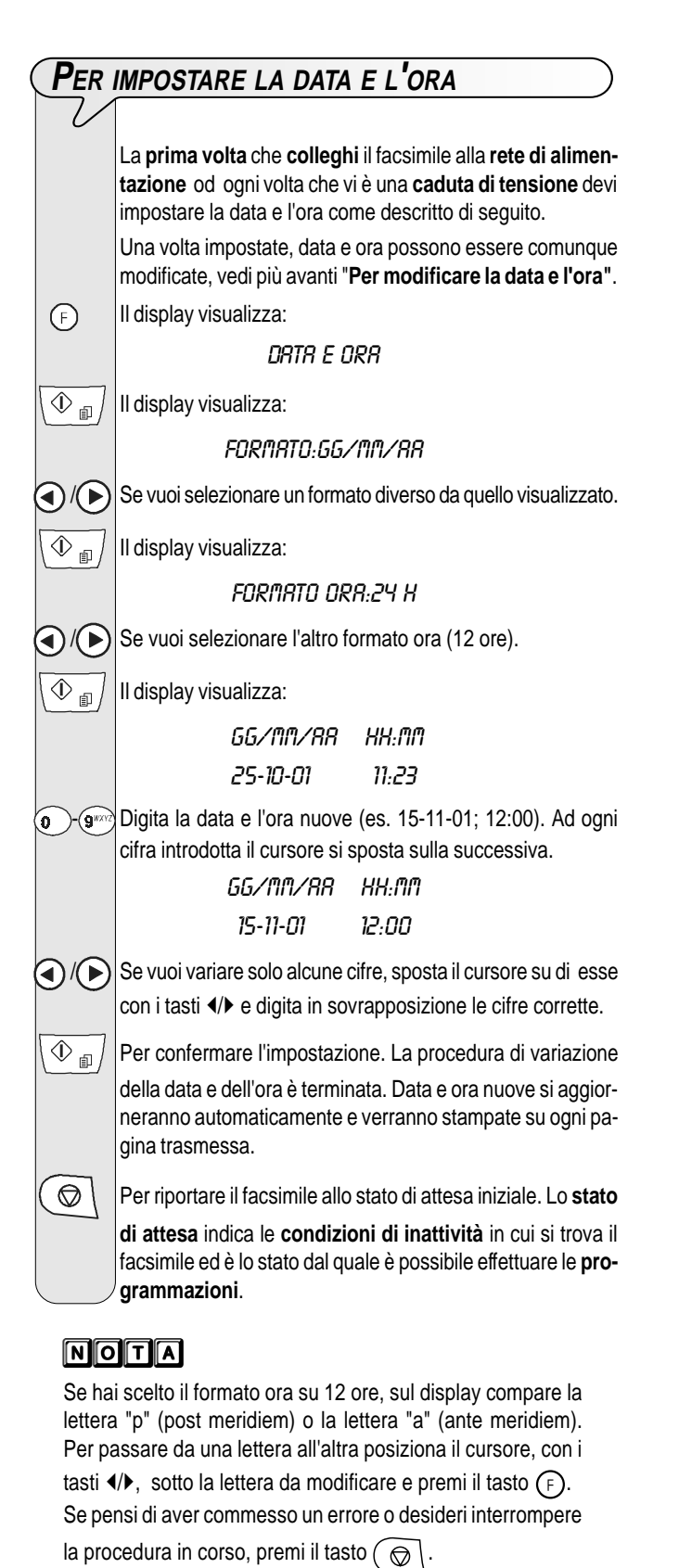

**PER RIFORNIRLO DI CARTA**

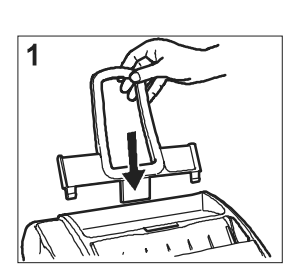

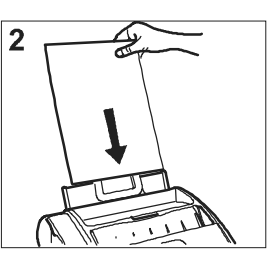

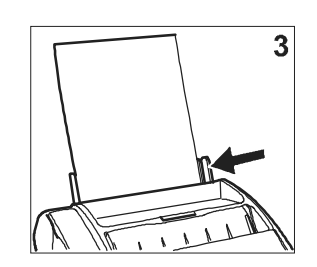

- 1. Inserisci il supporto per la carta di stampa (ASF) nelle apposite fessure spingendolo fino all'aggancio.
- 2. Prendi i fogli per il bordo superiore, inseriscili lasciandoli "cadere" nell'ASF senza piegarli e senza effettuare forzature.
- 3. Spingi i fogli contro il fianco sinistro del supporto per la carta di stampa (ASF) mediante la leva di regolazione.

# MOITA

Se aggiungi fogli nel supporto carta (ASF) abbi cura di inserire i nuovi **sotto** e non sopra i rimanenti.

# nota

Grazie alla **memoria** di cui è dotato, il facsimile può comunque **ricevere** fino ad un massimo di **19 pagine** anche se **non lo rifornisci di carta**.

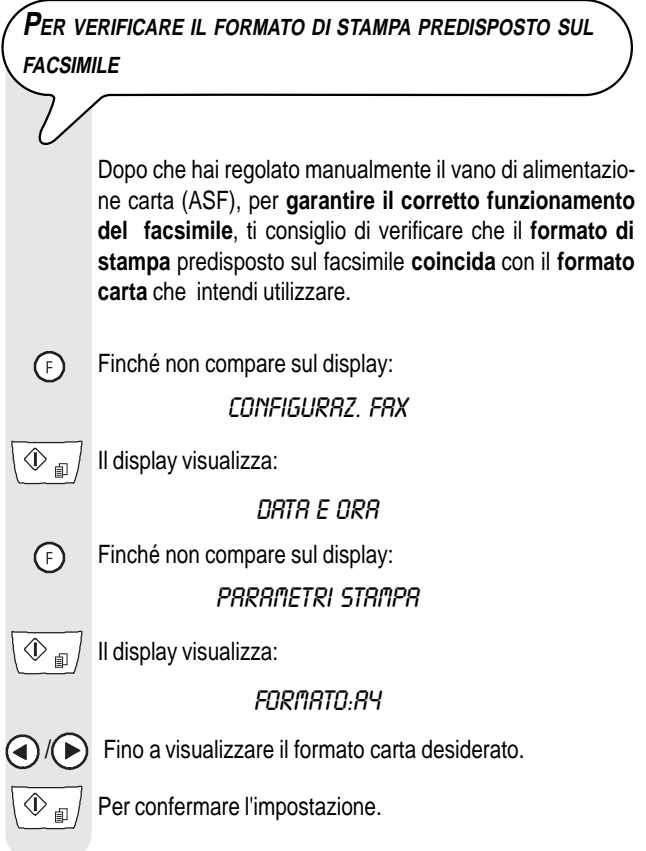

Il display visualizza:

## AUTOMATICA VERIFICA TESTINA

# **PER INSERIRE LA TESTINA DI STAMPA**

La testina di **prima dotazione** ti consente di **stampare fino a 80 pagine**\*. Mentre le **testine di ricambio**, di maggior capacità, ti consentono di **stampare fino a 450 pagine**\*.

\* Sulla base del Test Chart ITU-TS n.1 (copertura del nero 3,8%)

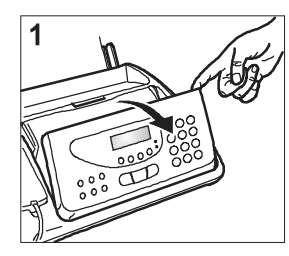

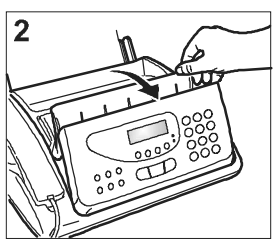

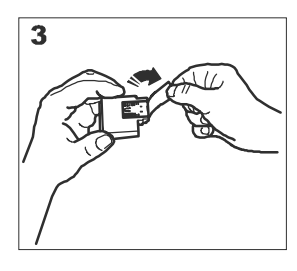

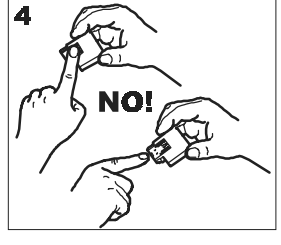

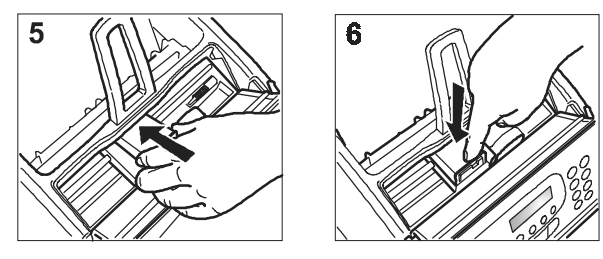

- 1. Ribalta la console operativa fino a sentire lo scatto che ne conferma la corretta apertura, come indicato dalla freccia.
- 2. Solleva il coperchio del vano testina tramite l'apposita leva, come indicato dalla figura.
- 3. Estrai la testina dalla sua confezione e, tenendola per entrambi i lati, rimuovi la pellicola che protegge gli ugelli.
- 4. Evita di toccare sia gli ugelli che i contatti elettrici.
- 5. Inserisci la testina nel suo alloggiamento con i contatti elettrici rivolti verso il basso.
- 6. Spingi la testina fino a sentire lo scatto che ne conferma il corretto inserimento e richiudi il coperchio del vano testina e la console operativa.

# MOTA

Ricordati di usare, dopo aver esaurito la testina di prima dotazione, **solo testine di stampa non ricaricabili** (monoblocco). **NOTA** 

Se, dopo aver inserito la testina, compare nuovamente il messaggio "VERIFICA TESTINA", prova a estrarre e a reinserire la testina esercitando magari una maggiore pressione. Se il messaggio permane, estrai la testina e pulisci i contatti elettrici sia della testina che del carrello porta testina, vedi **"Per pulire i contatti elettrici della testina di stampa"**, capitolo **"Operazioni di manutenzione"**.

# moria

Per sostituire la testina di stampa fai riferimento al capitolo "**Operazioni di manutenzione**".

**PROCEDURA AUTOMATICA DI RIPRISTINO <sup>E</sup> CONTROLLO DEGLI UGELLI DELLA TESTINA DI STAMPA**

**Dopo aver inserito la testina**, il facsimile avvia la **procedura di ripristino e controllo degli ugelli**, che termina con:

- la **stampa**, sul foglio automaticamente inserito, di un campione diagnostico che contiene:
	- una **scala numerata**, per il controllo del flusso d'inchiostro e dei circuiti elettrici relativi agli ugelli della testina di stampa.
	- un insieme di **grafica e testo**, per valutare la qualità di stampa.
- la visualizzazione sul display del messaggio: "VERIFICA STAMPA", "1 = ESCI  $0 =$  RIPETI".

Procedi all'esame del campione di stampa nel modo seguente:

• Controlla che la scala numerata **non presenti interruzioni** e che le aree nere **non presentino linee bianche orizzontali:** in tali condizioni, che confermano la corretta inserzione e la perfetta funzionalità della testina, imposta il valore **1**. Al termine il facsimile torna automaticamente allo stato di attesa iniziale:

UTOMATICA 00 15-11-01 12:23

- Nel caso vi siano **interruzioni o linee bianche**, imposta **0** per ripetere soprattutto la pulizia degli ugelli:
	- se l'esame del nuovo campione di stampa continua ad essere poco soddisfacente, ripeti ancora una volta la procedura;
	- se l'esame del campione risulta, invece, soddisfacente,

premi il tasto  $\circledcirc \circ \circ$  per uscire dalla procedura e portare il facsimile allo stato di attesa iniziale.

# **MPORTANTE**

Quando l'inchiostro presente nella testina sta per esaurirsi, il display visualizza:

## QUASI FINE INCH.

Contemporaneamente il facsimile stampa automaticamente un foglio per avvertirti che l'inchiostro sta per finire e che, a breve, dovrai effettuare la sostituzione della testina. Quando l'inchiostro si è invece esaurito, il display visualizza:

## FINE INCHIOSTRO

Per **sostituire la testina di stampa**, fai riferimento al capitolo "**Operazioni di manutenzione**".

Per acquistare nuove testine di stampa, fai riferimento ai **codici riportati alla fine del manuale**.

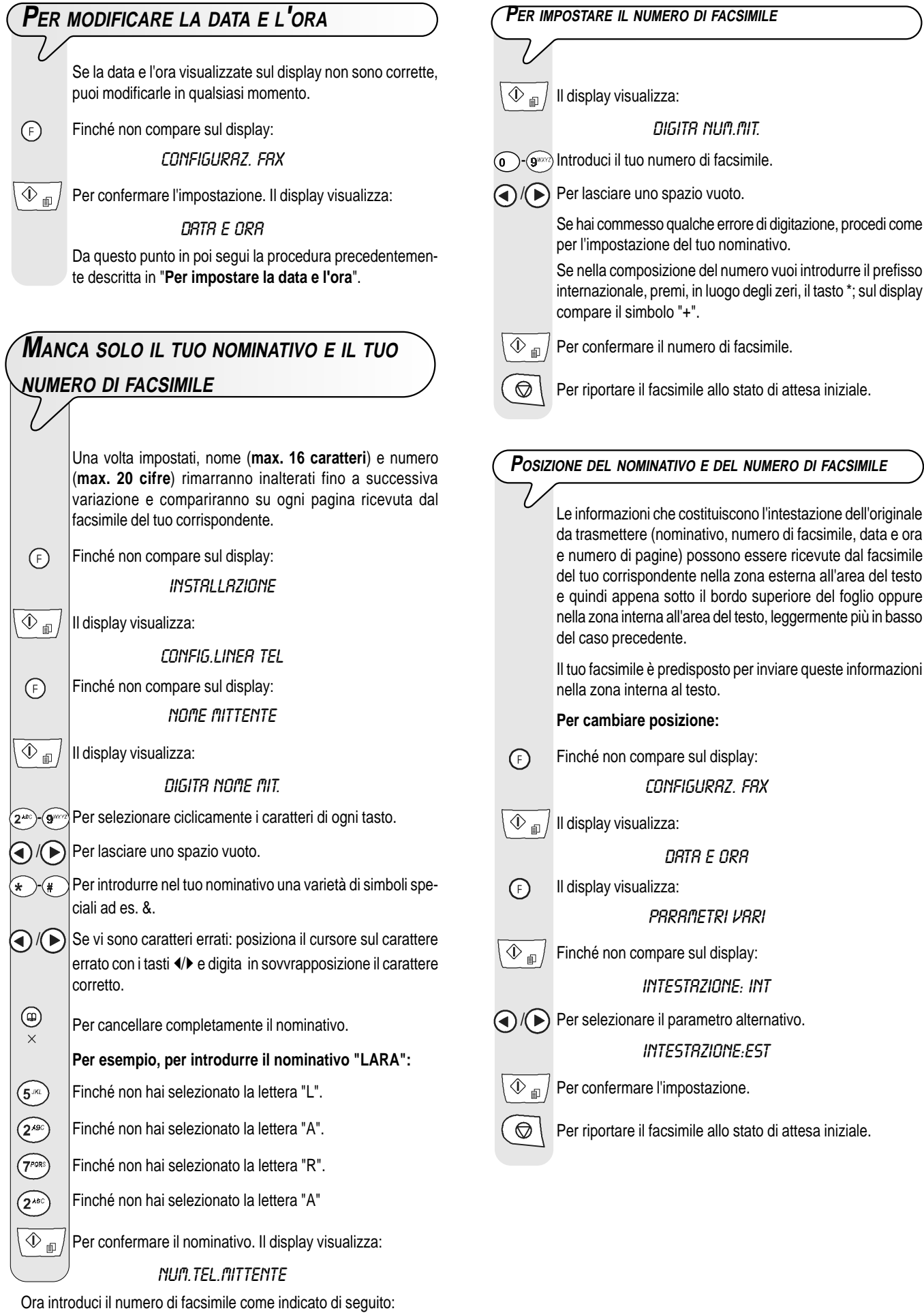

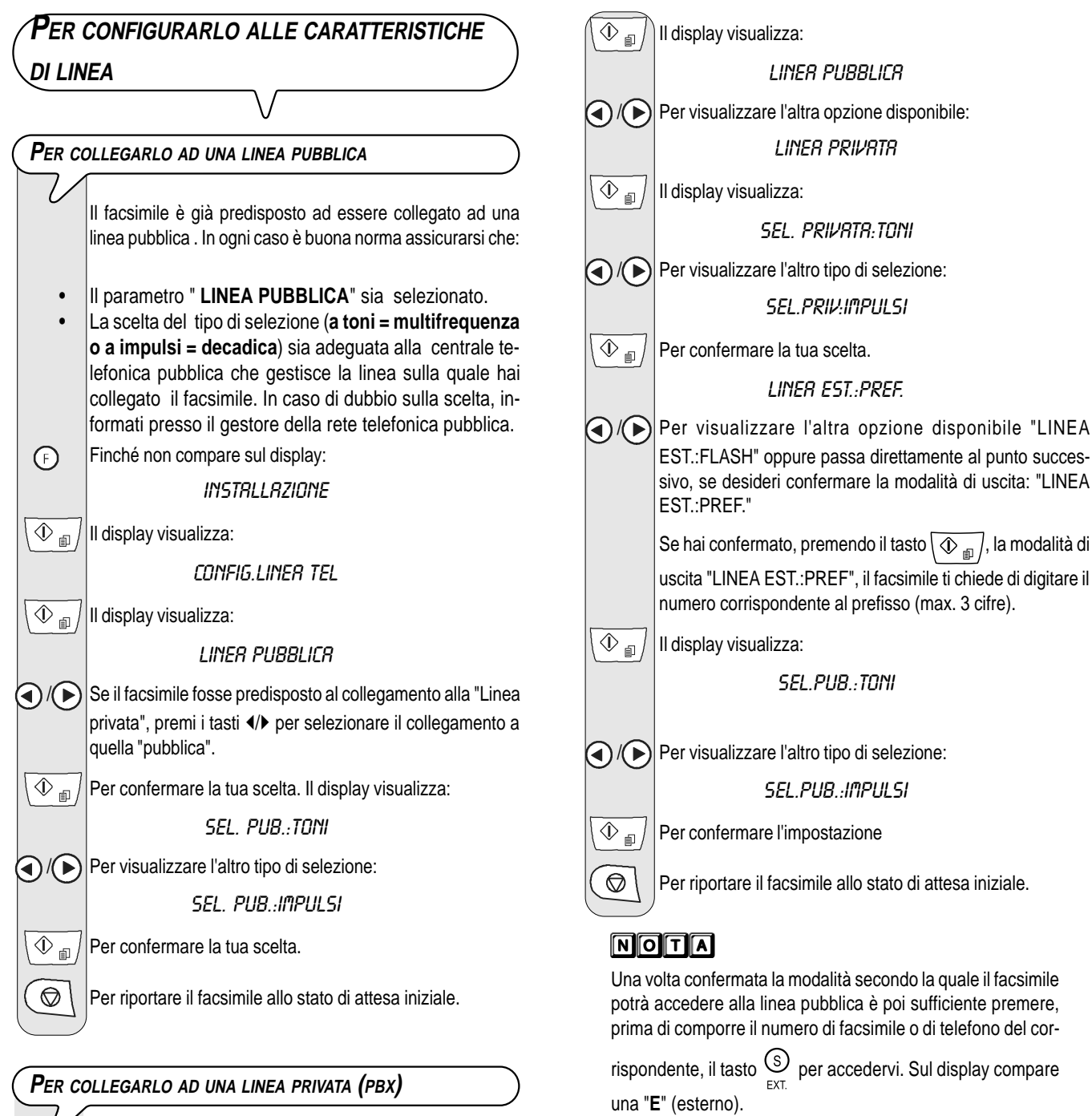

Per collegare il facsimile ad una linea privata e poterlo utilizzare anche su una linea pubblica, devi:

- Selezionare il parametro "**LINEA PRIVATA**".
- Adeguare il tipo di selezione (**a toni = multifrequenza o a impulsi = decadica**) a quella utilizzata dalla centrale telefonica privata (centralino) che gestisce la linea sulla quale hai collegato il facsimile. In caso di dubbio sulla scelta, informati presso il gestore della rete telefonica privata.
- Impostare la modalità di uscita (**prefisso o flash**) per accedere dalla centrale telefonica privata (centralino) alla centrale telefonica pubblica.
- Adeguare il tipo di selezione (**multifrequenza o decadica**) a quella utilizzata dalla centrale telefonica pubblica.
- Finché non compare sul display:  $\bigodot$

INSTALLAZIONE

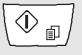

 $\overline{\textcircled{1}}$  II display visualizza:

CONFIG.LINEA TEL

# **VUOI MODIFICARE TEMPORANEAMENTE IL TIPO DI SELEZIONE**

il facsimile ti chiede di digitare il

Se il facsimile è predisposto alla selezione ad impulsi (decadica) e vuoi predisporlo alla selezione a toni (multifrequenza):

Premi il tasto  $\left(\star\right)$ , prima della composizione del numero di facsimile o di telefono, per modificare temporaneamente il tipo di selezione Al termine della trasmissione, il facsimile ripristina sempre il tipo di selezione a cui è stato predisposto.

**In figura sono illustrate le parti esterne** ed **interne** comuni ai due modelli di facsimile**.** La **prima fila di tasti** illustrata nella parte **centrale della console** si riferisce esclusivamente al **modello con segreteria telefonica integrata**.

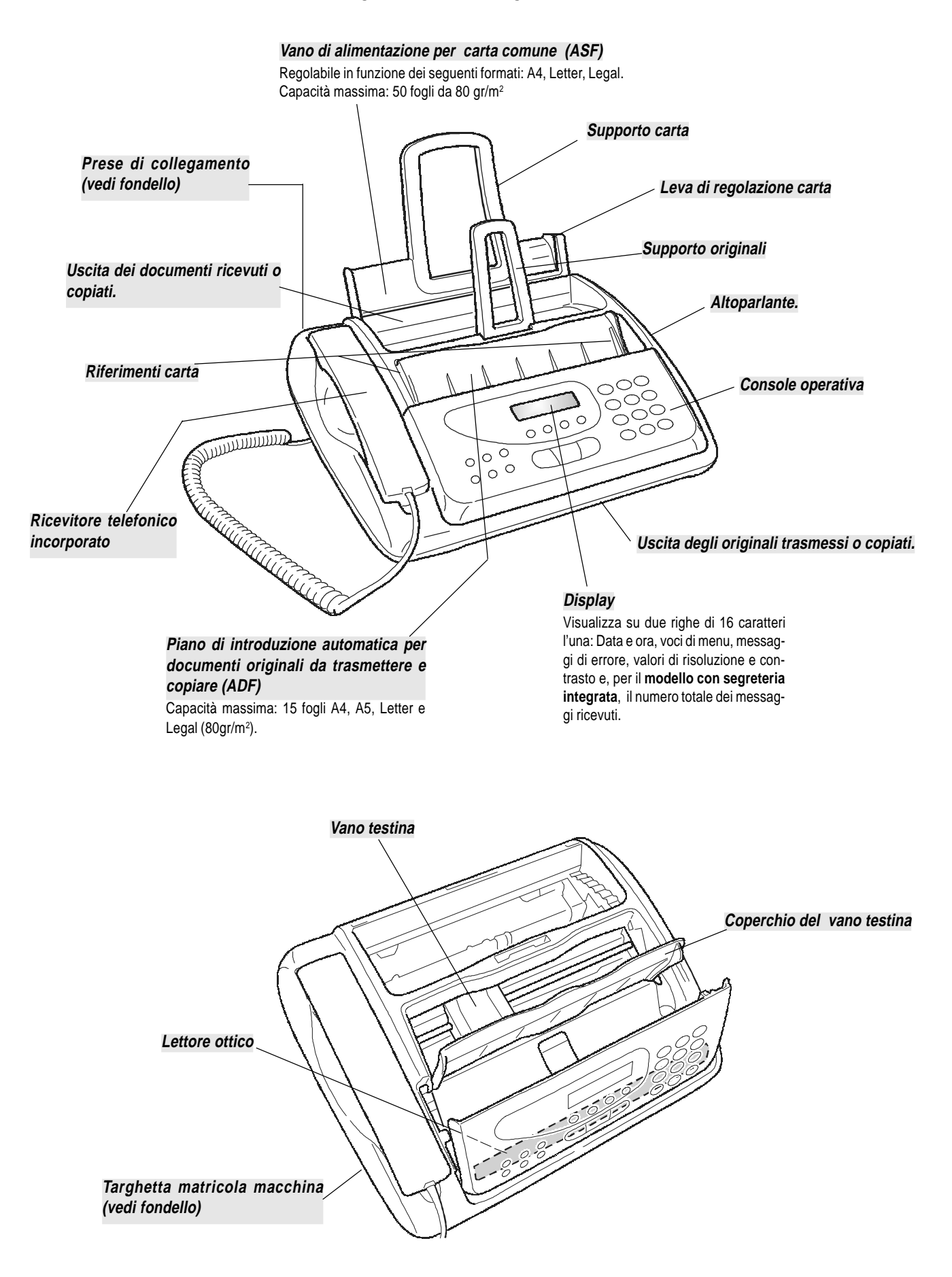

# **CONSOLE**

In figura è illustrata la console operativa del **modello con segreteria integrata**. I tasti del modello base che diferiscono dal modello con segreteria e viceversa sono descritti singolarmente.

- Regola la risoluzione degli originali da trasmettere e da copiare (solo con l'originale inserito nell'ADF).
- Pone la linea in stato di attesa durante una conversazione telefonica (con il ricevitore telfonico sollevato).
- SOLO MODELLO SEGRETERIA INTEGRATA
	- Esclude il microfono ovvero impedisce che il corrispondente ascolti la conversazione.
- Accede all'assetto di programmazione.
- Seleziona i vari menu e sottomenu.
- Dopo la pressione del tasto  $/$   $\triangleleft$ <sup>1</sup>) aumenta gradualmente il volume dell'altoparlante sino al massimo livello con reinizio del minimo livello.
- Scelgono "in avanti " e "all'indietro" i valori di un parametro.
- Spostano il cursore verso "destra" e verso "sinistra" durante l'impostazione di numeri e nominativi. SOLO MODELLO SEGRETERIA INTEGRATA
- Consentono di eseguire le funzioni della segreteria telefonica. Vedi capitolo relativo.
- Compongono il numero di facsimile o di telefono.
- Se premuti per più di un secondo, selezionano automaticamente (previa programmazione) il numero di telefono o di facsimile ad essi associato (funzione di selezione rapida).
- Impostano qualunque dato numerico.
- Selezionano cifre e caratteri alfanumerici durante l'impostazione di numeri o nominativi.

MODELLO SEGRETERIA INTEGRATA

**Acceso**, indica che in memoria vi sono messaggi o promemoria già ascoltati.

 $\times$   $\times$  Fi

ন্নি

œ

 $\widehat{\mathbf{R}}$ 

S

FXT

**Lampeggiante**, indica che in memoria vi sono documenti non ancora stampati, messaggi o promemoria non ancora ascoltati.

Con il ricevitore sollevato, accedere alle funzioni speciali messe a disposizione dal gestore della rete e comunemente note come REGISTER RECALL (funzione **R**).

स्रामन

 $D<sub>D</sub>$ 

 $D/1$ 

( <del>v</del>

**Spento**, indica che la memoria è vuota.

MODELLO BASE

**Lampeggiante**, indica che in memoria vi sono documenti non ancora stampati. **Spento**, indica che la memoria è vuota.

l'impostazione di nominativi.

• Con il tipo di selezione a toni, inviano un tono in linea per servizi speciali di

• Selezionano "all'indietro" e "in avanti caratteri e simboli speciali durante

**"Indicatore luminoso errore"** Segnala una anomalia di funzionamento avvenuta in fase di trasmissione o ricezione.

rete.

 $2^{AB}$ 

 $5$ <sup>JKL</sup>

 $\mathbf{8}^{70}$ 

 $\mathbf 0$ 

1

 $4^{6H}$ 

 $7<sup>po</sup>$ 

 $\star$ 

 $\bullet$ 

Ï

 $\left(\left\langle \cdot \right\rangle\right)$ 

卣

.<br>3 DE I

 $6^{MN}$ 

.<br>9‴

ิ#

# **CONSOLE**

- Espelle un originale rimasto nell"ADF.
- Spegne l'indicatore luminoso " $\bullet \mathbb{A}$ ".
- Riporta il facsimile allo stato di attesa.
- Interrompe la programmazione, la trasmissione, la ricezione o la copiatura in corso.

#### **Display**

A cristalli liquidi è di due righe con una capacità di 16 caratteri per riga. Fornisce messaggi guida e indica i messaggi di errore

Consente di selezionare un numero di telefono o di facsimile senza sollevare il ricevitore telefonico

SOLO MODELLO CON SEGRETERIA INTEGRATA Attiva inoltre la funzione di viva voce.

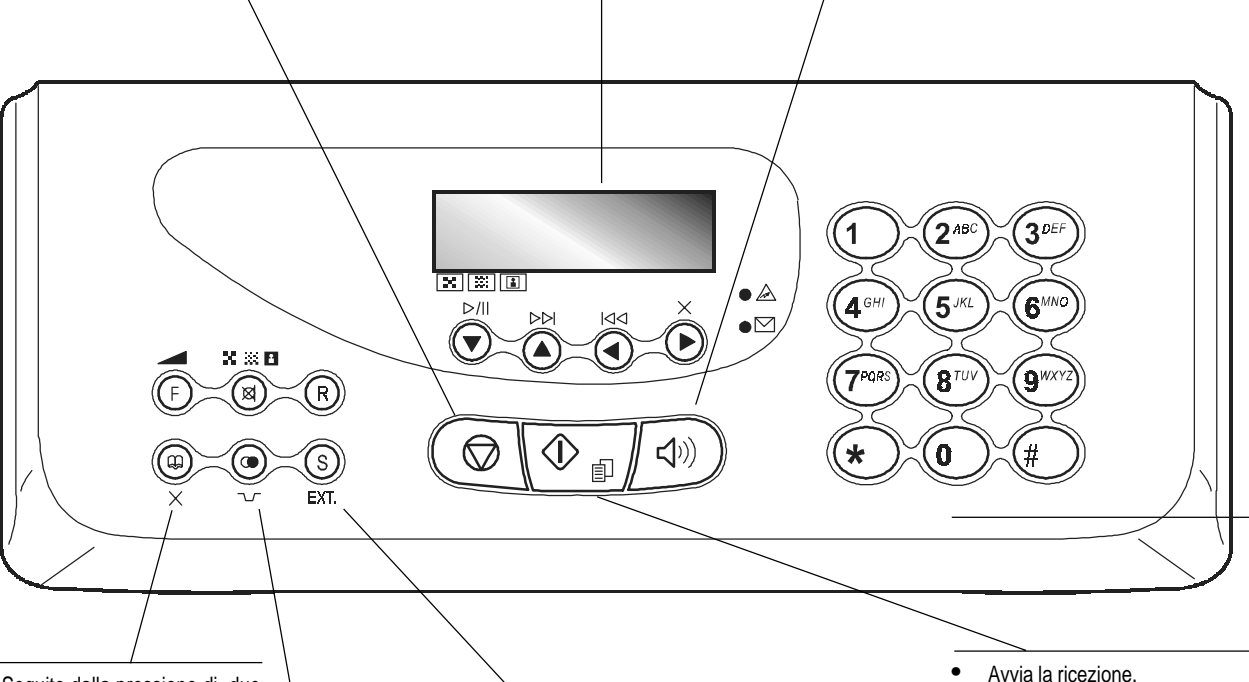

- Seguito dalla pressione di due tasti numerici (01-50) seleziona automaticamente (previa programmazione) il numero di telefono o facsimile ad essi associato.
- Cancella le impostazioni errate.

#### **Col facsimile collegato a un centralino privato:**

- Premuto una volta, prima della composizione del numero di telefono o facsimile, abilita l'accesso della chiamata alla linea pubblica. Premuto, due volte abilita l'accesso della chiamata al gestore di rete programmato.

#### **Col facsimile collegato alla linea pubblica:**

Premuto prima della composizione del numero di facsimile o di telefono, abilita l'accesso della chiamata al gestore di rete programmato.

- 
- Dopo la composizione del numero di facsimile, avvia la trasmissione (solo con l'originale inserito nell'ADF).
- Conferma la selezione dei menu, sottomenu, parametri e relativi valori e avvia il passaggio alla condizione successiva.
- Avvia la copiatura (solo con l'originale inserito nell'ADF).

• Inserisce un ritardo (pausa) durante la selezione diretta del numero di telefono o di facsimile.

• Visualizza la lista degli ultimi 10 numeri di facsimile o telefono selezionati (**chiamate uscenti**) oppure degli ultimi 20 numeri che hanno chiamato (**chiamate entranti**), indipendentemente dalla presenza o meno dell'originale nell'ADF.

# **OPERAZIONI DI BASE PER LA TRASMISSIONE <sup>E</sup> RICEZIONE**

Ora che il tuo facsimile è in possesso di nominativo e numero di facsimile, puoi impiegarlo correntemente per:

- **trasmettere** documenti (anche in modo differito, da memoria o utilizzando il metodo polling);
- **ricevere** documenti (anche utilizzando il metodo polling);
- **telefonare** (vedi capitolo "**Per telefonare**");
- **copiare** documenti (vedi capitolo "**Per fare una copia**").

## **PER TRASMETTERE**

**QUALI ORIGINALI PUOI USARE**

#### **Dimensioni**

- Larghezza min. 148 mm max. 216 mm
- Lunghezza min. 216 mm max. 600 mm

#### **Spessore**

- Da: 80 gr/m2 (max. 15 fogli)
	- 60 90 gr/m2 (max. 10 fogli)
		- 50 140 gr/m2 (1 foglio per volta)

Per gli **originali diversi dai formati carta specificati**, puoi utilizzare un trasparente con retro foglio come portadocumenti.

#### **NON UTILIZZARE MAI**

- Carta arrotolata
- *•* Carta troppo sottile
- *•* Carta strappata
- *•* Carta bagnata o umida
- *•* Carta troppo piccola
- *•* Carta stropicciata
- Carta carbone

Inoltre, per non causare danni che porrebbero fuori servizio il tuo facsimile e che renderebbero nulla la sua garanzia, accertati che gli originali che desideri utilizzare non presentino:

- punti di pinzatura
- •fermagli
- •nastro adesivo
- •liquido correttore o colla non ancora asciutti.

Per tutti questi casi fotocopia l'originale e trasmetti la copia oppure usa un trasparente con retro foglio.

#### **PER INTRODURRE <sup>L</sup>'ORIGINALE NELL'ADF**

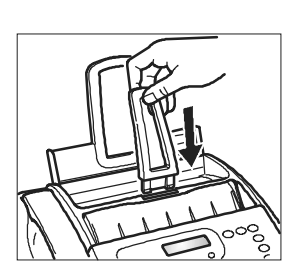

1. Inserisci il supporto per gli originali nel' apposita fessura spingendolo fino all'aggancio.

Inserisci l'originale, **senza forzare l'introduzione**, nell'ADF(piano di introduzione automatica per i documenti originali) con la facciata da trasmettere rivolta verso l'alto. Il bordo inferiore dell'originale è alimentato nell'ADF e il display visualizza nella riga superiore:

#### DOCUMENTO PRONTO

e in quella inferiore, il valore di partenza relativo al tipo di contrasto previsto:"NORMALE".

## **PER REGOLARE IL CONTRASTO <sup>E</sup> LA RISOLUZIONE**

Prima di trasmettere un originale puoi effettuare alcune **regolazioni** iin modo da **ottimizzare** la qualità di stampa.

#### **PER REGOLARE IL CONTRASTO**

 $\bigodot$ Finché non compare sul display:

CONFIGURAZ. FAX

 $\overline{\textcircled{1}}$  II display visualizza:

DATA E ORA

Il display visualizza:

PARAMETRI VARI

 $\textcircled{1}$  Finché non compare sul display

#### CONTRASTO: NORM.

- $\bigodot$  / $\bigodot$  Fino a visualizzare gli altri valori disponibili: "SCURO" e "CHIARO".
- 
- $\overline{\langle \mathcal{D}_{\text{min}} \rangle}$  Per confermare la tua scelta.
- $\circled{C}$  Per riportare il facsimile allo stato di attesa iniziale.

**Il contrasto deve essere scelto in base ai seguenti criteri:**

- **NORMALE**, se l'originale **non è né troppo chiaro né troppo scuro**. Sulla riga inferiore del display compare "NORMALE".
- **CHIARO**, se l'originale **è particolarmente scuro**. Sulla riga inferiore del display compare: "CHIARO".
- **SCURO**, se l'originale **è particolarmente chiaro**. Sulla riga inferiore del display compare: "SCURO".

## ××n  $\circledR$

#### **PER REGOLARE LA RISOLUZIONE**

Finché non compare sul display il valore di risoluzione che desideri.

**La risoluzione deve essere scelta in base ai seguenti criteri:**

- **STANDARD**, se l'originale contiene **caratteri di buona leggibilità**. Sulla riga inferiore del display compare "una freccia" in corrispondenza del simbolo " $\mathbf{F}$ " stampato sulla console.
- **FINE**, se l'originale contiene **caratteri molto piccoli oppure disegni**. Sulla riga inferiore del display compare "una freccia" in corrispondenza del simbolo "[<sup>329</sup>]" stampato sulla console.
- **TONI GRIGIO**, se l'originale contiene **ombreggiature**. Sulla riga inferiore del display compare "una freccia" in corrispondenza del simbolo " [8] e una freccia in corrispondenza del simbolo " **I stambato i stambato** sulla console.

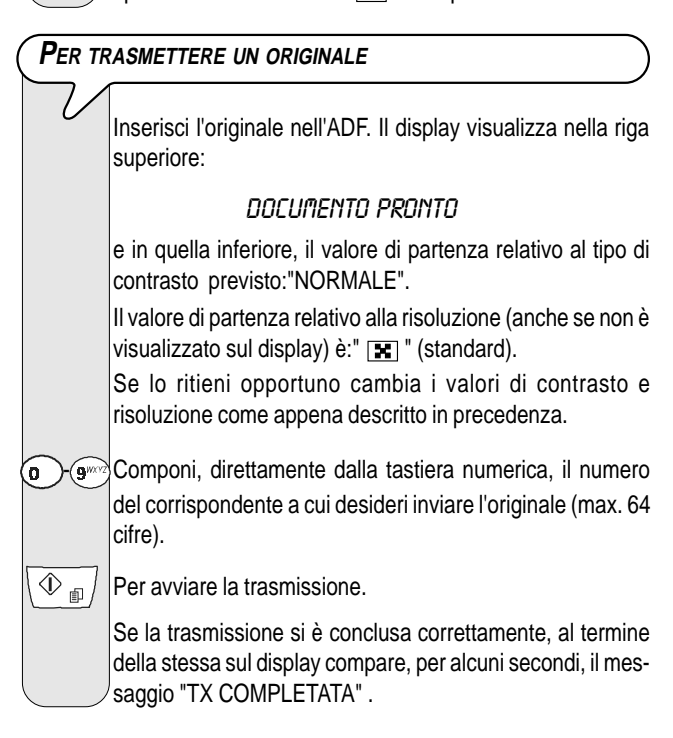

# **NOTA**

Se vi sono numeri errati: posiziona il cursore, utilizzando i tasti  $\langle \rangle$ . sul numero errato e imposta in sovrapposizione il numero corretto; se vuoi invece cancellare completamente il

numero, premi il tasto  $\circledast$ 

# **NOTA**

Se lo desideri puoi selezionare il numero del corrispondente utilizzando le procedure veloci di selezione, vedi più avanti "**Per programmare la selezione rapida e abbreviata**", "**Per trasmettere con la selezione rapida**" e "**Per trasmettere con la selezione abbreviata**".

# **NOTA**

Se desideri **interrompere una qualsiasi trasmissione in cor-**

**so**, premi il tasto  $\circ$  . Il facsimile espelle l'originale dall'ADF e ritorna allo stato di attesa iniziale.

Nel caso l'originale da rimuovere sia composto da più di un

foglio, prima di premere per espellere il primo, **togli manualmente** tutti gli altri fogli.

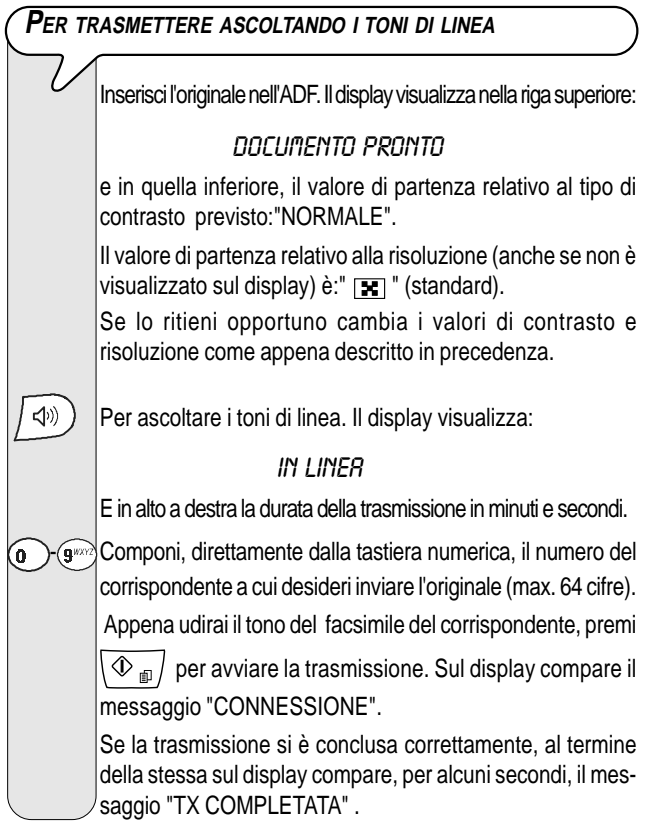

## **PER TRASMETTERE SOLLEVANDO IL RICEVITORE TELEFONICO**

Inserisci l'originale nell'ADF. Il display visualizza nella riga superiore:

## DOCUMENTO PRONTO

e in quella inferiore, il valore di partenza relativo al tipo di contrasto previsto:"NORMALE".

Il valore di partenza relativo alla risoluzione (anche se non è visualizzato sul display) è: " $\boxed{\mathbf{x}}$ " (standard).

Se lo ritieni opportuno cambia i valori di contrasto e risoluzione come descritto in precedenza.

Solleva il ricevitore per prendere la linea. Il display visualizza:

## IN LINEA

E in alto a destra la durata della trasmissione in minuti e secondi.

**(D)**  $\circ$  Componi, direttamente dalla tastiera numerica, il numero del corrispondente a cui desideri inviare l'originale (max. 64 cifre). Se il facsimile del tuo corrispondente è predisposto alla **ri-**

**cezione automatica**, udirai in risposta il **tono del facsimile**. Se è invece predisposto alla **ricezione manuale**, ti risponderà lo stesso corrispondente che tu inviterai a premere il **tasto di avvio** sul proprio facsimile, dopodiché attenderai di udire il **tono del facsimile**.

 $\overline{\Phi}_{\text{f}}$ 

Per avviare la trasmissione.

Se la trasmissione si è conclusa correttamente, al termine della stessa sul display compare, per alcuni secondi, il messaggio "TX COMPLETATA" . Sul display compare il messaggio "CONNESSIONE".

**RISELEZIONE AUTOMATICA**

Se la connessione non avviene a causa di anomalie di linea o perché il numero del corrispondente è occupato, il facsimile r**iseleziona automaticamente** il numero fino a tre volte.

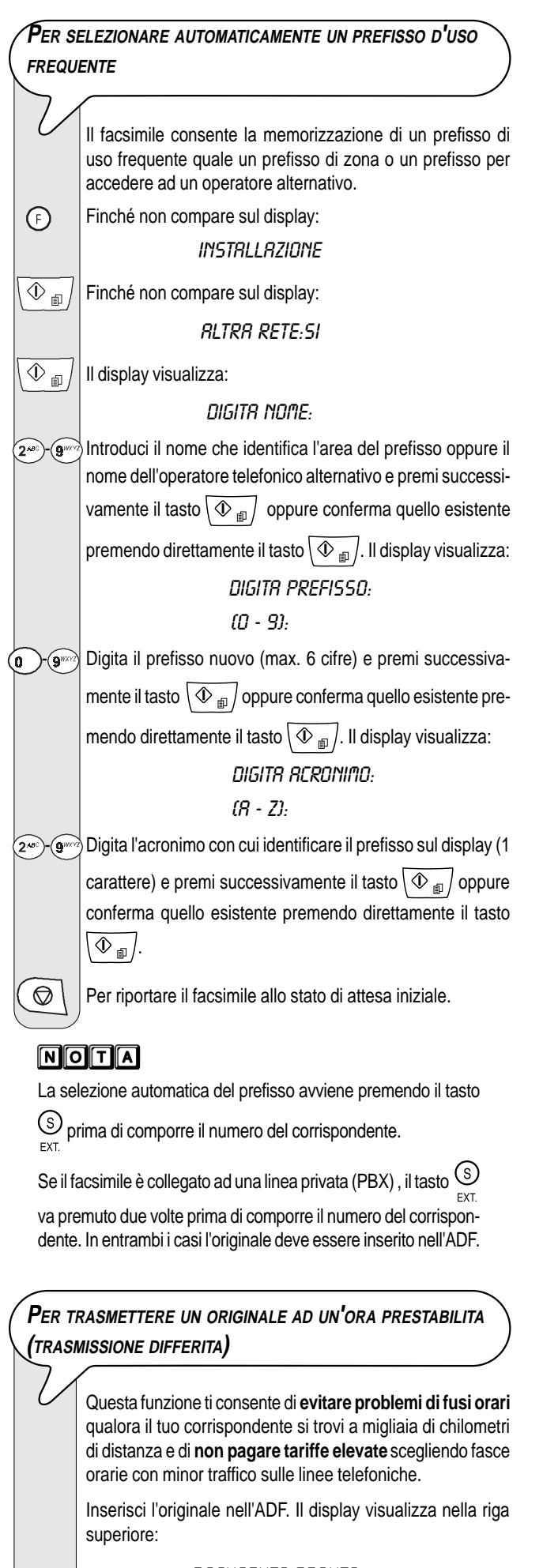

#### DOCUMENTO PRONTO

e in quella inferiore, il valore di partenza relativo al tipo di contrasto previsto:"NORMALE".

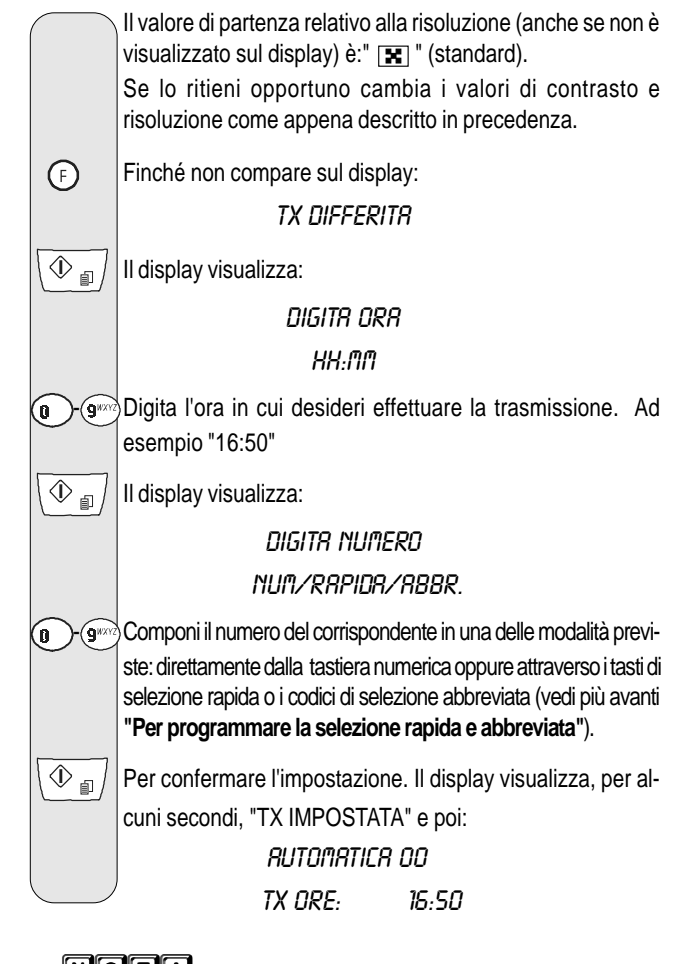

## $N$  $T$  $A$

Puoi cancellare l'impostazione della "trasmissione differita" rimuovendo l'originale dall'ADF oppure premendo il tasto  $\circ$ 

# **NOTA**

In caso di **caduta di tensione**, l'impostazione della **trasmissione differita sarà annullata**.

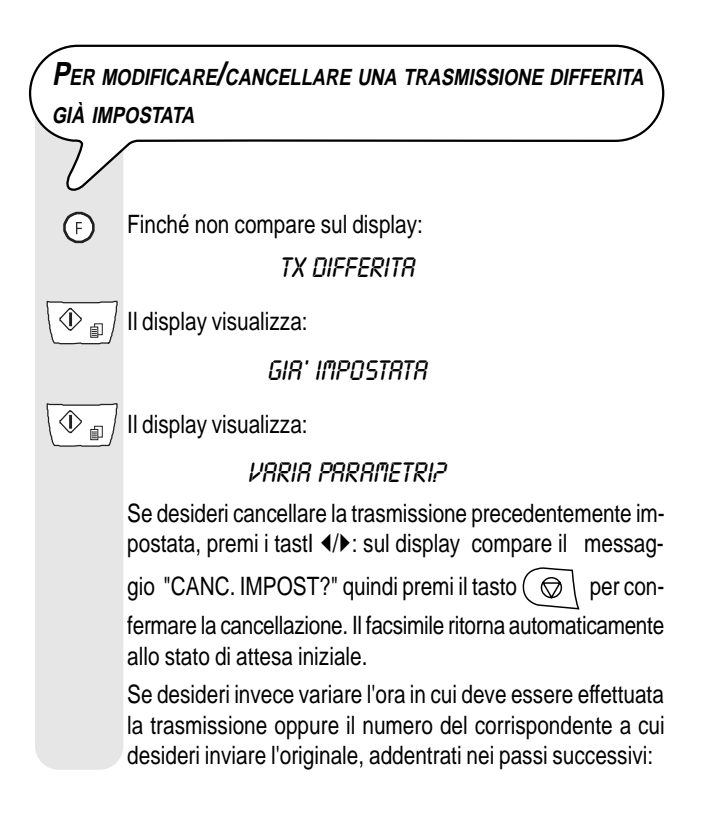

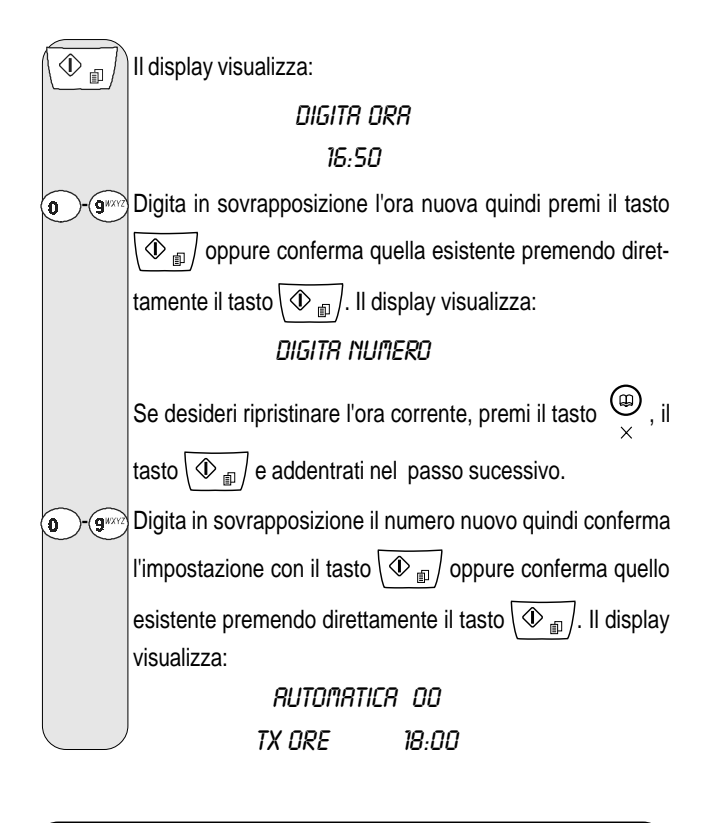

**PER TRASMETTERE UN ORIGINALE <sup>A</sup> PIÚ CORRISPONDENTI**

La **memoria** di cui è dotato il facsimile ti **consente** di **inviare un originale** (anche ad un ora prestabilita: "Trasmissione differita") **a più corrispondenti** (max. 10): "Trasmissione circolare". Vedi di seguito "**Per trasmettere un originale da memoria**".

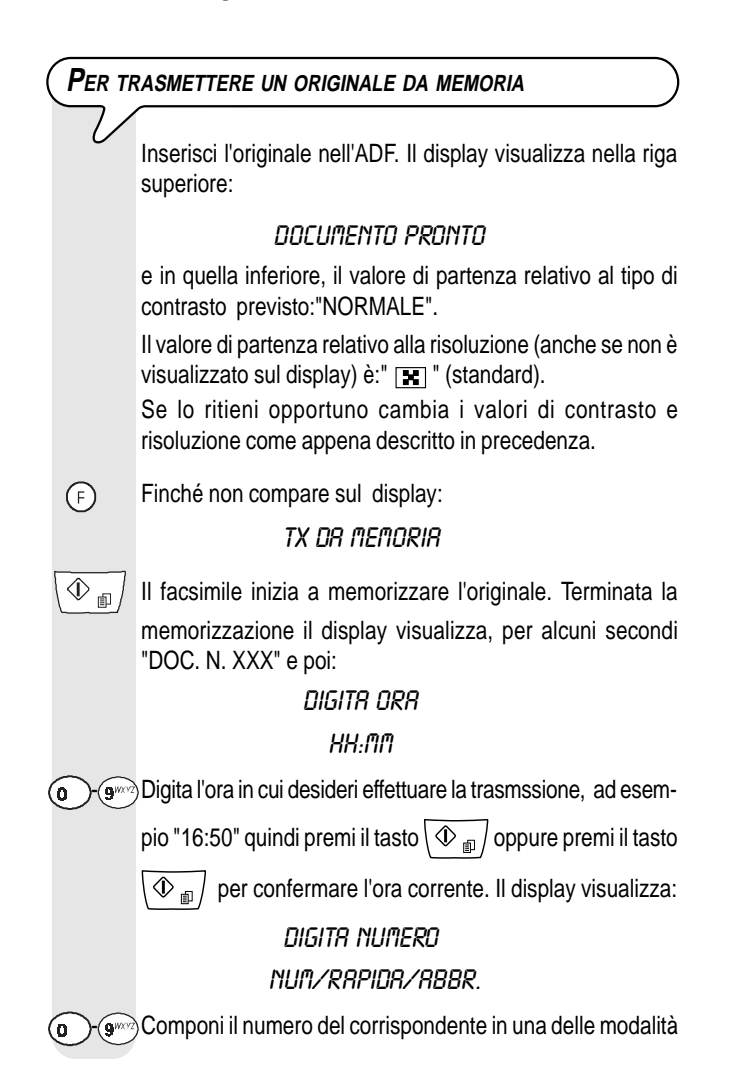

previste: direttamente dalla tastiera numerica oppure attraverso i tasti di selezione rapida o i codici di selezione abbreviata (vedi più avanti **"Per programmare la selezione rapida e abbreviata"**).  $\overline{\textcircled{1}}$  Il facsimile ti invita ad introdurre un altro numero: DIGITA NUMERO NUM/RAPIDA/ABBR.

Se desideri inviare l'originale a più di un corrispondente, ripeti i due passi precedenti le volte necessarie dopodiché premi il tasto  $\overline{\langle \mathbb{O}_{\mathbb{H}} \rangle}$  per chiudere la procedura. Se, invece, desideri inviare l'originale ad un solo corrispondente, premi direttamente il tasto  $\sqrt{\Phi_{\text{m}}}/\sin 2\theta$  introdurre ulteriori numeri. Terminata la procedura il display visualizza: AUTOMATICA 00 TX DA MEMORIA

# $\blacksquare$ n $\blacksquare$ n $\blacksquare$

In caso di **caduta di tensione**, l'impostazione della trasmissione da memoria sarà annullata.

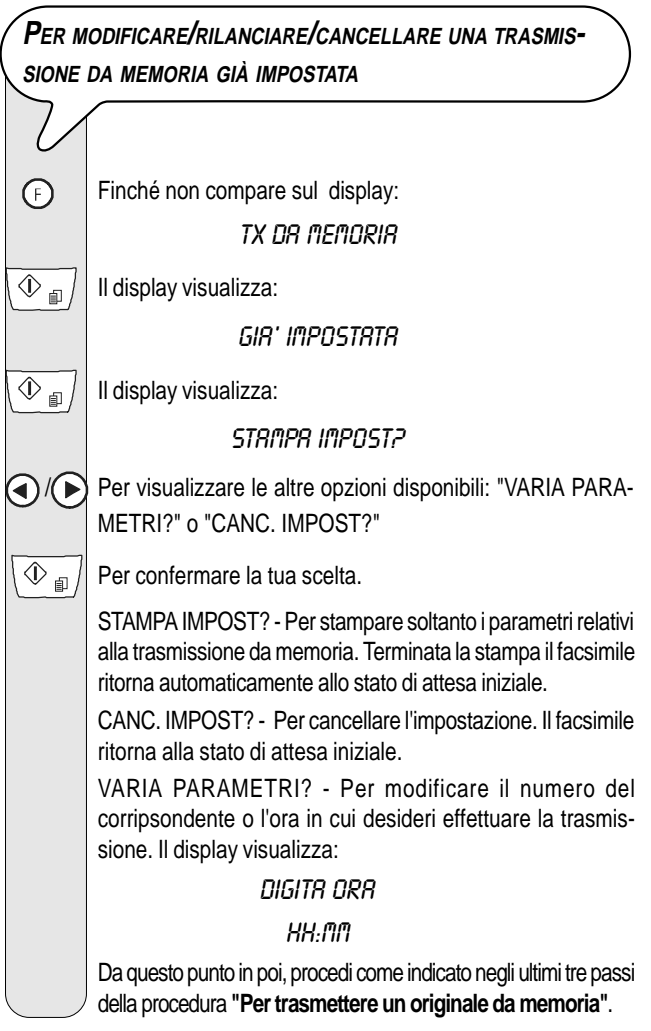

# **PER RICEVERE**

Puoi predisporre il facsimile a ricevere i documenti inviati dai tuoi corrispondenti in **quattro distinte modalità:**

- **Ricezione Manuale**: Per tutte le occasioni in cui sei **presente** e puoi quindi rispondere personalmente alle chiamate.
- **Ricezione Automatica**: Per tutte le occasioni in cui sei **assente** ma desideri comunque ricevere. Questa è la modalità in cui il tuo facsimile è predisposto.
- **Ricezione con riconoscimento del tipo di chiamata**: Con questa modalità di ricezione, il facsimile, dopo un certo numero di squilli (valore impostato: 2 squilli), si collega alla linea telefonica ed è in grado di riconoscere se la chiamata in arrivo è una chiamata facsimile o una chiamata telefonica.
- **Ricezione con segreteria telefonica**: Con questa modalità di ricezione, la segreteria riceve le chiamate, registra gli eventuali messaggi del corrispondente e se egli intende inviarti un documento lascia via libera al facsimile per riceverlo.

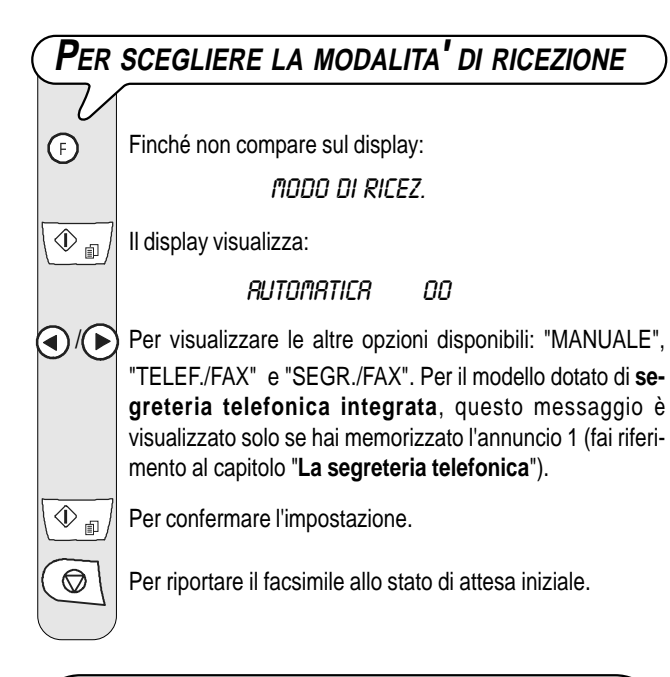

# **COME FARE PER RICEVERE NELLE VARIE MODALITA' DI RICEZIONE**

## **RICEZIONE MANUALE**

Allo squillo del telefono solleva il ricevitore per prendere la linea. Il display visualizza:

CHIAMATA TEL.

 $\overline{\textcircled{1}}$  Non appena senti il tono del facsimile oppure se il corrispondente ti invita a ricevere. Il display visualizza: **CONNESSIONE** 

# Riaggancia il ricevitore.

Il facsimile inizia a ricevere e sul display compaiono alcune informazioni inerenti alla ricezione in corso tra cui il numero di facsimile del tuo corrispondente o, se programmato, il suo nominativo.

A ricezione ultimata sul display compare, per alcuni secondi, il messaggio "RX COMPLETATA" e successivamente lo stato di attesa.

## **RICEZIONE AUTOMATICA**

Dopo due squilli il facsimile si predispone a ricevere. La ricezione aviene come per la ricezione manuale.

## **RICEZIONE AUTOMATICA CON RICONSCIMENTO DEL TIPO DI CHIAMATA**

Il comportamento del facsimile in questa modalità di ricezione dipende da chi lo chiama:

- Se a chiamare è un altro facsimile, dopo due squilli, il tuo facsimile si predispone automaticamente a ricevere.
- Se a chiamare è un telefono, dopo due squilli, il facsimile emette un segnale acustico per circa 20 secondi e sul display compare "ALZA IL RICEVITORE". Se non sollevi il ricevitore entro i 20 secondi, il facsimile si predispone automaticamente a ricevere.

Se sollevi il ricevitore prima che il facsimile si colleghi alla

linea telefonica e senti i toni di linea, premi il tasto  $\sqrt{\Phi_{\text{min}}}$ quindi riaggancia il ricevitore.

## **RICEZIONE CON SEGRETERIA TELEFONICA**

Per il modello dotato di **segreteria telefonica integrata**, fai riferimento al relativo capitolo.

Se, invece, colleghi una **segreteria telefonica esterna**, devi accertarti che il numero di squilli dopo i quali la segreteria entrerà in funzione, sia inferiore a quello impostato sul facsimile (vedi "**Per modificare il numero di squilli**", capitolo "**Operazioni più sofisticate**".

# **NOTA**

Qualsiasi tipo di ricezione può essere interrotta premendo il

tasto  $\circ$ . Il facsimile ritorna così allo stato di attesa iniziale.

# **PER PROGRAMMARE LA SELEZIONE RAPIDA E ABBREVIATA**

Il facsimile è anche in grado di svolgere procedure **veloci di selezione**, come la **selezione rapida** e la **selezione abbreviata**, per le quali necessita però dell'opportuna programmazione.

**L<sup>A</sup> SELEZIONE RAPIDA**

⊕

Puoi **associare** ad ognuno dei 10 tasti numerici (**0 - 9**) un **numero di facsimile** o un **numero di telefono** e un **nominativo** che verranno automaticamente selezionati quando tu premi, per più di un secondo, il tasto stesso.

Finché non compare sul display:  $\odot$ 

CONFIGURAZ. FAX

 $\mathcal{D}_{\mathbb{R}}$  | Il display visualizza:

DATA E ORA

Finché non compare sul display:

SELEZIONE RAPIDA

 $\overline{\mathscr{C}}$ 

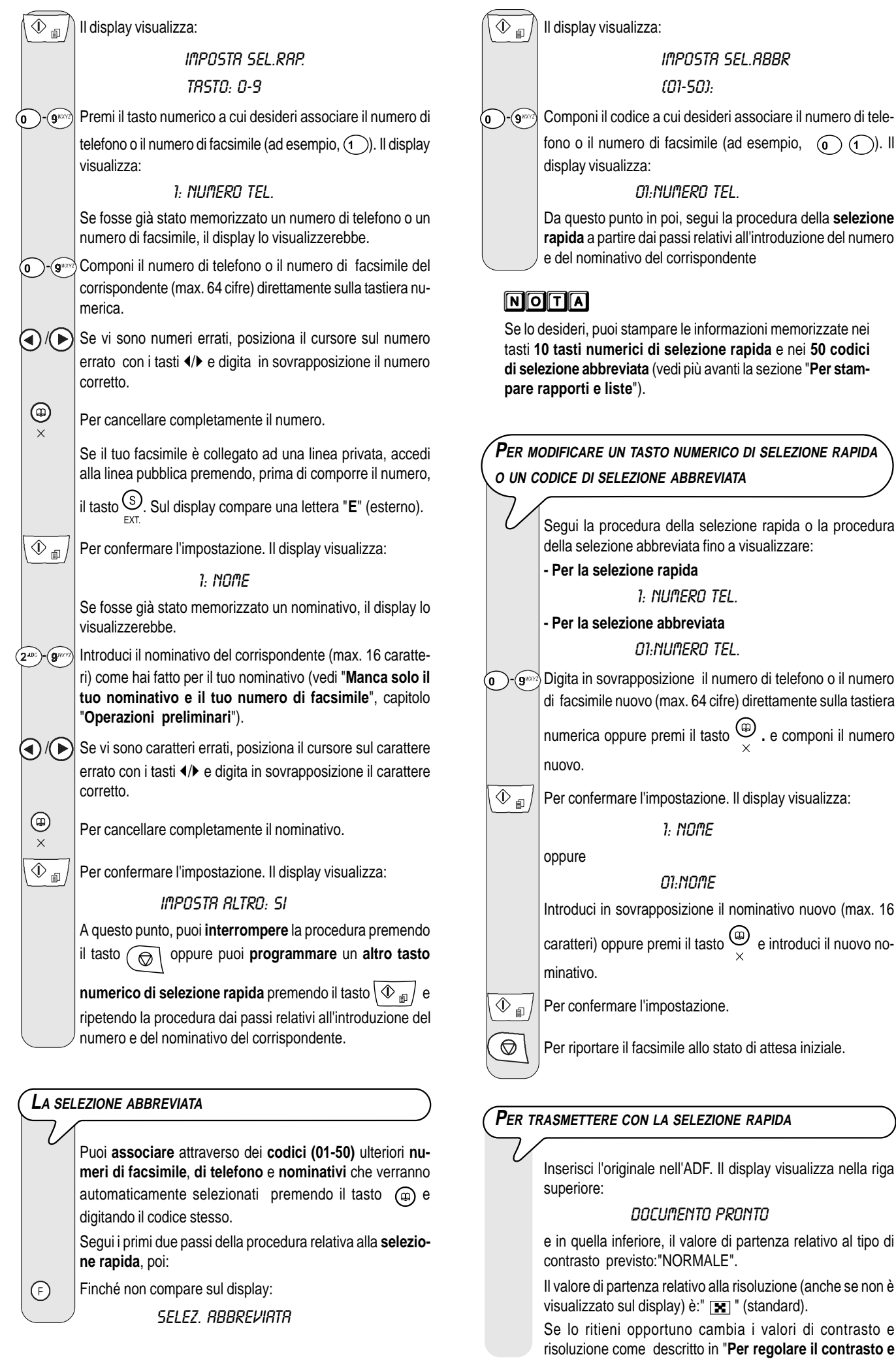

 $\big)$ 

#### **la risoluzione**".

 $\Omega$ 

 $\sim$   $\sim$  Premi, per più di un secondo, il tasto numerico desiderato, ad esempio  $\widehat{a}$ . Il display visualizza le cifre del numero di facsimile che gli hai associato. Se è stato memorizzato anche il nominativo, il display visualizza quest'ultimo.

A selezione ultimata, la trasmissione continua come già conosci.

## **PER TRASMETTERE CON LA SELEZIONE ABBREVIATA**

Inserisci l'originale nell'ADF. Il display visualizza nella riga superiore:

#### DOCUMENTO PRONTO

e in quella inferiore, il valore di partenza relativo al tipo di contrasto previsto:"NORMALE".

Il valore di partenza relativo alla risoluzione (anche se non è visualizzato sul display) è: " $\boxed{\mathbf{x}}$ " (standard).

Se lo ritieni opportuno cambia i valori di contrasto e risoluzione come descritto in "**Per regolare il contrasto e la risoluzione**".

 $\circledR$ Il display visualizza:

#### RUBRICA

CODICE  $0 <$ 

 $\textcircled{a}$   $\textcircled{f}$  Componi il codice di selezione abbreviata desiderato, ad esempio  $\textcircled{1}$  . Il display visualizza le cifre del numero di facsimile che gli hai associato. Se è stato memorizzato anche il nominativo, il display visualizza quest'ultimo.

A selezione ultimata, la trasmissione continua come già conosci.

## **PER TRASMETTERE CON LA SELEZIONE RAPIDA O ABBREVIATA MEDIANTE RICERCA NELLA AGENDA TELEFONICA**

Se **non ti ricordi** a quale tasto numerico di selezione rapida o a quale codice di selezione abbreviata hai associato un determinato numero di facsimile, **puoi ugualmente avviare la trasmissione** consultando la agenda telefonica nel modo seguente:

Inserisci l'originale nell'ADF. Il display visualizza nella riga superiore:

## DOCUMENTO PRONTO

e in quella inferiore, il valore di partenza relativo al tipo di contrasto previsto:"NORMALE".

Il valore di partenza relativo alla risoluzione (anche se non è visualizzato sul display) è: " [T] " (standard).

Se lo ritieni opportuno cambia i valori di contrasto e risoluzione come descritto in "**Per regolare il contrasto e la risoluzione**".

 $\circledR$ Il display visualizza:

RUBRICA

$$
\text{CDDICE } O \leqslant
$$

 $\bigcirc$  / $\bigcirc$  Per rintracciare il numero di facsimile o il nominativo del corrispondente a cui desideri inviare il tuo originale.

 $\overline{\textcircled{V}}$   $\textcircled{F}$  Per avviare la trasmissione.

# **PER TRASMETTERE RICHIAMANDO UNO DEGLI ULTIMI 20 NUMERI ENTRANTI O UNO DEGLI ULTIMI 10 NUMERI CHIAMATI**

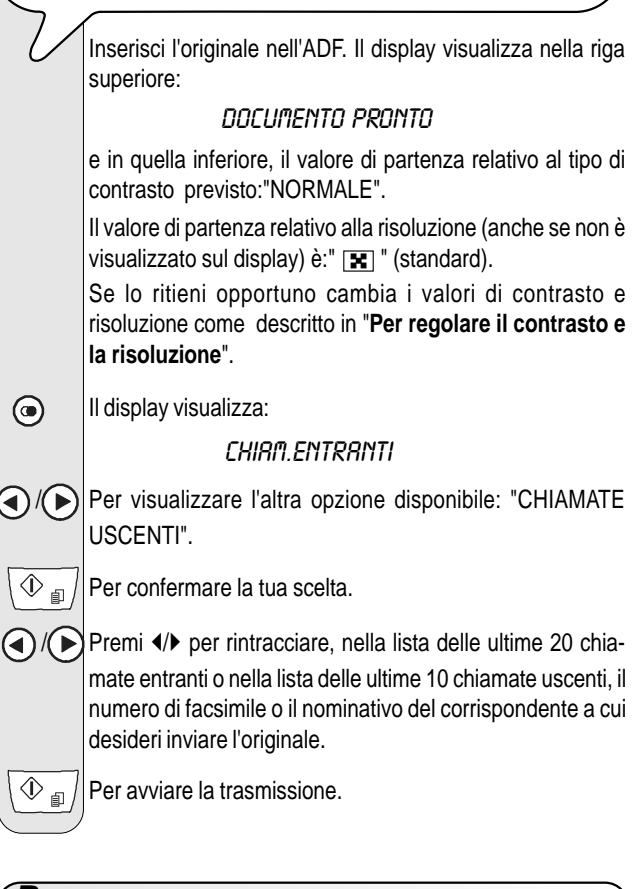

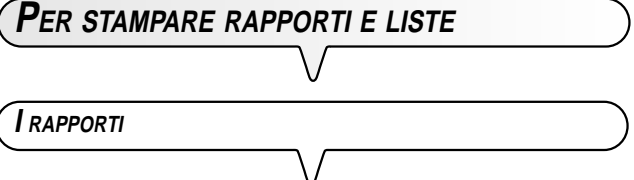

Il facsimile, mediante la stampa dei rapporti ti offre la possibilità di verificare l'esito di tutte le transazioni svolte (trasmissioni e ricezioni), il volume di documenti gestiti e molte altre informazioni utili.

Il facsimile stampa i seguenti rapporti:

• **Rapporto di caduta tensione:** viene stampato **sempre** e **in modo automatico, qualora vi siano documenti in memoria,** in seguito a una, appunto, **caduta di tensione**.

Al ripristino delle condizioni di funzionamento, il facsimile stamperà automaticamente un rapporto che indica il numero di pagine, fino a quel momento contenute nella memoria, che hai perso. In tal caso, ti consiglio di stampare il rapportio di attività per risalire al numero o nome di chi ti ha inviato i documenti persi.

- **Rapporto attività:** contiene i dati relativi alle **ultime 42 transazioni** svolte (trasmissioni e ricezioni), che il facsimile mantiene in memoria e viene **stampato automaticamente** (dopo la trentaduesima transazione) oppure **su tua richiesta**.
- **Rapporto ultima trasmissione:** contiene i dati relativi **all'ultima trasmissione** e può essere **stampato**, previa programmazione, **sempre e in modo automatico** dopo ogni trasmissione oppure **su tua richiesta** al momento desiderato.
- **Rapporto di trasmissione fallita:** contiene anche esso i dati relativi **all'ultima trasmissione** ma viene **stampato in modo automatico solo in caso di trasmissione fallita**. Il facsimile è predisposto a stampare in modo automatico questo tipo di rapporto, se lo vuoi disabilitare, vedi paragrafo relativo.

• **Rapporto ultima trasmissione circolare:** contiene i dati relativi **all'ultima trasmissione circolare** e può essere **stampato**, previa programmazione, **sempre e in modo automatico dopo ogni trasmissione** circolare oppure **su richiesta** al momento desiderato.

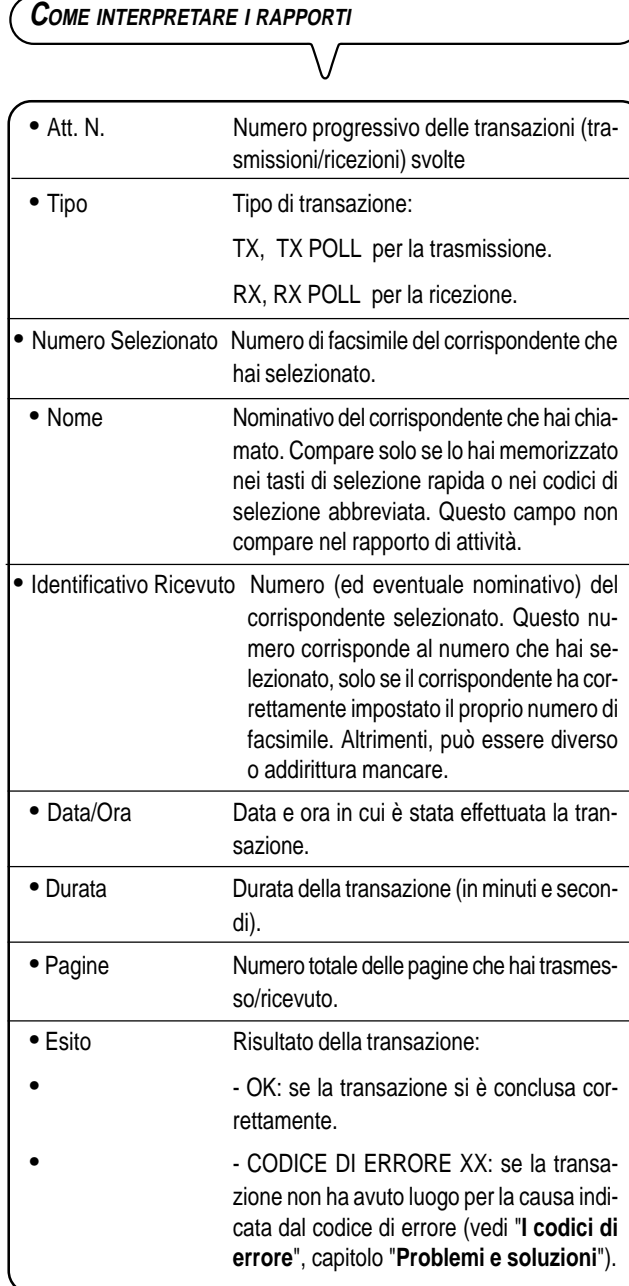

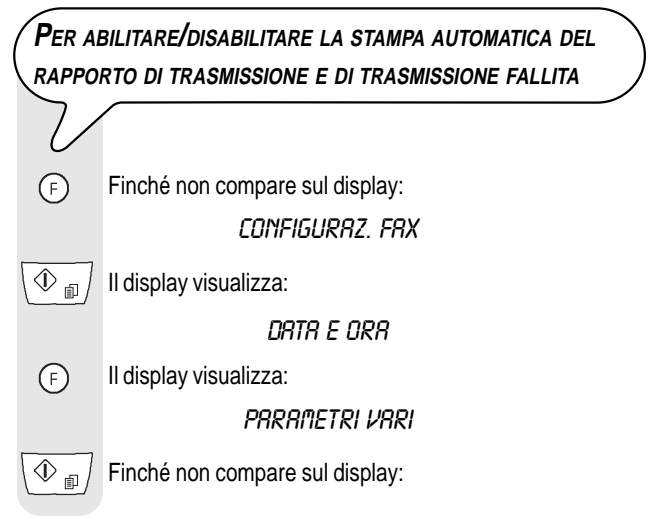

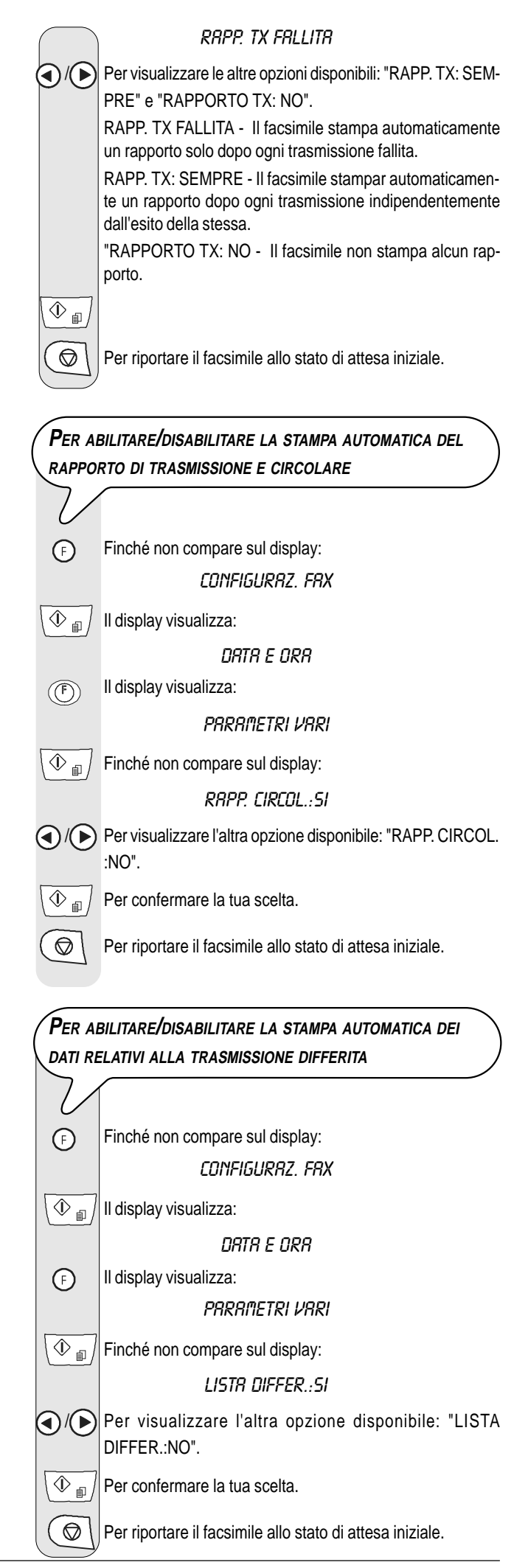

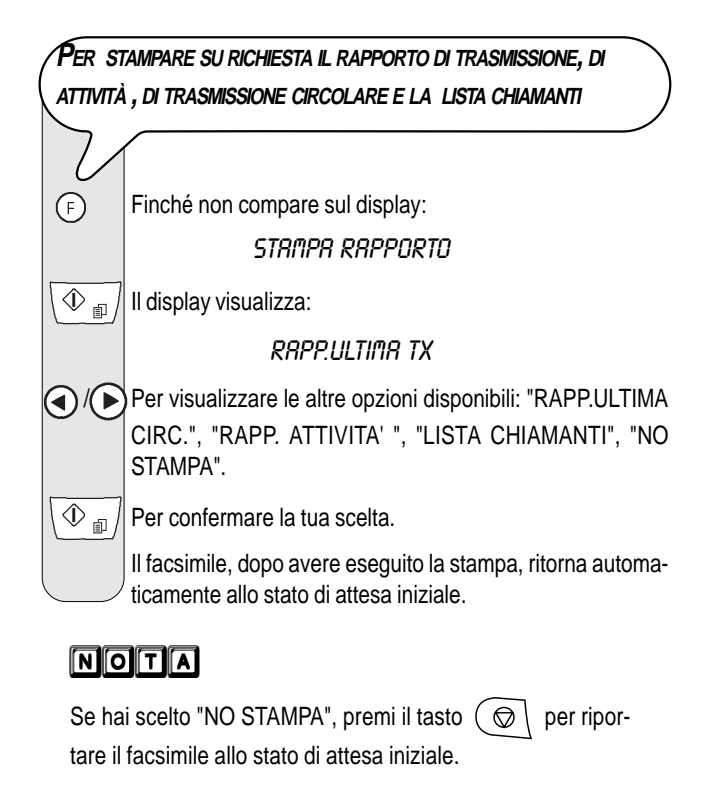

## **L<sup>E</sup> LISTE**

In qualsiasi momento puoi ottenere la **stampa** delle **liste complete dei parametri di installazione e di configurazione** nonché la **stampa** dei **dati memorizzati** nei **tasti numerici di selezione rapida** e nei **codici di selezione abbreviata**.

Richiedendo la stampa delle liste dei parametri di installazione e configurazione puoi avere un resoconto aggiornato tanto dei valori predefiniti quanto di quelli che, di volta in volta, hai impostato per adeguare il facsimile alle tue diverse esigenze d'impiego.

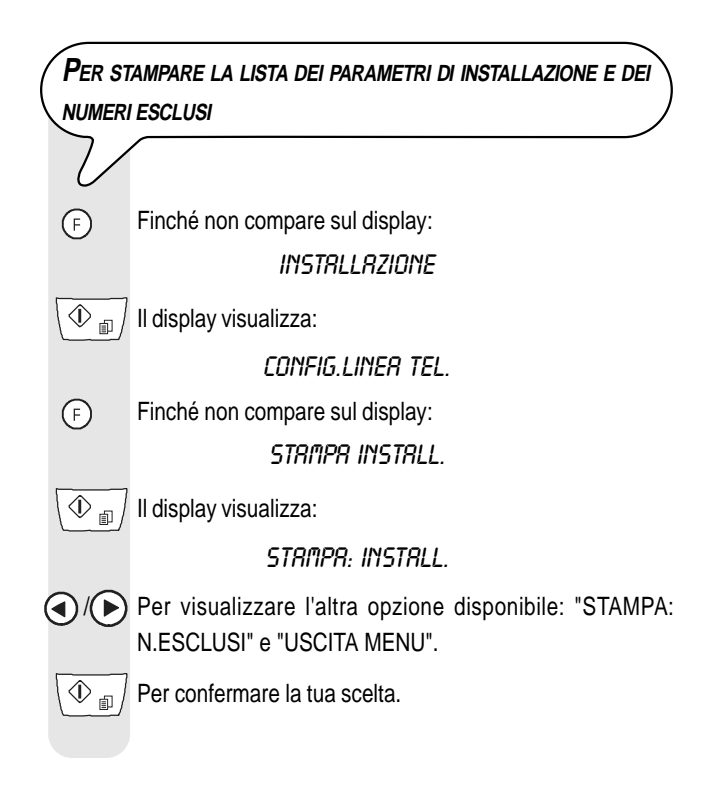

# moria

Se hai scelto "STAMPA: INSTALL." o "STAMPA: N.ESCLUSI", al termine della stessa il facsimile ritorna automaticamente allo stato di attesa iniziale. Se hai scelto "USCITA MENU",

premi il tasto  $\circlearrowright$  per riportare il facsimile allo stato di attesa iniziale.

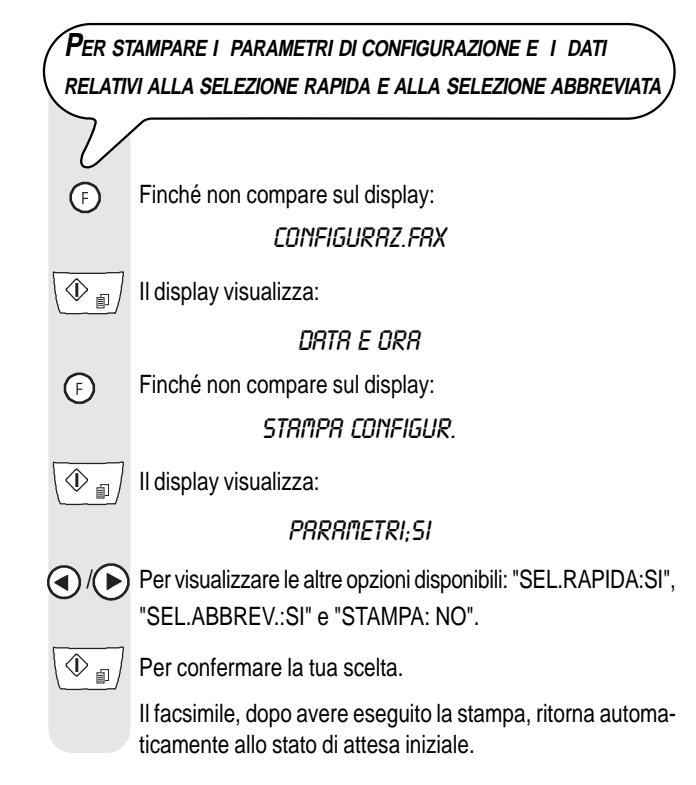

# **NOTA**

Se hai scelto "STAMPA: NO", premi il tasto  $\circledcirc$  per riportare il facsimile allo stato di attesa iniziale.

Quando prendi la linea **sollevando il ricevitore telefonico**, puoi disporre di tutte le funzionalità telefoniche comuni ai normali apparecchi telefonici in commercio.

Tra queste, è inclusa anche la funzione **R** (REGISTER RECALL, attivabile mediante il tasto  $(R)$ ) che ti permette di accedere ai servizi speciali messi a disposizione dal gestore della rete telefonica.

Puoi inoltre disporre delle seguenti funzioni:

- chiamare il corrispondente utilizzando le procedure veloci di selezione programmate, vedi di seguito "**Per telefonare con la selezione rapida**" e "**Per telefonare con la selezione abbreviata**".
- **Sospendere momentaneamente una conversazione telefonica** premendo il tasto  $(\mathbf{x})$  (ATTESA). La conversazione viene ripristinata non appena premi nuovamente lo stesso tasto.
- Attivare la funzione di "**viva voce**" (**solo modello con segreteria integrata**), premendo il tasto  $(\exists \psi)$  prima o durante una conversazione telefonica. Questa funzione è utile se vuoi che altre persone partecipino alla conversazione.
- **Impedire**, durante una **conversazione telefonica in "viva voce"**, che il **corrispondente ascolti la conversazione** (**solo modello con segreteria integrata**). E' sufficiente premere, durante la conversazione, il tasto (x). Per abilitare il corrispondente all'ascolto, basta premere nuovamente lo stesso tasto.

# **PER TELEFONARE CON LA SELEZIONE RAPIDA**

## **Non inserire l'originale nell'ADF.**

 $\widehat{p}(p)$  Premi, per più di un secondo, il tasto numerico desiderato,

ad esempio  $\left(\widehat{\mathbf{1}}\right)$ . Il display visualizza le cifre del numero di telefono che gli hai associato (vedi "**Per programmare la selezione rapida e abbreviata**", capitolo "**Operazioni di base per la trasmissione e la ricezione**"). Se è stato memorizzato anche un nominativo il display visualizza quest'ultimo.

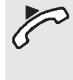

 A selezione ultimata, se il corrispondente è libero, solleva il ricevitore per conversare. Il display visualizza in alto a destra la durata della conversazione in minuti e secondi.

# **NOTA**

Se desideri attivare la funzione di "viva voce", dopo aver sollevato il ricevitore, premi il tasto  $\Box$   $\Diamond$ ). Il display visualizza: POSA RICEVITORE

## **PER TELEFONARE CON LA SELEZIONE ABBREVIATA**

## **Non inserire l'originale nell'ADF.**

Solleva il ricevitore per prendere la linea oppure premi il ta-

sto  $/$  < $\Diamond$ ) per attivare la funzione di viva voce. Il displav visualizza:

## IN LINEA

E in alto a destra la durata della conversazione in minuti e secondi.

@ Il display visualizza:

## CHIAMATA TEL.

CODICE  $0 <$ 

 $\textcircled{1}$ - $\textcircled{1}$  Componi il codice di selezione abbreviata desiderato, ad

esempio  $\textcircled{1}$  . Il display visualizza le cifre del numero di telefono che gli hai associato (vedi "**Per programmare la selezione rapida e abbreviata**", capitolo "**Operazioni di base per la trasmissione e la ricezione**"). Se è stato memorizzato anche il nominativo, il display visualizza quest'ultimo.

A selezione ultimata, se il corrispondente è libero, puoi conversare.

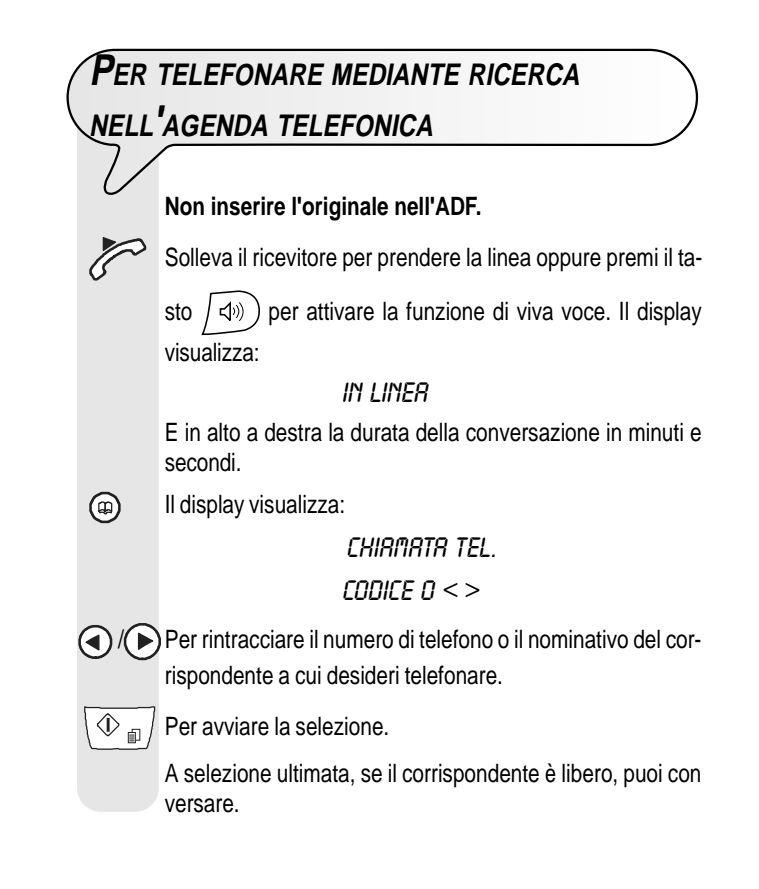

# **PER RICHIAMARE UNO DEGLI ULTIMI 20 NUMERI ENTRANTI O UNO DEGLI ULTIMI 10 NUMERI CHIAMATI**

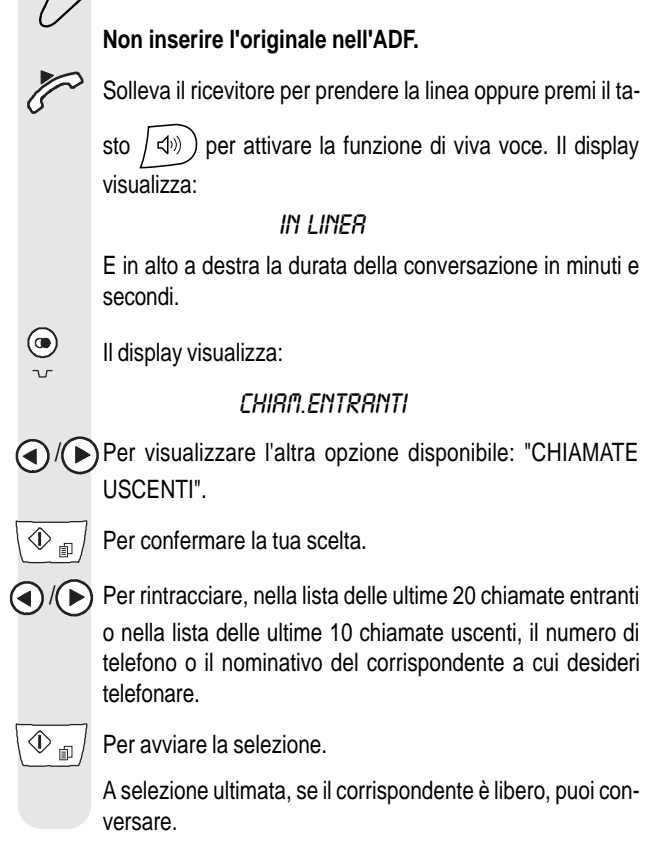

## **QUALI ORIGINALI PUOI COPIARE**

Prima di fare una copia, accertati che l'originale abbia le caratteristiche che ti ho descritto in "**Quali originali puoi usare**", sezione "**Per trasmettere**" , capitolo "**Operazioni di base per la trasmissione e ricezione**".

## **PER FARE UNA COPIA**

Come già premesso, puoi utilizzare il facsimile anche come **copiatrice.** Il risultato di stampa ottenuto dipende dal tipo di copia che vuoi ottenere "**Copia normale**" o "**Copia di alta qualità**" e dai valori di **contrasto** e **risoluzione** che selezionerai prima di attivare la funzione di copiatura.

Scegli il tipo di **contrasto** in base ai seguenti criteri:

- **NORMALE**, se l'originale **non è né troppo chiaro né troppo scuro**.
- **CHIARO**, se l'originale **è particolarmente scuro**.
- **SCURO**, se l'originale **è particolarmente chiaro**.

Scegli il tipo di **risoluzione** in base ai seguenti criteri:

- **TESTO**, se l'originale contiene **testo di buona leggibilità** o **grafica semplice**.
- **FOTO**, se l'originale contiene **ombreggiature**.

Inserisci l'originale nell'ADF. Il display visualizza nella riga superiore:

#### DOCUMENTO PRONTO

e in quella inferiore, il valore di partenza relativo al tipo di contrasto previsto:"NORMALE".

- $\mathcal{D}_{\text{min}}$  | Il display visualizza i valori di partenza relativi al tipo di riproduzione, contrasto, e risoluzione previsti: rispettivamente, 100%, NORMALE eTESTO.
- Il display visualizza: (F)

#### COPIA ALTA QUALITA'

- / Per visualizzare l'altra opzione disponibile "COPIA NOR-MALE"
	- Per confermare la tua scelta. Il display visualizza:

#### ZOOM: 100%

- / Per scegliere gil altri valori di riproduzione disponibili: "140%", "70%" o "50%".
	- $\textcircled{1}$  Per confermare la tua scelta. Il display visualizza:

#### CONTRASTO:NORM.

 $\bigodot$  / $\bigodot$  Per visualizzare gli altri due tipi di contrasto disponibili: "CONTRASTO:CHIARO" o "CONTRASTO:SCURO".

 $\widehat{\text{Var}}$  Per confermare la tua scelta. Il display visualizza i valori che hai appena selezionato. A questo punto non ti resta che scegliere il tipo di risoluzione che desideri e impostare il numero di copie che desideri fare:

**(** $\alpha$ ) Per scegliere il tipo di risoluzione desiderata: "TESTO" o "FOTO".

> Premi direttamente il tasto  $\sqrt{\Phi_{\text{m}}/s}$  se vuoi fare una sola copia, altrimenti introduci il numero di copie desiderato (max. 9) prima di premere il tasto  $\sqrt{\Phi_{\text{m}}/N}$ . Il facsimile memorizza una a una le pagine che costituiscono l'originale, prima di effettuare le copie.

# MOITA

Se desideri interrompere la copiatura in corso, premi due vol-

te il tasto  $\left(\bigotimes\right)$ : la prima volta per espellere l'originale dall'ADF, la seconda per riportare il facsimile allo stato di attesa iniziale.

Nel caso il documento da rimuovere sia composto da più di

un foglio, prima di premere  $\left(\bigotimes\right)$  per espellere il primo, ribalta la console operativa e togli manualmente tutti gli altri fogli.

# **L<sup>A</sup> SEGRETERIA TELEFONICA**

Se hai acquistato il modello di facsimile dotato di una **segreteria telefonica integrata** puoi eseguire le stesse funzioni che svolgono le segreterie telefoniche esterne.

E' possibile pertanto:

- **registrare annunci** che varranno **emessi automaticamente** quando sei assente, per invitare i corrispondenti a lasciare un messaggio o a richiamare;
- **registrare i promemoria** (detti anche MEMO);
- **ascoltare gli annunci** ;
- **sostituire gli annunci** ;
- **registrare i messaggi** che i corrispondenti lasciano quando sei assente, evitando così che vadano perse le **chiamate** a te dirette;
- **ascoltare i promemoria e i messaggi registrati**;
- **cancellare i promemoria e i messaggi registrati**;
- **trasferire i messaggi su un telefono a distanza**;
- **comandare a distanza la segreteria.**

La **capacità di registrazione** della segreteria è in relazione alla capacità di memoria disponibile (14 minuti). La **durata dei messaggi è programmabile** ed è prevista in **30 o 60 secondi**, vedi "**Per programmare la durata dei promemoria** (**memo**) **e la durata dei messaggi in entrata**".

## **UMPORTANTE**

**La segreteria può essere attivata solo dopo aver registrato l'annuncio 1**. Vedi più avanti "**Gli annunci**", e in particolare "**Per registrare l'annuncio 1**".

# MOTA

Con la modalità di ricezione SEGR./FAX , il facsimile si predispone automaticamente in ricezione quando lo chiama un altro facsimile, evitando così che vadano perduti documenti a te diretti.

# $N$  $T$  $A$

Inoltre, per **impedire** che qualsiasi abbonato **possa operare a distanza** senza la tua autorizzazione sulla segreteria telefonica (salvo che per lasciare messaggi), l'accesso è stato protetto da un codice numerico a quattro cifre (**già disponibile come** "**1234**") che puoi sempre modificare o cancellare vedi di seguito "**Per modificare o cancellare il codice di accesso alla segreteria telefonica**".

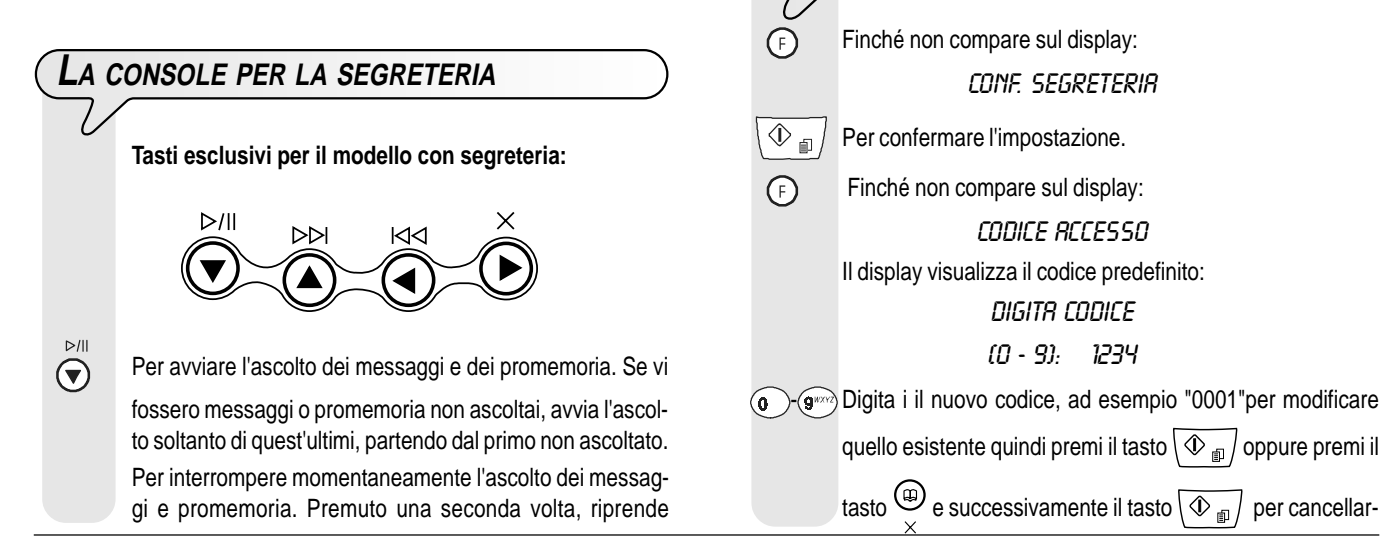

l'ascolto.

 $\circledast$ Per avviare la registrazione dei **"MEMO" (** promemoria personali).

> Per passare, durante l'ascolto dei messaggi e dei promemoria, all'inizio del messaggio o promemoria successivo.

 $\widetilde{\bigodot}$ Per tornare, durante l'ascolto dei messaggi e dei promemoria, al messaggio o promemoria precedente (solo dopo averli ascoltati tutti).

#### $\bigodot^{\times}$ **(CANCELLA)**

Per cancellare i messaggi e i promemoria già ascoltati.

- $\blacksquare$ **INDICATORE LUMINOSO (MESSAGGI)**
	- **Acceso**, per indicare che in memoria vi sono **messaggi** o **promemoria già ascoltati**.

**Lampeggiante**, per indicare che in memoria vi sono **messaggi** o **promemoria non ancora ascoltati**.

**Spento**, per indicare che in memoria **non vi sono messaggi** o **promemoria**.

#### **Tasti necessari all'utilizzo della segreteria telefonica:**

- Per accedere al menu di configurazione segreteria.
- Per selezionare i vari sottomenu.
- $\bigodot$  / $\bigodot$  Per scegliere le opzioni disponibili di un valore o di un parametro.

 $\overline{\textcircled{1}}$  Per avviare registrazione e ascolto.

Per confermare la selezione del menu di configurazione segreteria, dei sottomenu, dei parametri e relativi valori e per avviare il passaggio alla condizione successiva.

∩

 $\circled{C}$  Per interrompere registrazione e ascolto.

Per interrompere la programmazione in corso.

**PER MODIFICARE O CANCELLARE IL CODICE DI ACCESSO ALLA SEGRETERIA TELEFONICA**

Per riportare il facsimile allo stato di attesa iniziale.

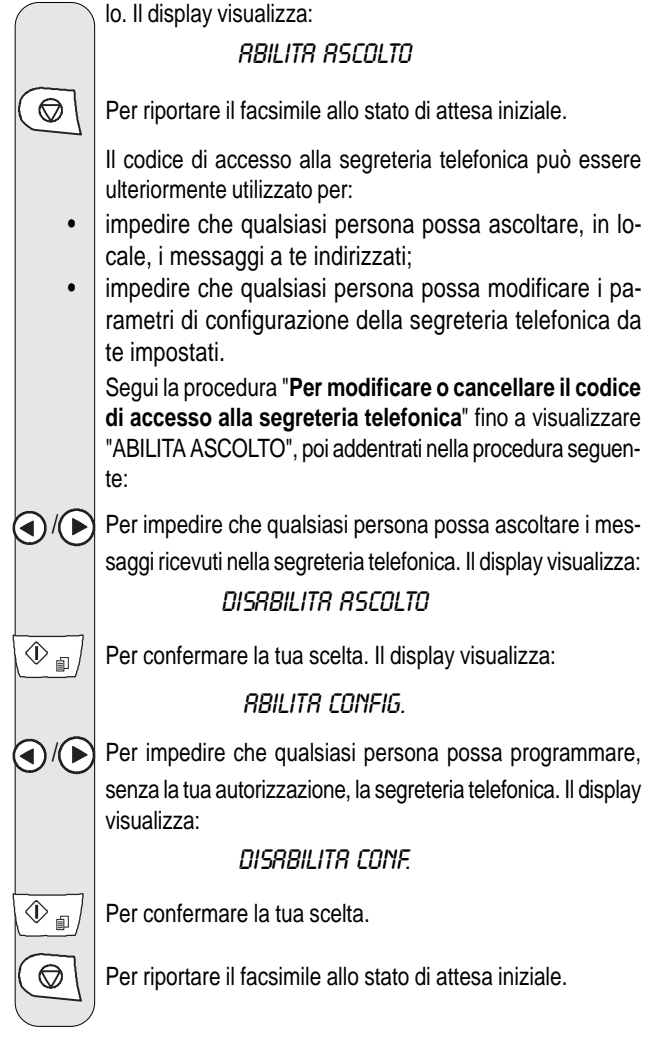

# **GLI ANNUNCI <sup>E</sup> <sup>I</sup> PROMEMORIA**

#### Puoi registrare **diversi tipi di annuncio**:

- **ANNUNCIO 1**, della durata massima di 20 secondi, per invitare il corrispondente a lasciare un messaggio nella segreteria, ad esempio:
- "Risponde la segreteria telefonica di ..... Sono momentaneamente assente. Potete lasciare un messaggio dopo il beep oppure premere il tasto di avvio sul vostro facsimile se volete inviare un fax. Grazie".
- **ANNUNCIO 2**, della **durata** massima di **10 secondi**, può essere registrato per:
	- se sei **assente** e quindi hai selezionato la modalità di ricezione "**SEGR./FAX**", avvisare il corrispondente della indisponibilità della segreteria a ricevere messaggi perché ha la memoria piena, ad esempio: "Accetto momentaneamente solo fax. Per conversare chiama più tardi";
	- se sei **presente** ma hai selezionato la modalità di selezione "**TELEF./FAX**", avvisare il corrispondente di non abbassare il ricevitore, ad esempio: "Prego attendere".
- **ANNUNCIO DI TRASFERIMENTO**, della **durata** massima di **10 secondi**, per avvertirti su **un telefono a distanza che vi sono messaggi per te** nella segreteria telefonica non ancora ascoltati.
- Per effettuare il trasferimento vero e proprio dei messaggi non ancora ascoltati devi:
- aver programmato opportunamente la segreteria telefonica (vedi più avanti "**Per trasferire i messaggi in entrata e i promemoria su un telefono a distanza**");
- attivare le funzioni che ti consentono di operare a distanza sulla segreteria telefonica (vedi "**Per comandare a distanza la segreteria telefonica**").
- **MEMO (Vocali)**, della **durata programmabile** prevista in **30 o 60 secondi**, per appunti di carattere personale (promemoria). Questo messaggio non viene mai emesso quando ti chiama un corrispondente.

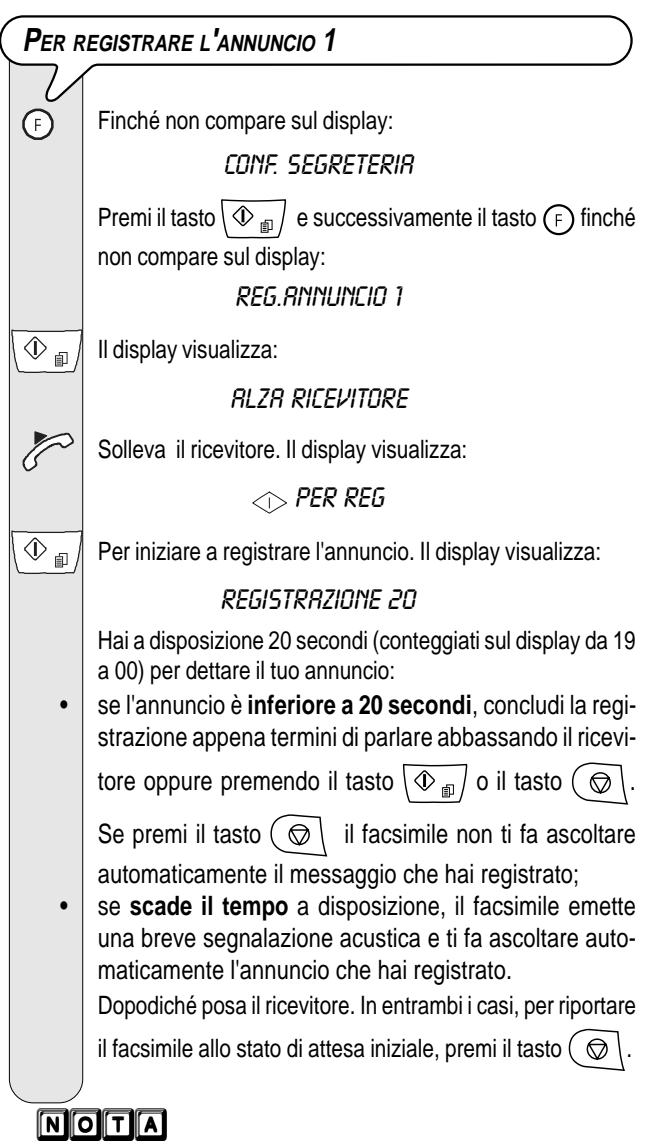

Se il **volume** dell'annuncio è **troppo basso** o **troppo alto** puoi

regolarlo, durante l'ascolto, mediante il tasto  $\overline{\overline{C}}$ . Sul display compare, in alto a destra, il livello del volume impostato.

**PER ASCOLTARE <sup>L</sup>'ANNUNCIO 1** ∩ Finché non compare sul display: conf. segreteria

> Premi il tasto  $\left(\overline{\Phi_{\text{m}}}\right)$  e successivamente il tasto  $\left(\overline{F}\right)$  finché non compare sul display:

> > ascolta annunc.1

Premi il tasto  $\overline{\langle \Phi_{\text{m}} \rangle}$  per ascoltare l'annuncio 1 registrato precedentemente. Il display visualizza:

## ascolto

Al termine dell'ascolto, il facsimile ti propone automaticamente di registrare un nuovo ANNUNCIO 1. In questo caso, se lo desideri puoi modificare o sostituire l'annuncio precedentemente registrato, ripetendo la procedura di registrazione.

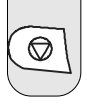

 $\circled{}$  | Per riportare il facsimile allo stato di attesa iniziale.

## **PER REGISTRARE <sup>L</sup>'ANNUNCIO 2**

Registra l'annuncio 2 come hai registrato l'annuncio 1 variando però il secondo passo nel modo seguente:

Premi il tasto  $\sqrt{\Phi_{\text{m}}/e}$  e successivamente il tasto  $\binom{1}{r}$  finché non compare sul display:

reg.annunc.2

# **NOTA**

Non dimenticare però che hai a disposizione soltanto 10 secondi.

**PER ASCOLTARE <sup>L</sup>'ANNUNCIO 2**

Ascolta l'annuncio 2 come hai ascoltato l'ANNUNCIO 1 variando però il secondo passo nel modo seguente:

Premi il tasto  $\sqrt{\Phi_{\text{min}}/e}$  e successivamente il tasto  $\sqrt{e}$  finché non compare sul display:

ascolta annunc.2

**PER REGISTRARE <sup>L</sup>'ANNUNCIO DI TRASFERIMENTO**

Registra l'annuncio di trasferimento come hai registrato gli annunci 1 e 2 variando però il secondo passo nel modo seguente:

Premi il tasto  $\langle \Phi_{\text{m}} \rangle$  e successivamente il tasto  $\langle \mathsf{F} \rangle$  finché non compare sul display:

reg.annunc.trasf

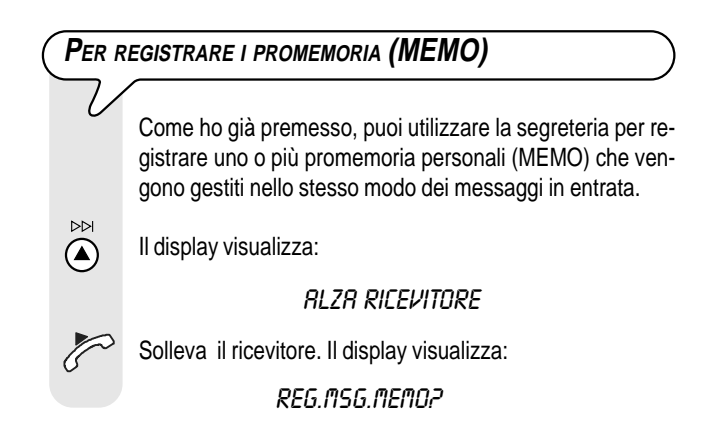

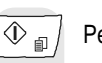

Per iniziare a registrare. Il display visualizza:

registrazione 30

# MOTA

Hai a disposizione **30 o 60 secondi** (vedi di seguito "**Per programmare la durata dei promemoria (MEMO) e dei messaggi in entrata**") per dettare il tuo promemoria con le stesse modalità degli ANNUNCI 1 e 2.

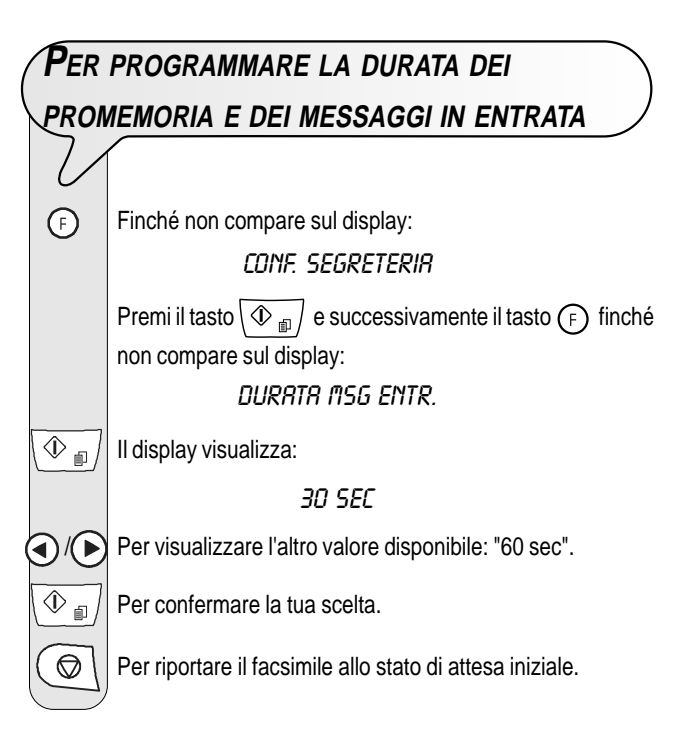

# **PER ASCOLTARE <sup>I</sup> MESSAGGI IN ENTRATA <sup>E</sup> <sup>I</sup> PROMEMORIA**

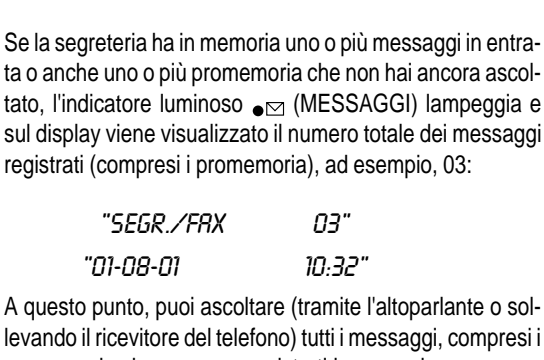

levando il ricevitore del telefono) tutti i messaggi, compresi i promemoria che vengono registrati in memoria con numerazione progressiva fino al massimo di 49 a partire dal primo non ancora ascoltato. Durante l'ascolto di ogni messaggio sul display compare il giorno e l'ora in cui il messaggio è stato ricevuto.

Per avviare, attraverso l'altoparlante, l'ascolto dei messaggi

che il facsimile emette in sequenza, separati tra di loro da un breve segnale acustico oppure, se desideri ascoltare i messaggi in forma confidenziale, dopo aver premuto il tasto

 $\left(\bigtriangledown\right)$ , solleva subito il ricevitore telefonico.

 $\bm{\Theta}$ 

Terminata l'emissione dell'ultimo messaggio, il facsimile emette due brevi segnalazioni acustiche e ritorna automaticamente allo stato di attesa iniziale. L'indicatore luminoso  $_{\blacksquare}$  (MESSAGGI) cessa di lampeggiare e rimarrà stabilmente acceso.

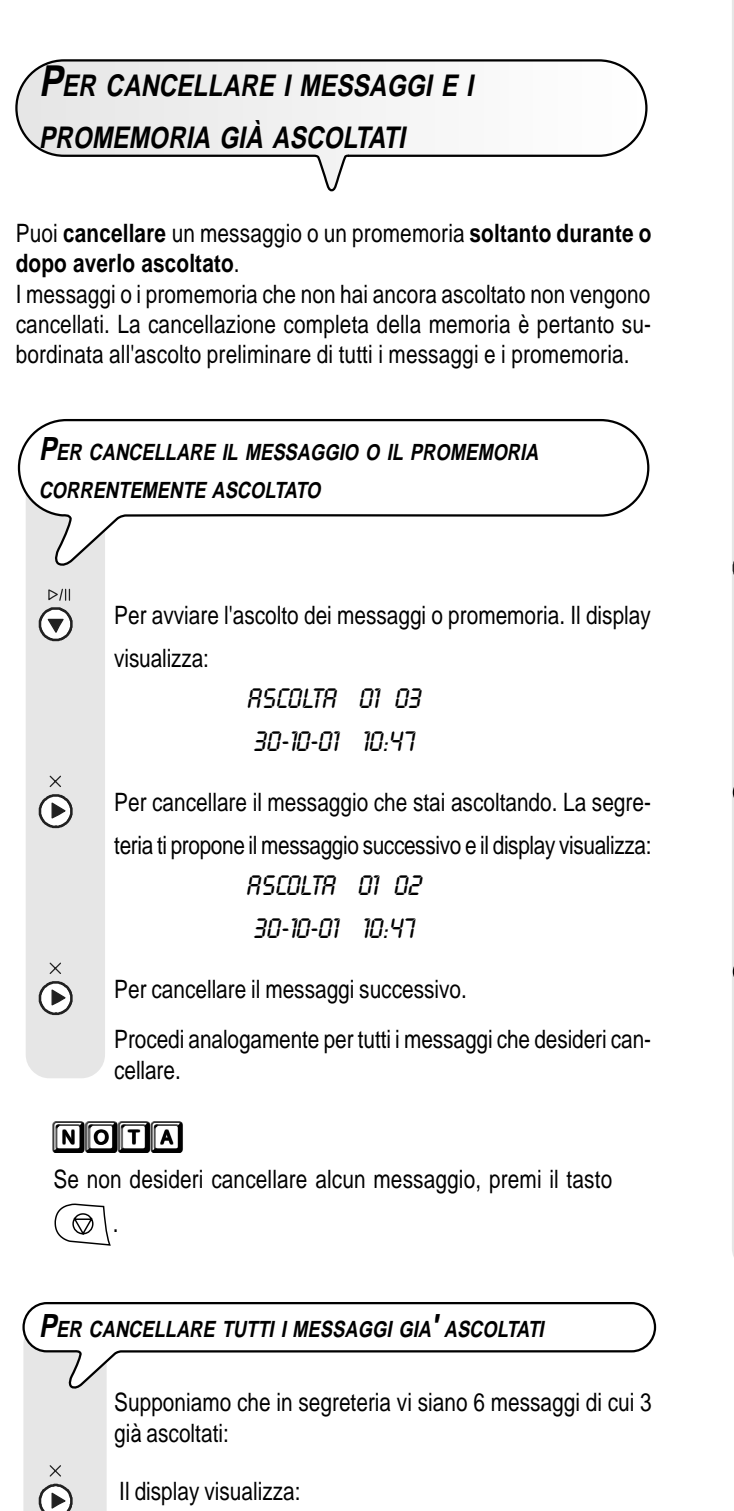

canc.msg ascolt?

 $C$ RNCELLA $\diagup$ 

 $\bigodot$ Per cancellare i messaggi già ascoltati. Il display visualizza lo stato di attesa iniziale e il numero di messaggi rimasti dopo la cancellazione. In questo caso 3.

# **NOTA**

Se non desideri cancellare alcun messaggio, premi il tasto  $($   $\odot$   $).$ 

# **PER TRASFERIRE <sup>I</sup> MESSAGGI <sup>E</sup> <sup>I</sup> PROMEMORIA**

# **SU UN TELEFONO A DISTANZA**

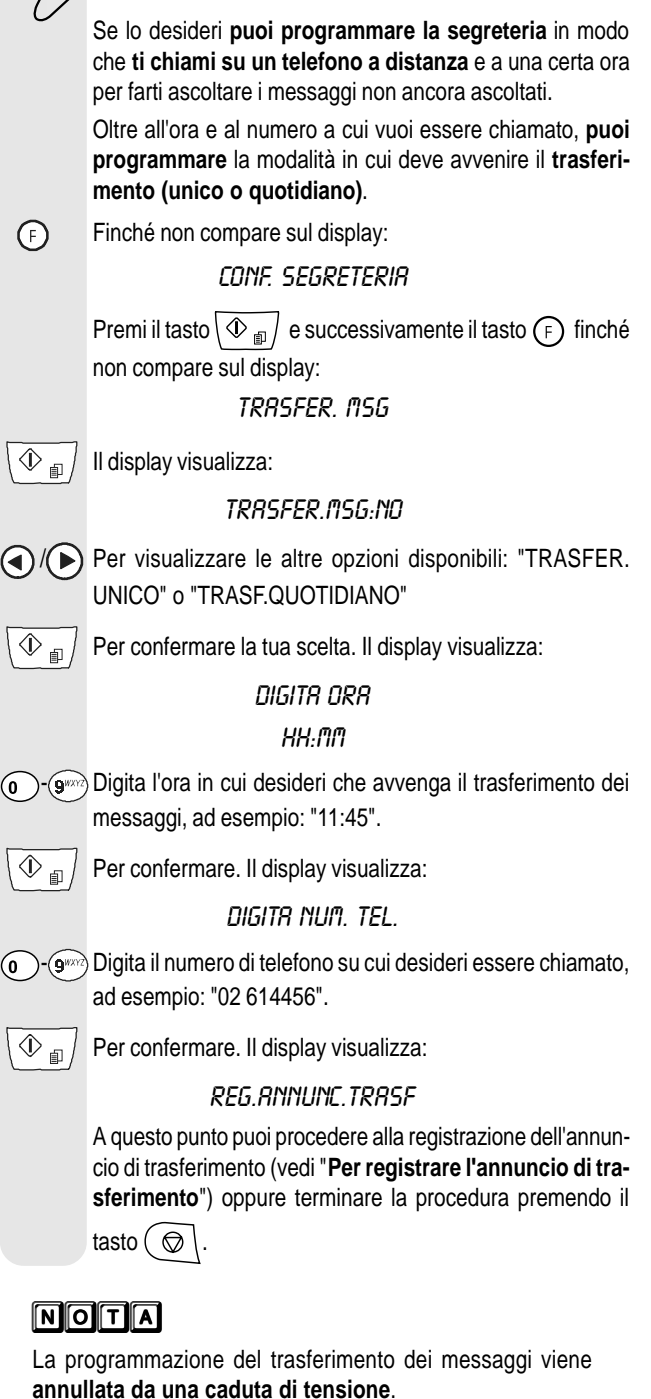

# nota

Se hai precedentemente registrato un annuncio di trasferimento, il display visualizza il messaggio "ASCOLTO" e la segreteria te lo fa ascoltare. Per modificarlo o sostituirlo vedi "**Per registrare l'annuncio di trasferimento**".

Adesso che hai programmato la segreteria per il trasferimento a distanza dei messaggi non ancora ascoltati, puoi ascoltarli operando sulla segreteria con le stesse modalità descritte di seguito in "**Per comandare a distanza la segreteria telefonica**".

# **PER COMANDARE <sup>A</sup> DISTANZA LA SEGRETERIA**

# **TELEFONICA**

Puoi operare sulla segreteria telefonica non solo direttamente attraverso specifici tasti della console operativa del facsimile, ma anche da qualunque altro luogo lontano o vicino, purché mediante un telefono che lavori in **multifrequenza, ad es.: un cellulare**.

Per operare a distanza sulla segreteria, devi predisporre il facsimile nella modalità di ricezione "SEGR./FAX", e inoltre devi**, dopo aver ascoltato l'ANNUNCIO 1, digitare il codice di accesso** (valore predefinito: "1234").

Le funzioni disponibili a distanza si attivano mediante un ulteriore codice numerico di una o due cifre (vedi la tabella che segue) . **Se il codice è composto da due cifre, è consigliabile attendere il segnale di conferma tra una cifra e l'altra.**

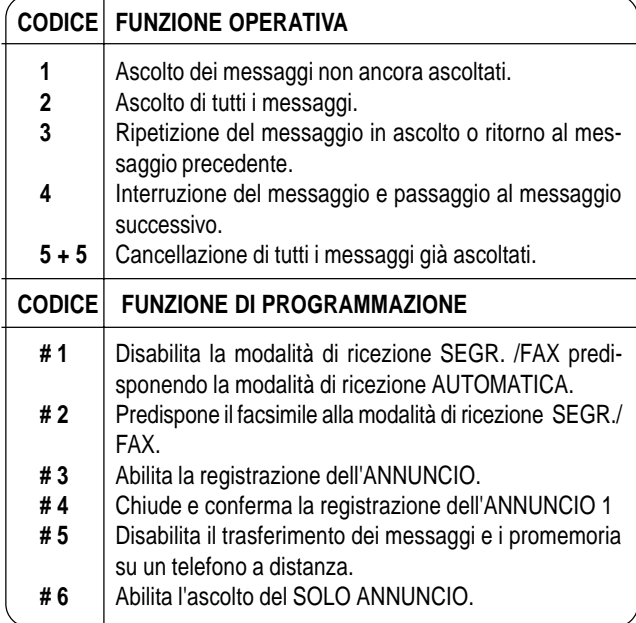

Digitando **0** dopo una sequenza operativa **da 1 a 5** si interrompe la funzione in corso.

Digitando **0** dopo una sequenza di programmazione da **#1 a #6** si interrompe la programmazione in corso e si ritorna alle funzioni operative. In questo caso per riprendere la fase di programmazione, devi ridigitare **#**.

#### **Per eseguire le funzioni sia di ascolto che di programmazione da remoto, devi**:

- comporre il numero del facsimile dal telefono remoto. La segreteria risponde con l'ANNUNCIO 1;
- scegliere la funzione che si vuole effettuare e digitare il codice relativo facendo riferimento alla tabella soprastante.
	- La segreteria conferma con un beep l'operazione.

Se hai predisposto il **codice d'accesso** alla segreteria, dopo aver ascoltato l'ANNUNCIO 1, componi le cifre del codice:

• se il codice è corretto, udirai un breve segnale acustico di conferma, dopo il quale potrai impostare l'ulteriore codice della funzione a distanza;

**Interrompi la comunicazione** secondo la modalità propria del telefono che stai utilizzando.

# **FUNZIONI SPECIALI DELLA SEGRETERIA TELEFONICA**

Puoi predisporre la segreteria alle seguenti funzioni speciali:

- EVITA TARIFFA
- SOLO ANNUNCIO
- RICEZIONE SILENTE DEI MESSAGGI IN ENTRATA

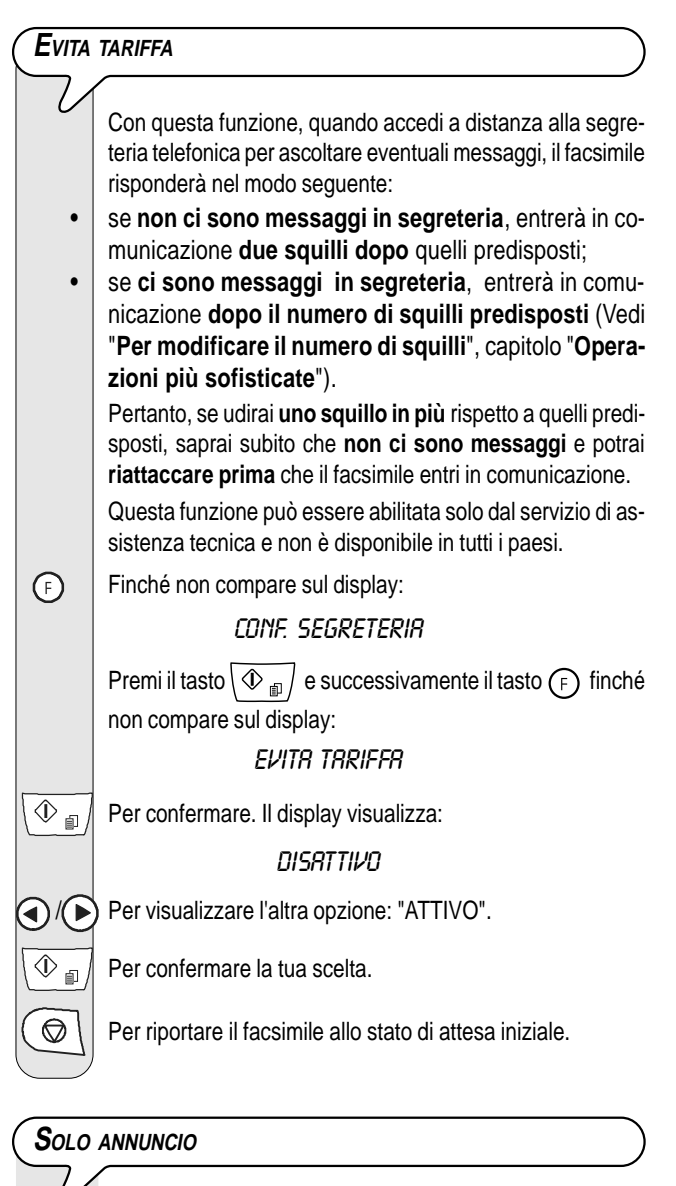

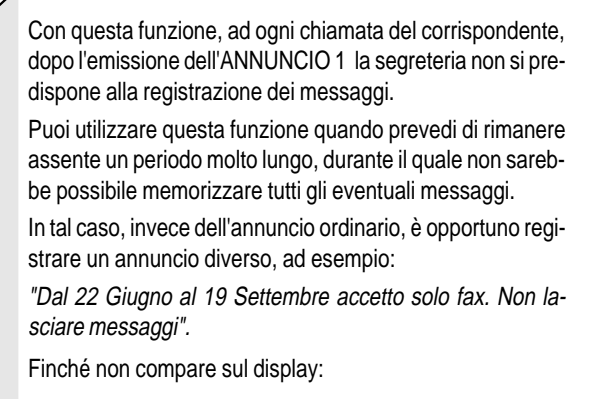

conf. segreteria

∩

Premi il tasto  $\left\langle \Phi_{\text{min}}\right\rangle$  e successivamente il tasto  $\left(\mathsf{F}\right)$  finché non compare sul display:

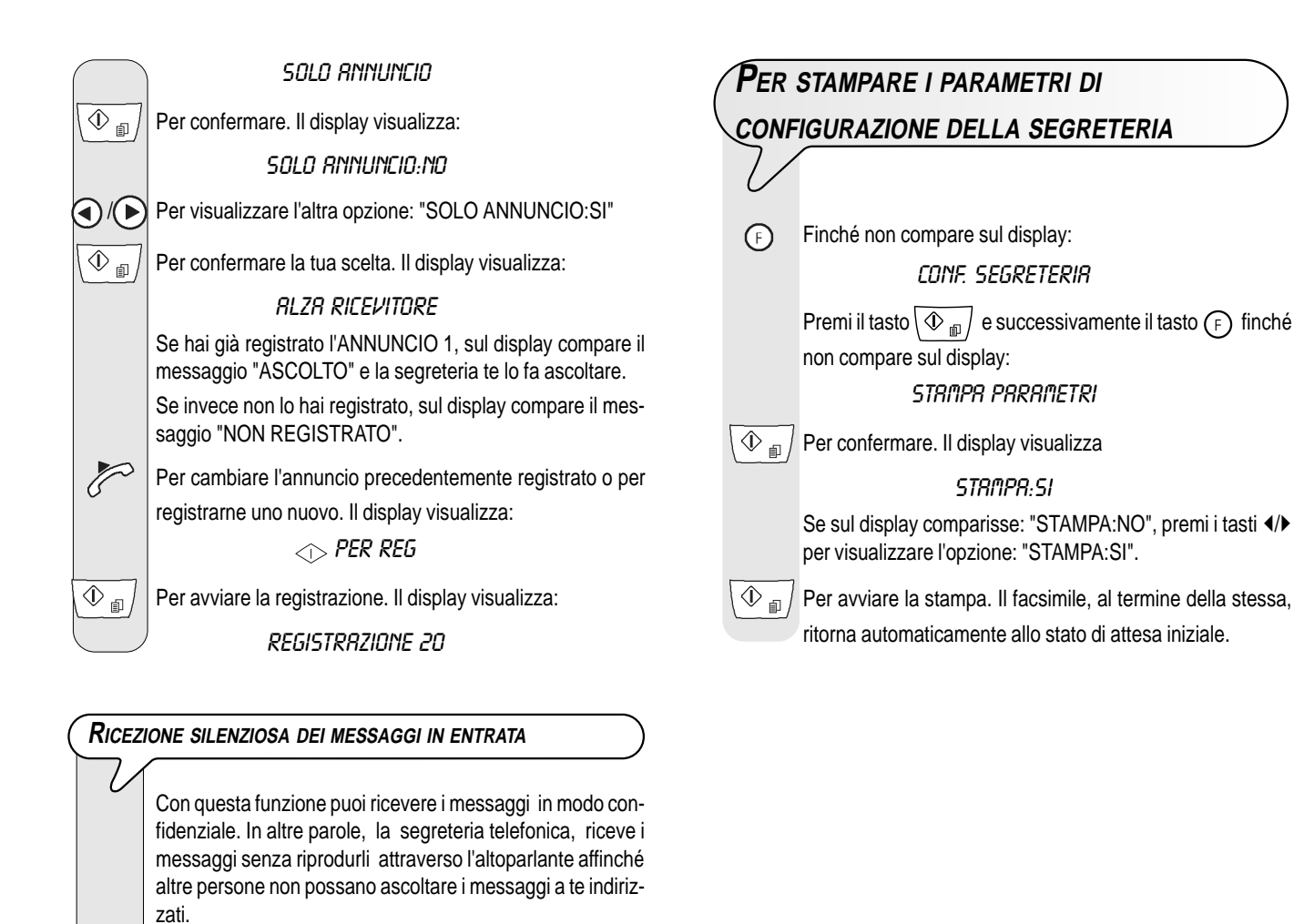

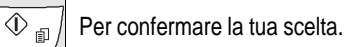

Finché non compare sul display:

 $\overline{\textcircled{1}}$  Il display visualizza:

 $\bigodot$ 

 $\overline{\textcircled{1}}$  Il display visualizza:

conf. segreteria

msg.su altoparl.

msg.su altop.:si / Per visualizzare l'altra opzione: "MSG.SU ALTOP.:NO".

 $\circled{C}$  | Per riportare il facsimile allo stato di attesa iniziale.

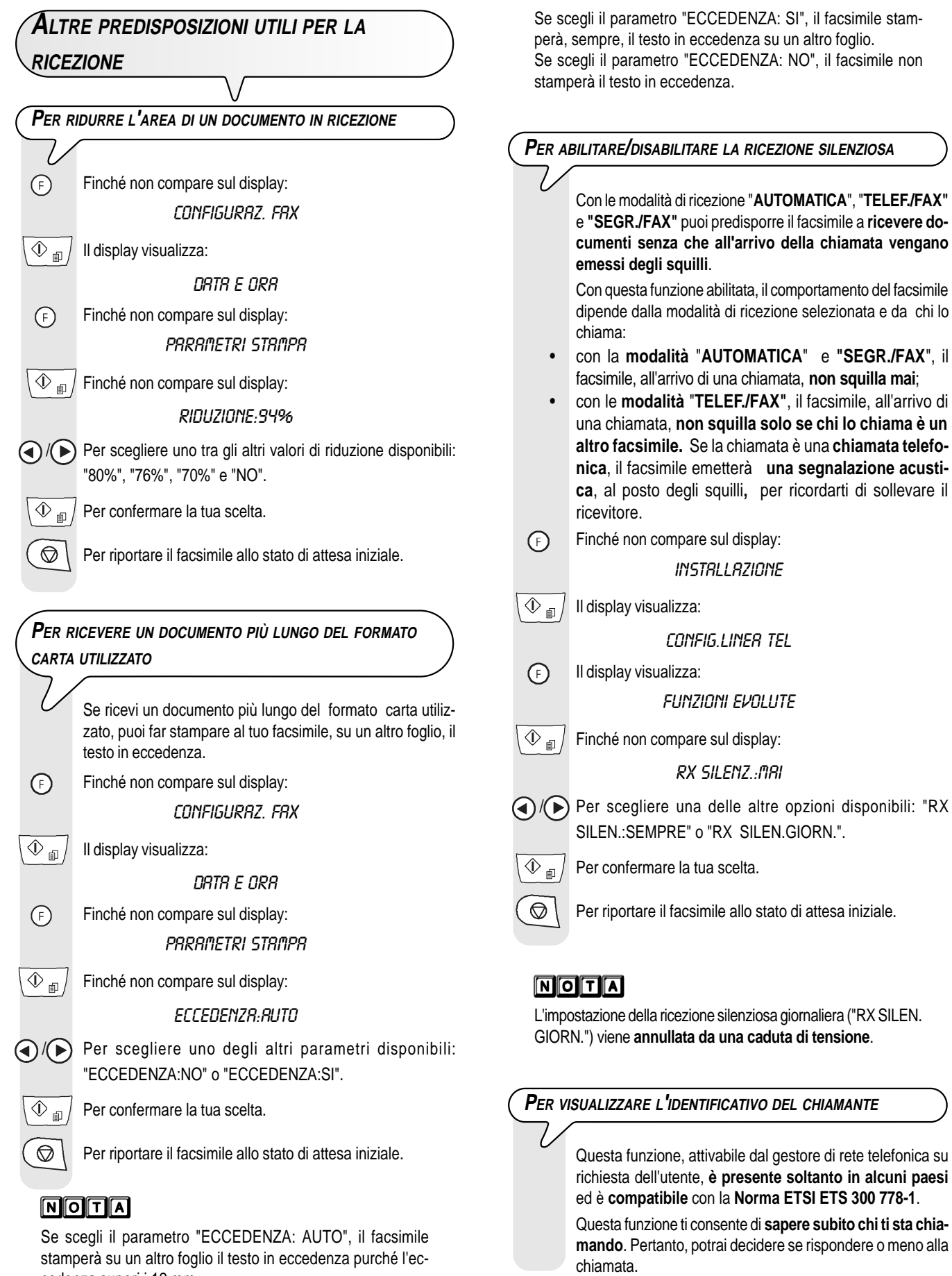

cedenza superi i 12 mm.

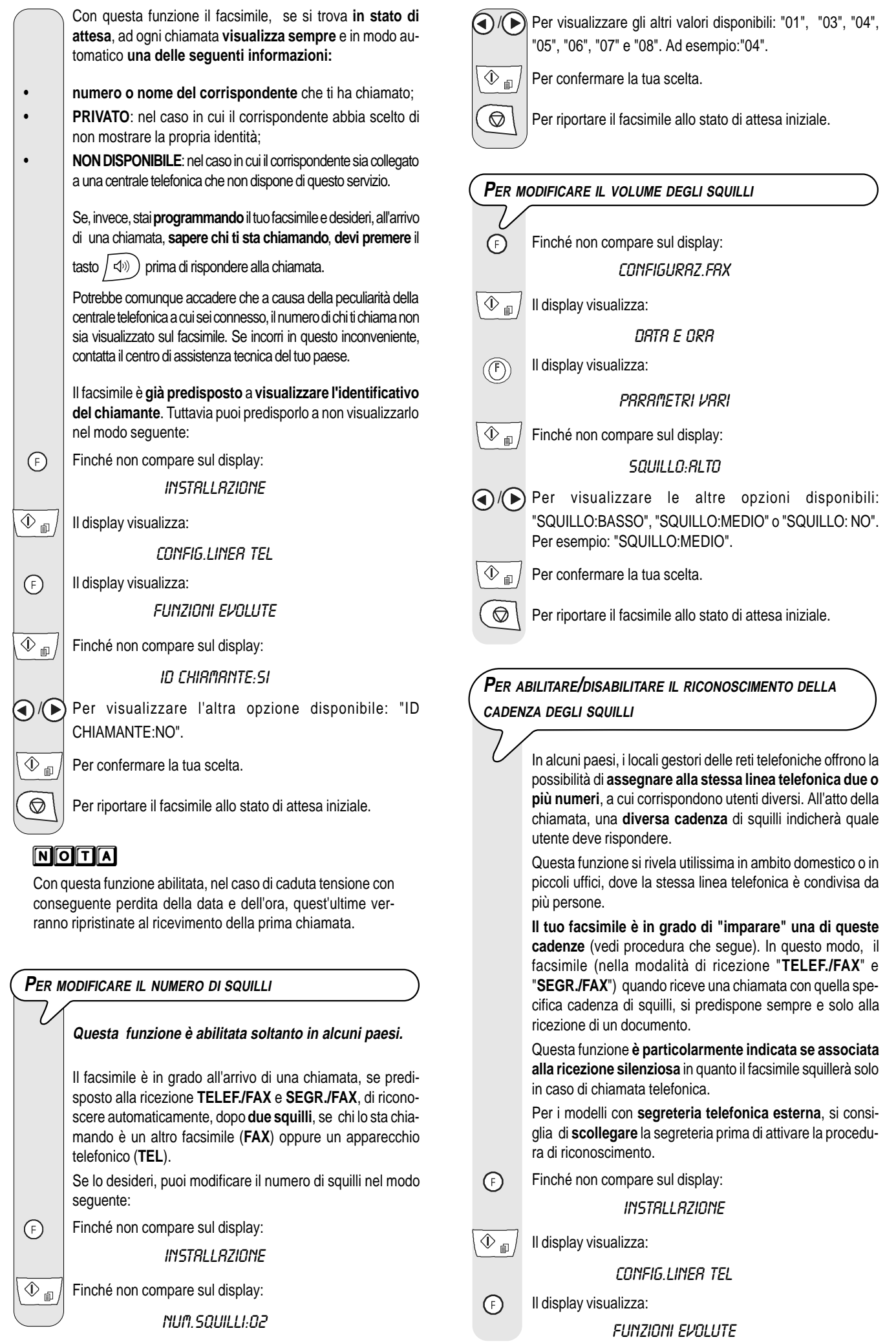

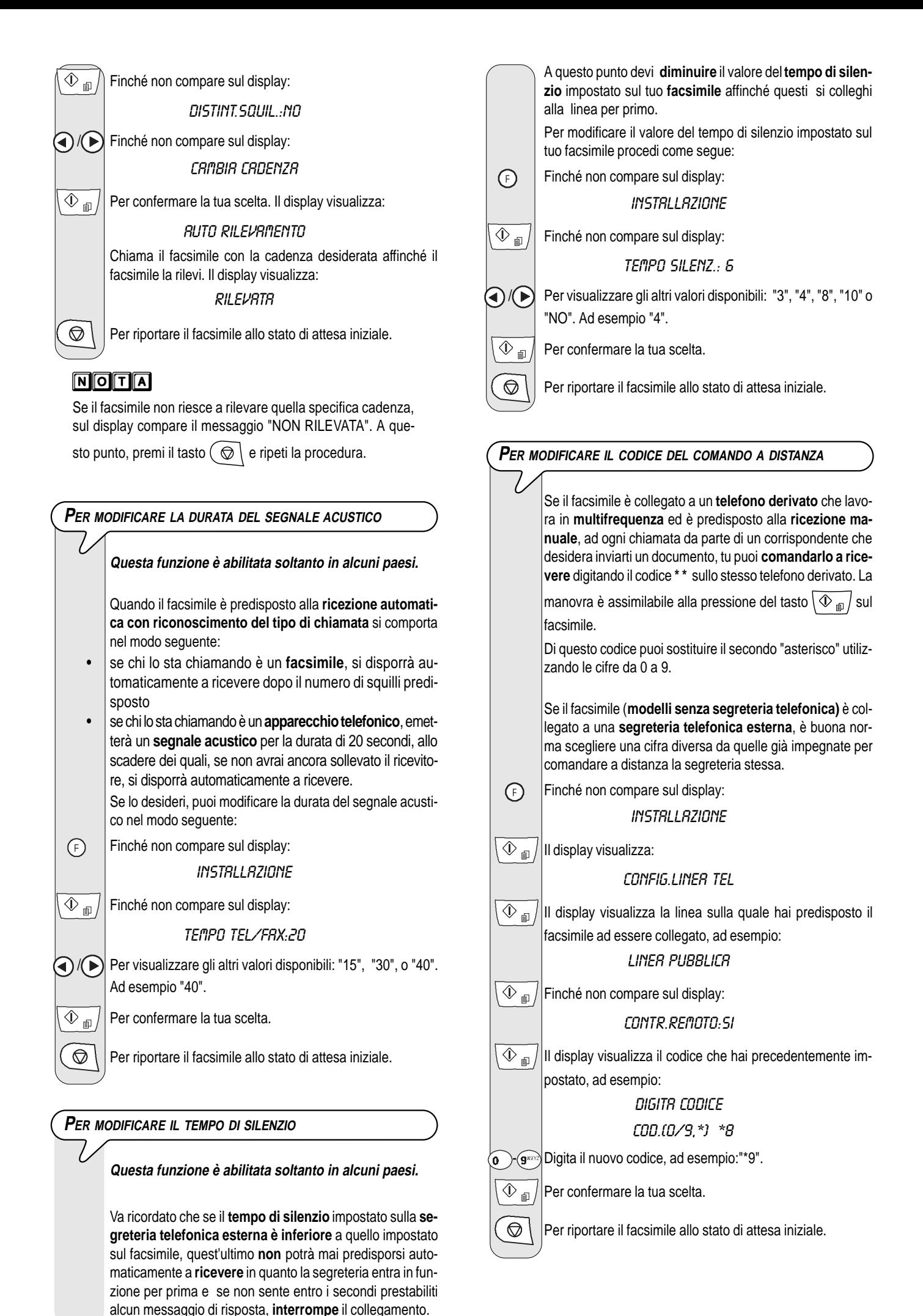

<sup>32</sup>

# NOTA

Se desideri disabilitare questa funzione, dopo il quarto passo, premi i tasti  $\langle \rangle$  per visualizzare: "CONTR. REMOTO:NO",

quindi premi il tasto  $\boxed{\circled{v}_{\text{m}}}$  per confermare e il tasto  $\boxed{\circledcirc}$ per riportare il facsimile allo stato di attesa iniziale.

# **MOLTA**

Se sei collegato ad una linea privata, segui la stessa procedura fino a visualizzare "LINEA PUBBLICA", premi i tasti  $\langle \rangle$ per visualizzare: "LINEA PRIVATA" dopodiché continua come indicato nella procedura.

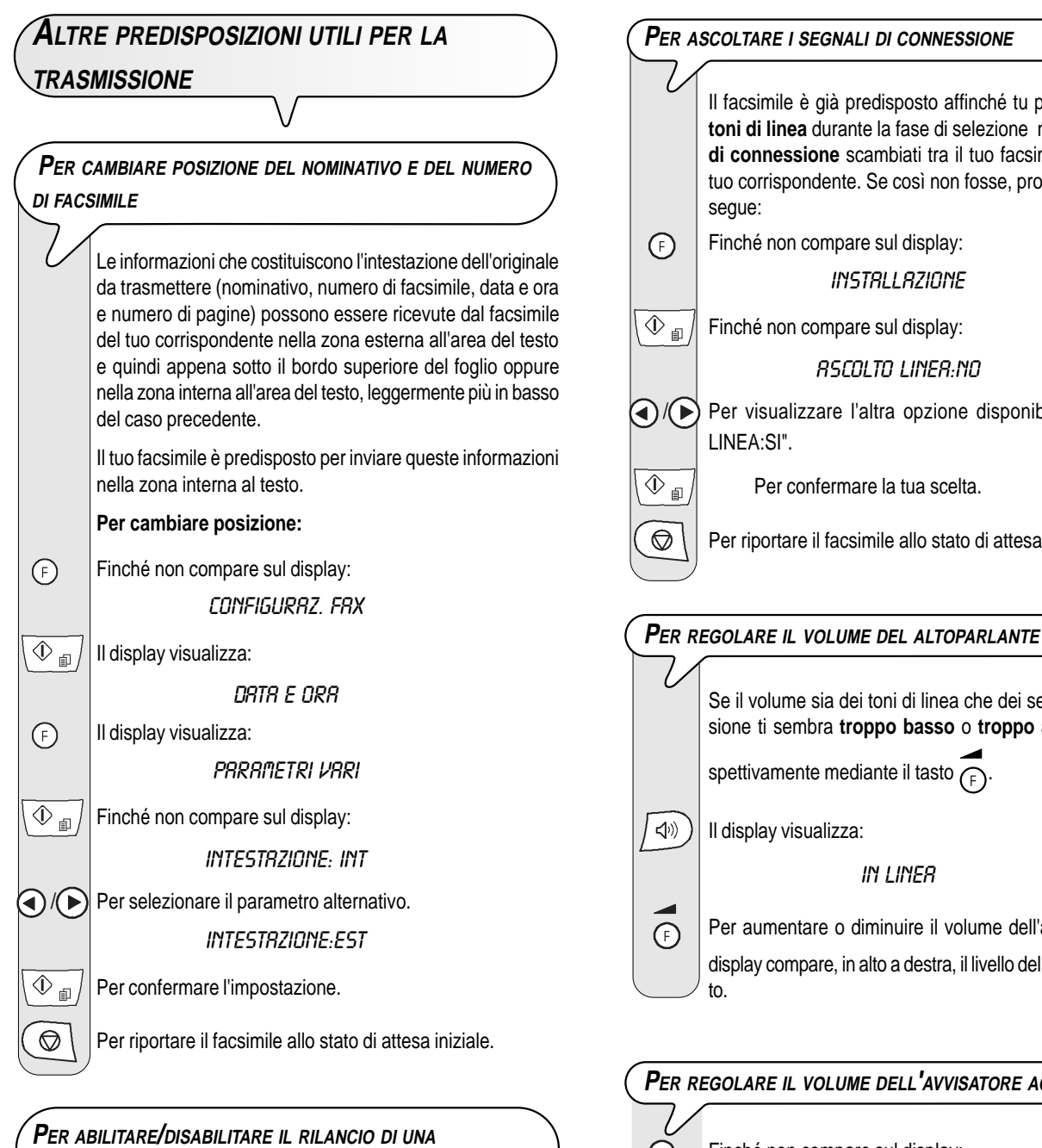

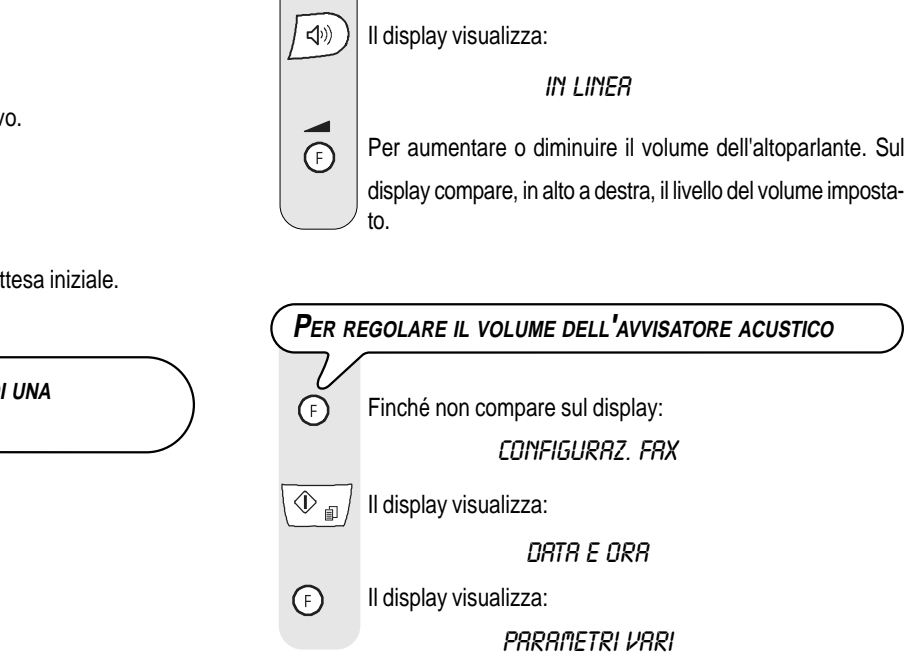

PARAMETRI VARI  $\boxed{\textcircled{1}}$  Finché non compare sul display: RITRASM. DOC.:NO  $\bigcirc$  / $\bigcirc$  Per visualizzare l'altra opzione disponibile: "RITRASM.DOC.:SI".  $\overline{\textcircled{1}}$  Per confermare la tua scelta.  $\circled{}$  | Per riportare il facsimile allo stato di attesa iniziale. **PER ASCOLTARE <sup>I</sup> SEGNALI DI CONNESSIONE** Il facsimile è già predisposto affinché tu possa ascoltare i **toni di linea** durante la fase di selezione nonché i **segnali di connessione** scambiati tra il tuo facsimile e quello del tuo corrispondente. Se così non fosse, programmalo come segue: Finché non compare sul display: INSTALLAZIONE  $\boxed{\textcircled{1}}$  Finché non compare sul display: ASCOLTO LINEA:NO / Per visualizzare l'altra opzione disponibile: "ASCOLTO LINEA:SI".  $\overline{\textcircled{1}}$  Per confermare la tua scelta.  $\circled{} \setminus$  Per riportare il facsimile allo stato di attesa iniziale.

> Se il volume sia dei toni di linea che dei segnali di connessione ti sembra **troppo basso** o **troppo alto**, regolalo ri-

spettivamente mediante il tasto  $\bigcap$ 

Il display visualizza:

∩

DATA E ORA

CONFIGURAZ. FAX

**TRASMISSIONE FALLITA DA MEMORIA**

 $\overline{\textcircled{1}}$  II display visualizza:

 $(F)$ 

Finché non compare sul display:

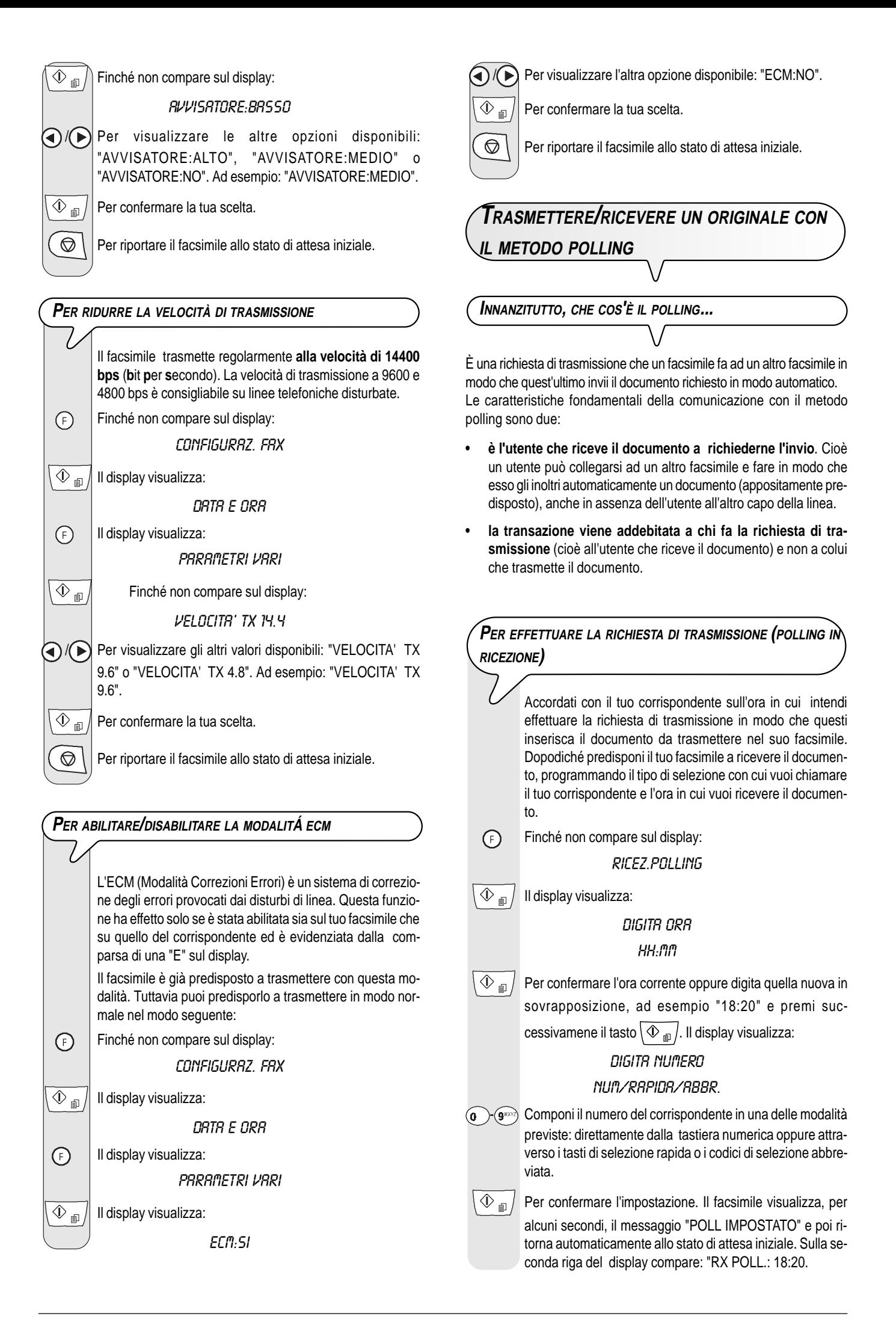

# **NOTA**

Puoi cancellare l'impostazione del polling in ricezione premen-

do il tasto  $\left(\bigotimes\right)$ 

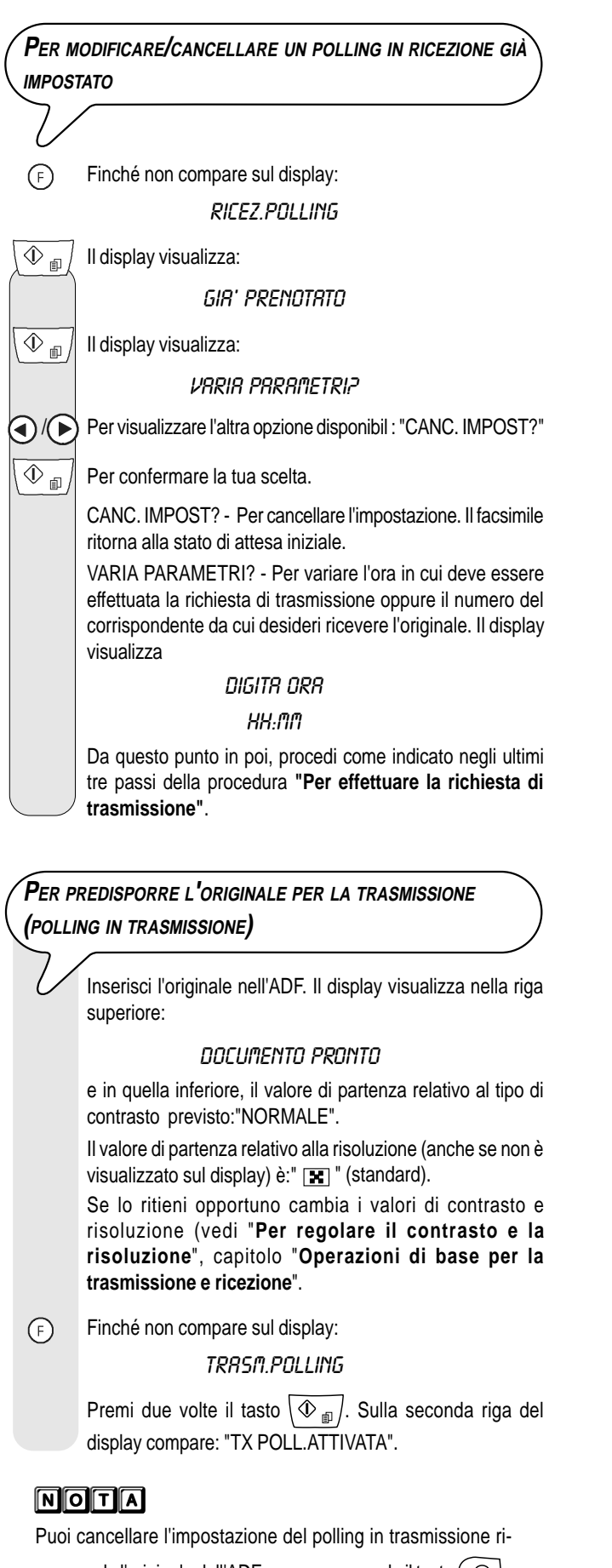

muovendo l'originale dall'ADF oppure premendo il tasto  $($ 

# **COSA ACCADE SE MANCA LA TENSIONE**

In caso di caduta di tensione, il facsimile **mantiene** sempre **in memoria**: i **numeri programmati per la selezione rapida e abbreviata** e **i rapporti** mentre i documenti contenuti nella memoria saranno persi.

Anche la data e l'ora verranno perse. Pertanto sarà necessario reimpostarle seguendo la procedura "**Per impostare la data e l'ora**", capitolo "**Operazioni preliminari**".

# **COSA ACCADE SE LA CARTA <sup>O</sup> <sup>L</sup>'INCHIOSTRO SONO ESAURITI**

Se durante la ricezione **manca la carta** o **si inceppa**, **si esaurisce l'inchiostro, il coperchio del vano testina è aperto, il supporto carta è chiuso** oppure **sollevi la console operativa**, la stampa si interrompe, sul display compare l'opportuno messaggio e il documento che stai ricevendo viene **temporaneamente registrato nella memoria.** Posto rimedio alla anomalia, il facsimile riattiva la stampa.

# **S<sup>E</sup> LA TRASMISSIONE HA ESITO NEGATIVO**

Talvolta, a causa di problemi di linea quali il traffico telefonico troppo intenso o disturbi di altro genere, l'originale trasmesso viene ricevuto male dal corrispondente, che ti chiede pertanto di ritrasmetterglielo.

In questi casi, è buona norma ritrasmettere l'originale a **velocità inferiore**. Il **modello con segreteria integrata** trasmette regolarmente alla velocità di **14400** bps (**b**it **p**er **s**econdo); il **modello base** trasmette, invece, alla velocità di **9600 bps**. Per ridurre le rispettive velocità, segui la procedura descritta nella sezione "**Per ridurre la velocità di trasmissione**", capitolo "**Operazioni più sofisticate**".

Se **la trasmissione non avviene** a causa di anomalie di linea o del facsimile, l'indicatore luminoso errore " $\bullet \mathbb{A}$ " si accende e viene emesso un breve segnale acustico ; in questo caso, il facsimile stampa automaticamente **il rapporto di trasmissione** (vedi "**Per stampare rapporti e liste**", capitolo "**Operazioni di base per la trasmissione e ricezione**"), nel quale un **codice di errore** indica la causa dell'anomalia (troverai l'elenco di tutti i codici di errore nel più avanti").

Terminata la stampa, premi il tasto  $\circlearrowright$   $\circlearrowright$  per spegnere l'indicatore luminoso errore  $\mathbb{L}_{\bullet \mathbb{A}}$ " e togli manualmente l'originale dall'ADF.

# **PER <sup>I</sup> PICCOLI INCONVENIENTI**

L'elenco che segue può servirti come guida per risolvere inconvenienti di lieve entità.

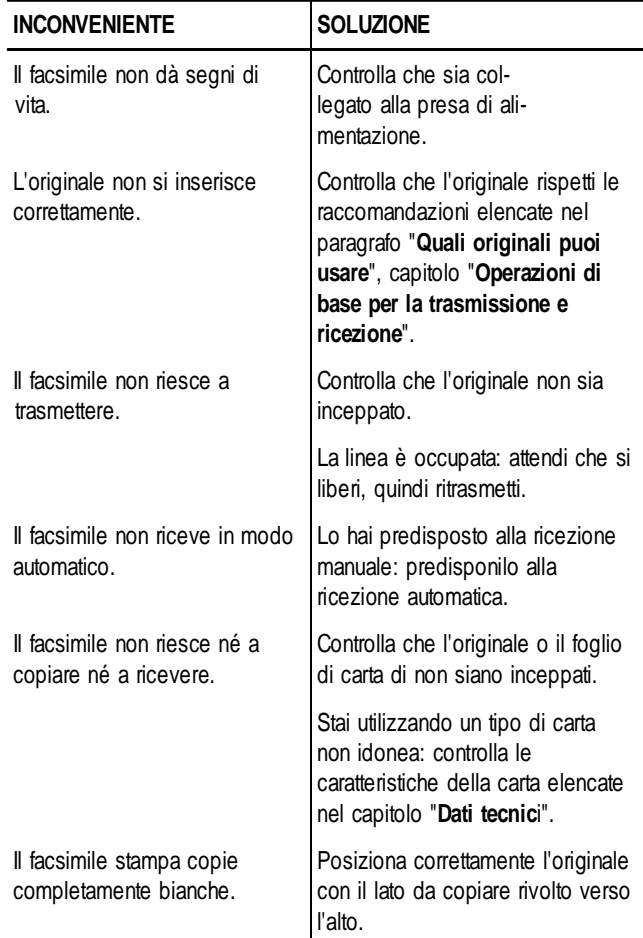

# **NOTA**

Il mancato funzionamento del facsimile in trasmissione o ricezione può anche dipendere da cause diverse da quelle appena elencate, che ti verranno segnalate sotto forma di **codice di errore** nel "**Rapporto di trasmissione**" e nel "**Rapporto di attività**", vedi "**Per stampare rapporti e liste**", capitolo "**Operazioni di base per la trasmissione e ricezione**".

**I CODICI DI ERRORE**

I codici di errore stampati sia sul rapporto di trasmissione che sul rapporto attività sono rappresentati da **due cifre** indicanti la **causa** dell'errore. Per motivi di spazio, sul rapporto attività viene riportato soltanto il codice a due cifre senza alcun messaggio.

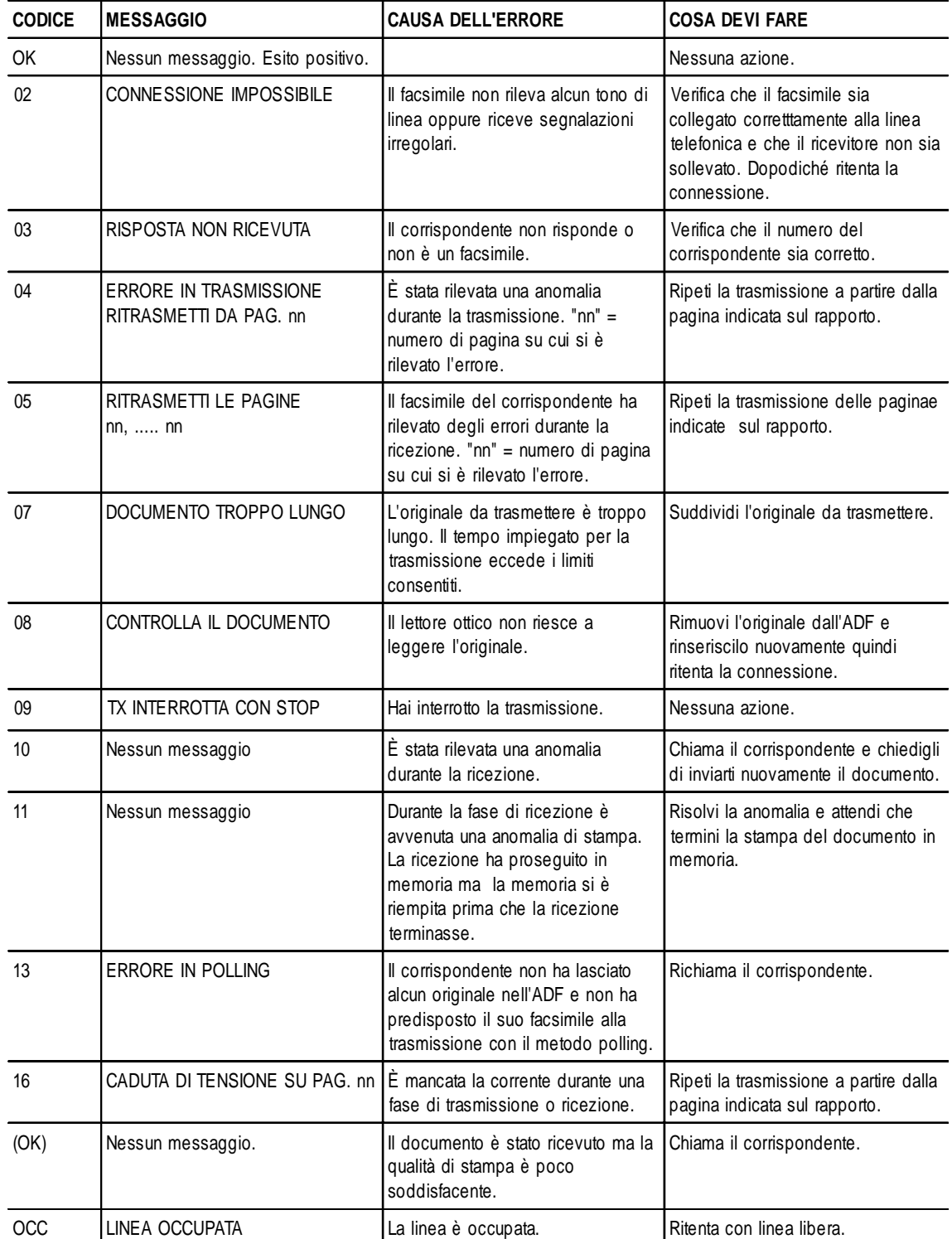

# **SEGNALAZIONI <sup>E</sup> MESSAGGI**

Gli eventuali **inconvenienti** che potrai riscontrare sono generalmente indicati da **segnalazioni acustiche** (accompagnate, alcune volte, da **segnalazioni visive**: indicatore luminoso errore " $\bullet \mathbb{A}$ " acceso) oppure da **messaggi di errore sul display**.

Il facsimile emette inoltre delle **segnalazioni acustiche** e dei **messaggi sul display**, che **non indicano** una condizione di **errore**.

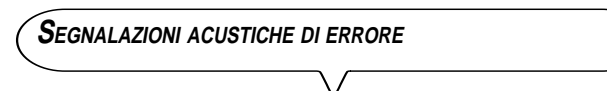

#### **Segnale breve da 1 secondo**

• Hai premuto un tasto sbagliato durante una qualsiasi fase operativa.

#### **Segnale prolungato da 3 secondi più indicatore luminoso di errore acceso**

• Transazione non avvenuta correttamente.

#### **Segnale continuo**

• Invito a riagganciare il ricevitore, se te ne sei scordato al termine di qualunque operazione che ne abbia richiesto il sollevamento.

## $M$ o $T$  $A$

Per **spegnere** l'indicatore luminoso errore " $\bullet \wedge$ " premi il tasto .

**MESSAGGI DI ERRORE SUL DISPLAY**

## CODICE ERRATO, PREMI $\odot$

• Il codice di accesso alla segreteria telefonica è errato: premi il tasto  $\left( \circledcirc \right)$  e reimposta il codice corretto.

## CONTROLLA CARTA, PREMI

- Manca la carta nel vano di alimentazione carta: aggiungila e premi  $\mathcal{O}$  per cancellare il messaggio sul display.
- La carta non viene alimentata correttamente: riposiziona la carta nel vano e premi il tasto  $\circ$  per ripristinare le condizioni di operatività del facsimile.

#### CONTROLLA DOCUM., PREMI $\odot$

L'originale non viene alimentato correttamente: riposiziona l'originale nel piano di introduzione automatica (ADF) e premi il tasto  $\left(\bigotimes\right)$  per ripristinare le condizioni di operatività del facsimile.

#### COPERCHIO APERTO

Hai dimenticato di richiudere il coperchio del vano testina: richiudilo.

#### COPIA INTERROTTA

- Hai interrotto la copiatura premendo il tasto  $\circledcirc$
- Si è verificata un'anomalia durante la fase di copiatura dell'originale che ne impediva la stampa: verifica sul display il tipo di anomalia e ovvia all'inconveniente.

#### DOC. IN MEM

Il documento ricevuto è stato memorizzato perché era presente una anomalia durante la fase di ricezione che ne impediva la stampa immediata: verifica il tipo di anomalia (mancanza o inceppamento carta, fine inchiostro, coperchio aperto ecc.) e ovvia all'inconveniente.

#### ERRORE CARTA, PREMI

Si è inceppata la carta durante la copiatura o la ricezione: premi il

tasto  $\left( \circledcirc \right)$  quindi, se il foglio non esce automaticamente, verifica dove si è inceppato e poi rimuovilo (vedi "**Per rimuovere fogli di carta inceppati**", capitolo "**Operazioni di manutenzione**").

#### ERRORE RX

La ricezione non è avvenuta correttamente: premi il tasto  $\circledcirc$  per spegnere l'indicatore luminoso errore " $\bullet \wedge$ " e per cancellare il messaggio sul display.

#### ERRORE TX

La trasmissione non è avvenuta correttamente: premi il tasto  $\circledcirc$ per spegnere l'indicatore luminoso errore " $\bullet \triangle$ " e per cancellare il messaggio sul display quindi ripeti la trasmissione.

#### FINE INCHIOSTRO!

È finito l'inchiostro nella cartuccia: sostituisci la testina di stampa (vedi "**Per sostituire la testina di stampa**", capitolo "**Operazioni di manutenzione**").

#### MEMORIA PIENA

Uno o più documenti ricevuti in memoria, a causa di una anomalia verificatasi durante la ricezione, hanno riempito la memoria: verifica il tipo di anomalia (mancanza o inceppamento carta, fine inchiostro, coperchio aperto, ecc.) e ovvia all'inconveniente. I documenti verranno automaticamente stampati lasciando così libera la memoria.

#### NON PROGRAMMATO

Hai scelto un tasto di selezione rapida o un codice di selezione abbreviata che non hai previamente programmato: programma il tasto o il codice (vedi "**Per programmare la selezione rapida e abbreviata**", capitolo "**Operazioni di base per la trasmissione e ricezione**").

#### RIC. IN MEM.

La ricezione prosegue in memoria perché vi è stata una anomalia durante la fase di ricezione di un documento che ne impediva la stampa: verifica, sulla riga inferiore del display, il tipo di anomalia e ovvia all'inconveniente.

#### RISELEZIONE NNN

La connessione non è avvenuta a causa di anomalie di linea o perché il corrispondente è occupato: il facsimile è in attesa di effettuare i tentativi di riselezione automatica.

#### RISEL. POLL NNN

Hai impostato un polling in ricezione e la connessione non è avvenuta a causa di anomalie di linea o perché il corrispondente è occupato: il facsimile è in attesa di effettuare i tentativi di riselezione automatica.

#### SYSTEM ERROR NN

Si è verificata una anomalia bloccante del facsimile: spegni e riaccendi il facsimile. Se l'errore permane, spegni il facsimile e chiama il servizio di assistenza tecnica.

#### TOGLI DOCUMENTO, PREMI

- Si è inceppato un originale durante la copiatura o la trasmissione: premi il tasto  $\circlearrowright$  quindi, se l'originale non esce automaticamente, rimuovi manualmente l'originale inceppato (vedi "**Per rimuovere originali inceppati**", capitolo "**Operazioni di manutenzione**").
- Hai interrotto la fase di scansione dell'originale premendo il tasto ( ☺ .

#### VERIFICA TESTINA

- Il facsimile non rileva la presenza della testina di stampa perché ti sei dimenticato di inserirla oppure perché non l'hai inserita correttamente: inserisci/reinserisci la testina di stampa.
- Alcuni ugelli della testina risultano danneggiati influendo negativamente sulla qualità di stampa: effettua la procedura di ripristino della testina (vedi "**Ripristino della testina di stampa e il controllo manuale degli ugelli**", capitolo "**Operazioni di manutenzione**").

**ALTRE SEGNALAZIONI ACUSTICHE**

#### **Segnale breve da 1 secondo**

• Transazione avvenuta correttamente.

#### **Segnale intermittente da 20 secondi**

• Invito a sollevare il ricevitore per rispondere a una chiamata telefonica.

**ALTRI MESSAGGI SUL DISPLAY**

## ALZA RICEVITORE

Il corrispondente ha prenotato una comunicazione vocale: solleva il ricevitore per rispondere alla chiamata.

#### CHIAMATA TEL.

Hai preso la linea telefonica sollevando il ricevitore del telefono collegato.

#### CONNESSIONE

Il facsimile sta effettuando la connessione con il facsimile del tuo corrispondente.

#### DOCUMENTO PRONTO

Hai inserito correttamente l'originale nell'ADF.

#### LINEA IN ATTESA, PREMI ATTESA

Hai momentaneamente sospeso una conversazione telefonica premendo il tasto  $\circledast$ : ripremi il tasto  $\circledast$ ) per poter conversare nuovamente con il corrispondente.

#### MEMORIZZAZIONE

Il facsimile sta memorizzando le pagine che costituiscono l'originale da copiare.

#### POSA RICEVITORE

Hai attivato la funzione di "viva voce". Abbassa il ricevitore.

#### RX COMPLETATA

La ricezione è avvenuta correttamente.

#### RX INTERROTTA

Hai interrotto la ricezione premendo il tasto  $\overline{\odot}$ 

## RX POLL: HH:MM

Hai effettuato una richiesta di trasmissione (Polling in ricezione).

#### **SELEZIONE**

Il facsimile sta effettuando la selezione del numero del corrispondente che hai chiamato.

#### STAMPA IN CORSO

Il facsimile sta eseguendo la stampa di un rapporto o di una lista.

#### TESTINA NUOVA?, 1=SI 0=NO

Hai inserito una testina di stampa per la prima volta oppure l'hai tolta e reinserita: rispondi in modo opportuno. Se rispondi affermativamente ma la testina non è nuova il facsimile non rileverà la fine dell'inchiostro.

#### **TRASMISSIONE**

Vi è una trasmissione in corso.

#### TX COMPLETATA

La trasmissione è avvenuta correttamente.

TX DA MEMORIA

Hai impostato una trasmissione da memoria

#### TX IN CORSO

Vi è una trasmissione in corso.

#### TX INTERROTTA

Hai interrotto la trasmissione premendo il tasto  $\widehat{\otimes}$ 

#### TX ORE: HH:MM

Hai impostato una trasmissione ad un ora prestabilita (trasmissione differita).

#### ULTIMA TX OK

L'ultima trasmissione è avvenuta correttamente.

#### VERIFICA STAMPA 1=ESCI 0=RIPETI

Il facsimile ha effettuato automaticamente un controllo degli ugelli della testina di stampa con la conseguente prova di stampa: dalla prova verifica se la qualità di stampa è accettabile e scegli in modo opportuno.

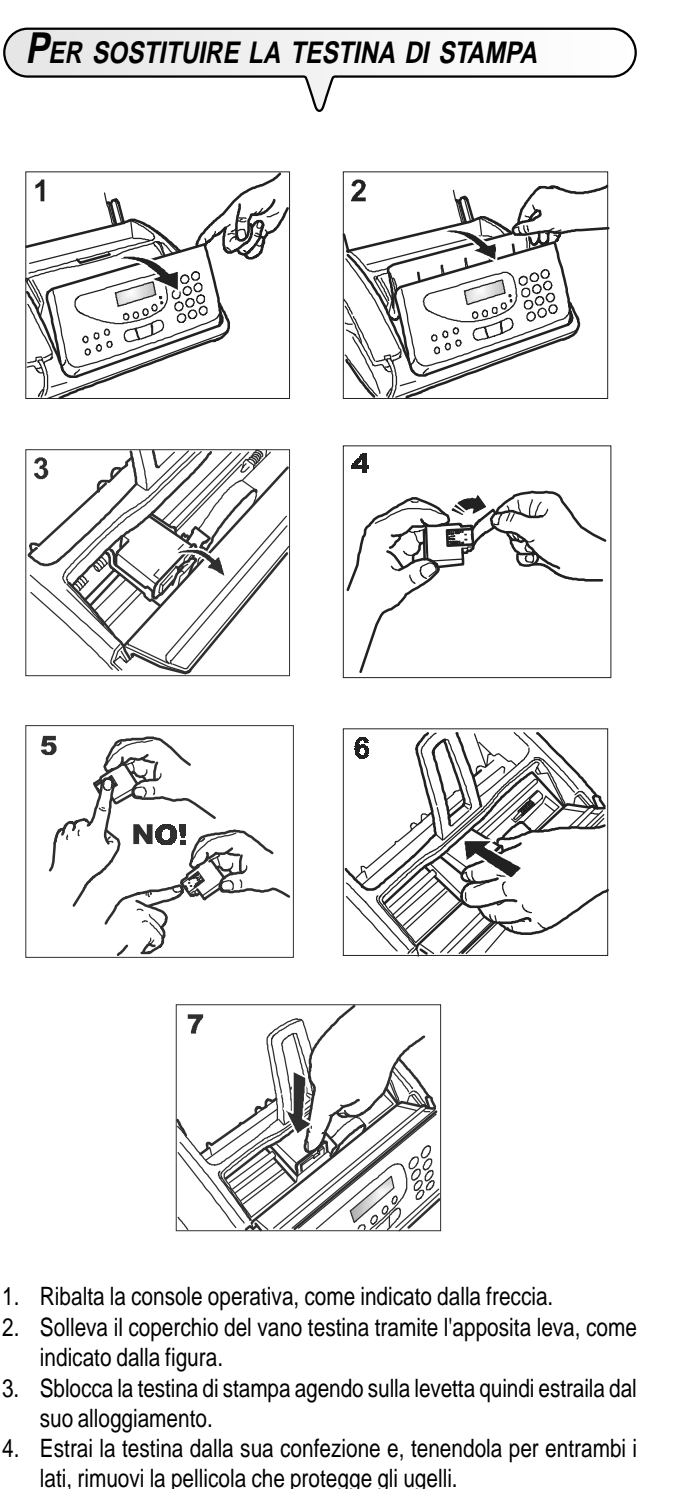

- 
- 5. Evita di toccare sia gli ugelli che i contatti elettrici.
- 6. Inserisci la testina nel suo alloggiamento con i contatti elettrici rivolti verso il basso.
- 7. Spingi la testina fino a sentire lo scatto che ne conferma il corretto inserimento e richiudi il coperchio del vano testina e la console operativa.

# $MOTA$

Se hai sostituito la testina perché si è **esaurito l'inchiostro**, il facsimile, alla chiusura del coperchio del vano testina e della console operativa, riconosce automaticamente l'avvenuta sostituzione e **sul display compare** il messaggio "TESTINA NUOVA? 1 = SI, 0 =NO". Imposta il valore **1**. A questo punto il facsimile esegue **automaticamente** la procedura di **ripristino della testina di stampa** e il **controllo degli ugelli**, stampandone il risultato diagnostico. Procedi all'esame del risultato diagnostico, facendo riferimento a "**Per inserire la testina di stampa**", capitolo "**Operazioni preli-**

**minari**". Se, invece, l'hai sostituita a causa di un **deterioramento della qualità di stampa,** procedi come segue:

Finché non compare sul display:

MANUT.TESTINA

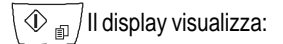

TESTINA NUOVA:SI

 $\int$ II display visualizza:

#### RIPRISTINO

Il facsimile esegue l'operazione di ripristino della testina di stampa e il controllo degli ugelli, stampandone il risultato diagnostico.

Procedi all'esame del risultato diagnostico, facendo riferimento a "**Per inserire la testina di stampa**", capitolo "**Operazioni preliminari**".

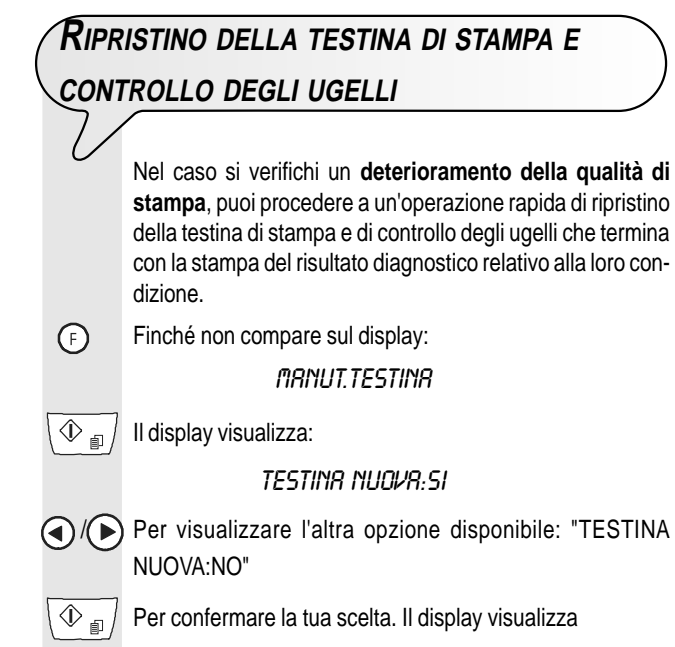

RIPRISTINO

 $\overline{\textcircled{1}}$  Il display visualizza:

## RIPRISTINO

Il facsimile esegue l'operazione di ripristino della testina di stampa e il controllo degli ugelli, stampandone il risultato diagnostico.

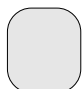

Procedi all'esame del risultato diagnostico, facendo riferimento a "**Per inserire la testina di stampa**", capitolo "**Operazioni preliminari**".

# **NOTA**

Se desideri, in qualsiasi momento, interrompere la procedu-

ra, premi il tasto  $\bigcirc$ 

# **NOTA**

Se, dopo aver eseguito la procedura di ripristino, il risultato diagnostico fosse ancora inferiore alle aspettative, esegui nell'ordine le seguenti manovre, arrestandoti appena ottieni un campione di stampa soddisfacente:

- Effettua, sul facsimile, la copia di un documento con il tipo di grafica o testo desiderato e valutane la qualità.
- Cambia il tipo di carta (la carta in uso potrebbe essere particolarmente porosa) e ripeti ancora una volta la procedura.
- Estrai e reinserisci la testina.
- Estrai la testina e controlla visivamente se vi è un corpuscolo sugli ugelli di stampa; in caso affermativo, rimuovi il corpuscolo con cautela, evitando di toccare i contatti elettrici. Reinserisci, infine, la testina.
- Estrai la testina e pulisci i contatti elettrici sia della testina che del carrellino porta testina, vedi di seguito "Per **pulire i contatti elettrici della testina di stampa"**
- Reinserisci la testina.
- Chiama l'assistenza tecnica.

# **PER PULIRE <sup>I</sup> CONTATTI ELETTRICI DELLA TESTINA DI STAMPA**

## Con il facsimile **scollegato dalla presa di alimentazione**:

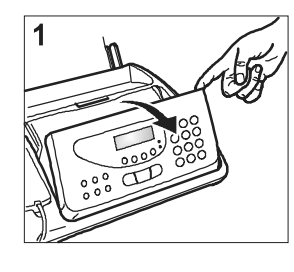

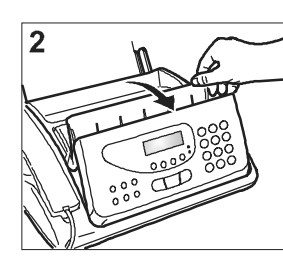

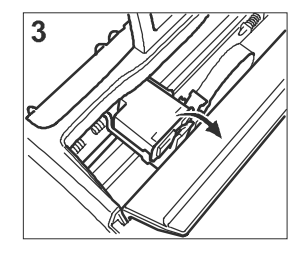

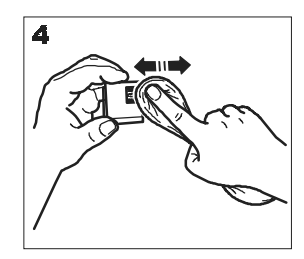

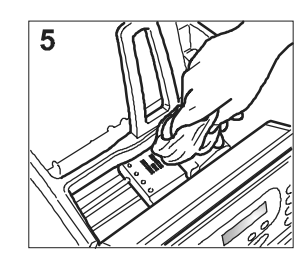

- 1. Ribalta la console operativa, come indicato dalla freccia.
- 2. Solleva il coperchio del vano testina tramite l'apposita leva, come indicato dalla figura.
- 3. Sblocca la testina di stampa agendo sulla levetta quindi estraila dal suo alloggiamento.
- 4. Pulisci i contatti elettrici usando un panno leggermente inumidito. **Non toccare gli ugelli**.
- 5. Pulisci con un panno leggermente inumidito anche i contatti elettrici del carrellino porta testina quindi dopo aver reinserito la testina, richiudi il coperchio del vano testina e la console operativa.
- 6. Inserisci la testina come già indicato in "**Per sostituire la testina di stampa**".

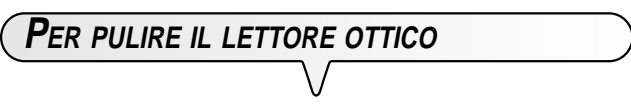

La polvere accumulata sul vetro del lettore ottico può causare problemi per la lettura dei documenti. Per evitare tali inconvenienti, devi pulire di tanto in tanto il vetro come segue:

Con il facsimile **scollegato dalla presa di alimentazione**:

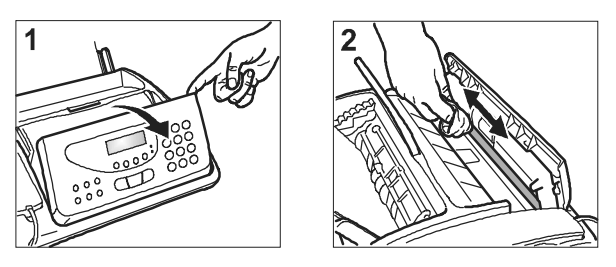

- 1. Ribalta la console operativa, come indicato dalla freccia.
- 2. Pulisci il vetro del lettore ottico usando un **panno inumidito** con un prodotto specifico per la pulizia dei vetri quindi asciugalo accuratamente. Non versare o spruzzare direttamente sul vetro il prodotto per la pulizia.
- 3. Richiudi la console operativa.

# NOTA

Per verificare se il lettore ottico è pulito, esegui una copia con un originale bianco. Se sulla copia dovessero comparire delle righe verticali e un ulteriore esame del lettore ottico rivelasse una perfetta pulizia, rivolgiti al personale tecnico qualificato.

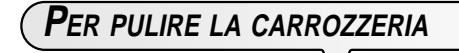

- 1. Scollega il facsimile dalla presa di alimentazione e dalla presa telefonica.
- 2. Utilizza unicamente un panno morbido che non si sfilacci, inumidito con un detergente neutro diluito in acqua.

# **PER RIMUOVERE ORIGINALI INCEPPATI**

Durante la **trasmissione** o la **copiatura**, può accadere che un **originale** rimanga **inceppato** (tale condizione è segnalata sul display con il messaggio: "TOGLI DOCUMENTO, PREMI <sup>(\*</sup>).

Prova ad espellere l'originale premendo il tasto  $\circ$  . Se l'originale non esce, devi estrarlo manualmente come segue:

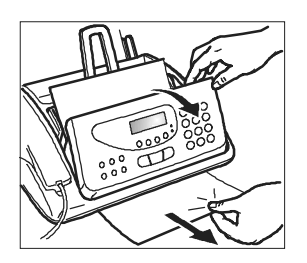

- 1. Ribalta la console operativa e togli l'originale rimasto nell'ADF.
- 2. Richiudi la console operativa.

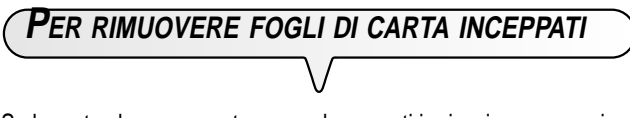

Se la carta che serve a stampare documenti in ricezione o a copiare gli originali dovesse incepparsi, questa condizione sarà segnalata sul display con il messaggio "ERRORE CARTA, PREMI (V)".

Prova ad espellere il foglio premendo il tasto  $\left(\bigotimes \right)$ . Se il foglio non esce, devi estrarlo manualmente come segue:

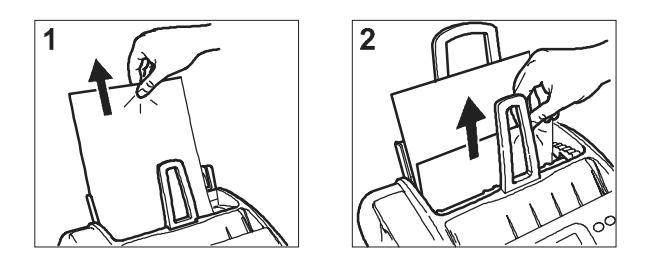

1. **Se la carta si inceppa nell'ASF:**

Agisci sulla leva situata nel centro del facsimile e contemporaneamente rimuovi il foglio inceppato, facendo attenzione a non strapparlo.

2. **Se la carta si inceppa nella zona uscita documenti ricevuti/ copiati:**

Rimuovi il foglio inceppato, facendo attenzione a non strapparlo.

# **DATI TECNICI**

## **CARATTERISTICHE GENERALI**

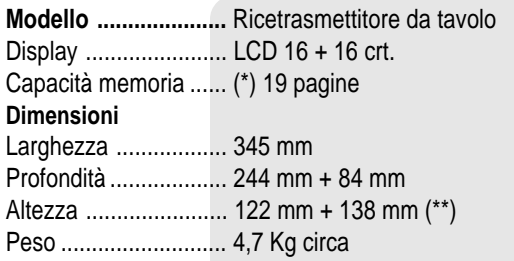

## **CARATTERISTICHE DI COMUNICAZIONE**

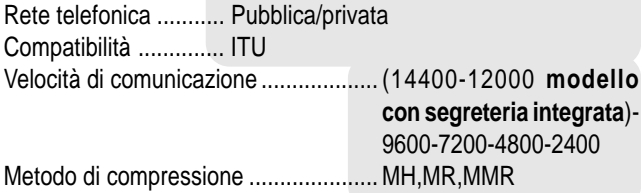

#### **CARATTERISTICHE DI ALIMENTAZIONE**

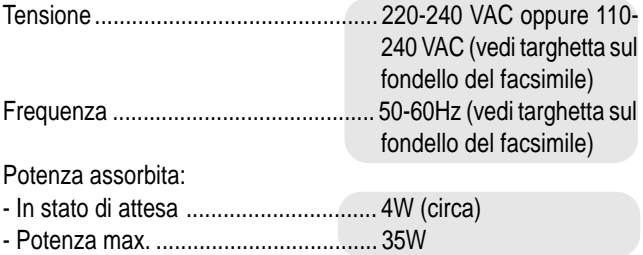

## **CONDIZIONI AMBIENTALI**

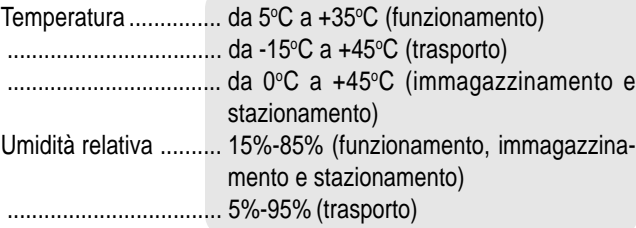

## **CARATTERISTICHE DEL LETTORE**

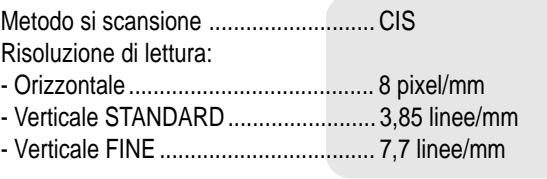

## **CARATTERISTICHE DI TRASMISSIONE**

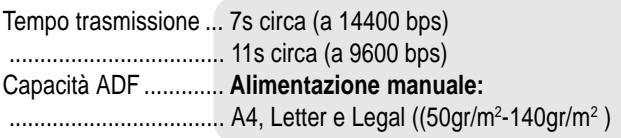

................................... **Alimentazione automatica:** ................................... 10 fogli A4, Letter e Legal (60gr/m2 -90gr/  $\mathsf{m}^2$  ) ................................... 15 fogli A4, Letter e Legal (80gr/m2 )

## **CARATTERISTICHE DI RICEZIONE**

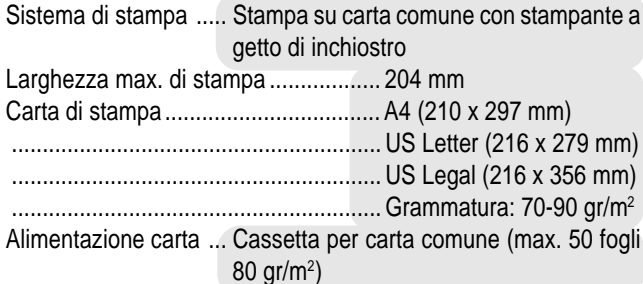

## **SEGRETERIA TELEFONICA (SOLO MODELLO CON SEGRETERIA INTEGRATA)**

- Capacità di registrazione 14'
- Promemoria
- 2 messaggi di annuncio
- Funzione di solo annuncio
- Funzione "evita tariffa"
- Annuncio di trasferimento
- Accesso veloce da console e da remoto
- Codice di accesso
- Registrazione messaggi
- Mantenimento dei messaggi in caso di caduta di tensione
- (\*\*) = Con l'estensione supporto carta.
- $(*)$  = Formato ITU-TS, Test Sheet n.1 (Slerexe Letter) in risoluzione standard e compressione MH.

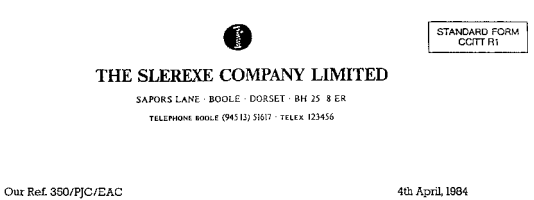

Dr. P. N. Cundail,<br>Mining Surveys Ltd.,<br>Holroyd Road,<br>Reading,

Dear Pete.

Permit me to introduce you to the facility of facsimile transmission.

In facsimile a photocell is caused to perform a raster scan over the subject copy. The variations of print density on the document cause the photocell to generate an encapsed parameter and proposed and caused by caused by

At the remote terminal, democludion reconstructs the video signal, which is used to constitute the density of print produced by a printing derice. This device is scanning in a raster scan synchronised with that at the tra

Probably you have uses for this facility in your organisation. Yours sincerely.

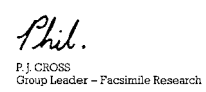

## **Codice Testina Monocromatica**

Testina monoblocco: codice B0336F

**255880G**